# Desarrollo de una plataforma web para el procesamiento DIGITAL DE IMÁGENES SATELITALES enfocada al estudio del

## hidroclima

#### Por Leandro Javier Cara Ramirez

PRESENTADO ANTE LA FACULTAD DE MATEMÁTICA, ASTRONOMÍA, FÍSICA Y Computacion y el Instituto de Altos Estudios Espaciales Mario ´ GULICH COMO PARTE DE LOS REQUERIMIENTOS PARA LA OBTENCIÓN DEL GRADO DE:

MAGISTER EN APLICACIONES DE INFORMACIÓN ESPACIAL

Universidad Nacional de Córdoba

DICIEMBRE DE 2018

©IG - CONAE/FAMAF-UNC 2018

DIRECTOR: Mariano H. Masiokas Co-director:Carlos M. Scavuzzo

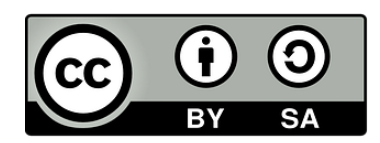

El presente trabajo de tesis se distribuye bajo licenciamiento de Creative Commons Reconocimiento-Compartir Igual 4.0 o superior Internacional. IG-CONAE/FAMAF-UNC

## <span id="page-3-0"></span>Agradecimientos

Este prefacio está dedicado a agradecer a los que en el tiempo han hecho posible el desarrollo de este trabajo de tesis y también mi formación profesional. Quisiera agradecer al Centro de Archivos Distribuidos de NASA (LPDAAC y NSIDC) por proveer los productos utilizados. A los miembros del jurado, cuyas sugerencias han enriquecido este trabajo. A mis Directores de Tesis Mariano Masiokas y Marcelo Scavuzzo, quienes me han guiado y acompañado desde el principio de este proceso, y han hecho posible alcanzar este objetivo. A la directora de la Maestría Ananbella Ferral, a los docentes y autoridades del IG-CONAE por el esfuerzo y la dedicación puestos en lograr esta Maestría de excelencia. A la Universidad pública, gratuita, de calidad e inclusiva, a la cual orgullosamente pertenezco desde mi formación de grado y sin la cual hubisese sido imposible llegar a estas instancias. Agradecer así también por las políticas de Estado que fomentaron la educación y el desarrollo en ciencia y tecnología en nuestro país, fundamentales para el crecimiento de la nación. Al Dr Ricardo Villalba y el equipo del IANIGLA-CONICET por motivarme siempre a seguir creciendo. A los millones de programadores FLOSS que a nivel mundial participan activamente en foros resolviendo dudas, y desarrollando software libre para que la comunidad se retroalimente y crezca en conjunto.

Agradecer a mis compañeros de maestría, hoy mis amigos, por la trascendental experiencia que vivimos durante estos dos años. Especialmente a Emi, Mari, Martín y Sara, que poco a poco se convirtieron en compa˜neros de ruta. Y que a pesar de la distancia siempre están cerca.

A mis viejos por estar siempre. Y por último agradecer a Mica y Guada, por ser mi sostén y mi alegría, porque sin ellas nada de esto tendría sentido.

Con vos caminé seguro entre cornisas, sentí calor en el crudo inverno. Estuviste conmigo en la certeza y te aferraste aún mas en la incertidumbre. Sos mi calma y mi desquicio, el motor de mi fuerza, mi esperanza.  $V$ os sos todas mis razones  $y$  mi única razón. A vos te lo de debo todo.

# ´ Indice general

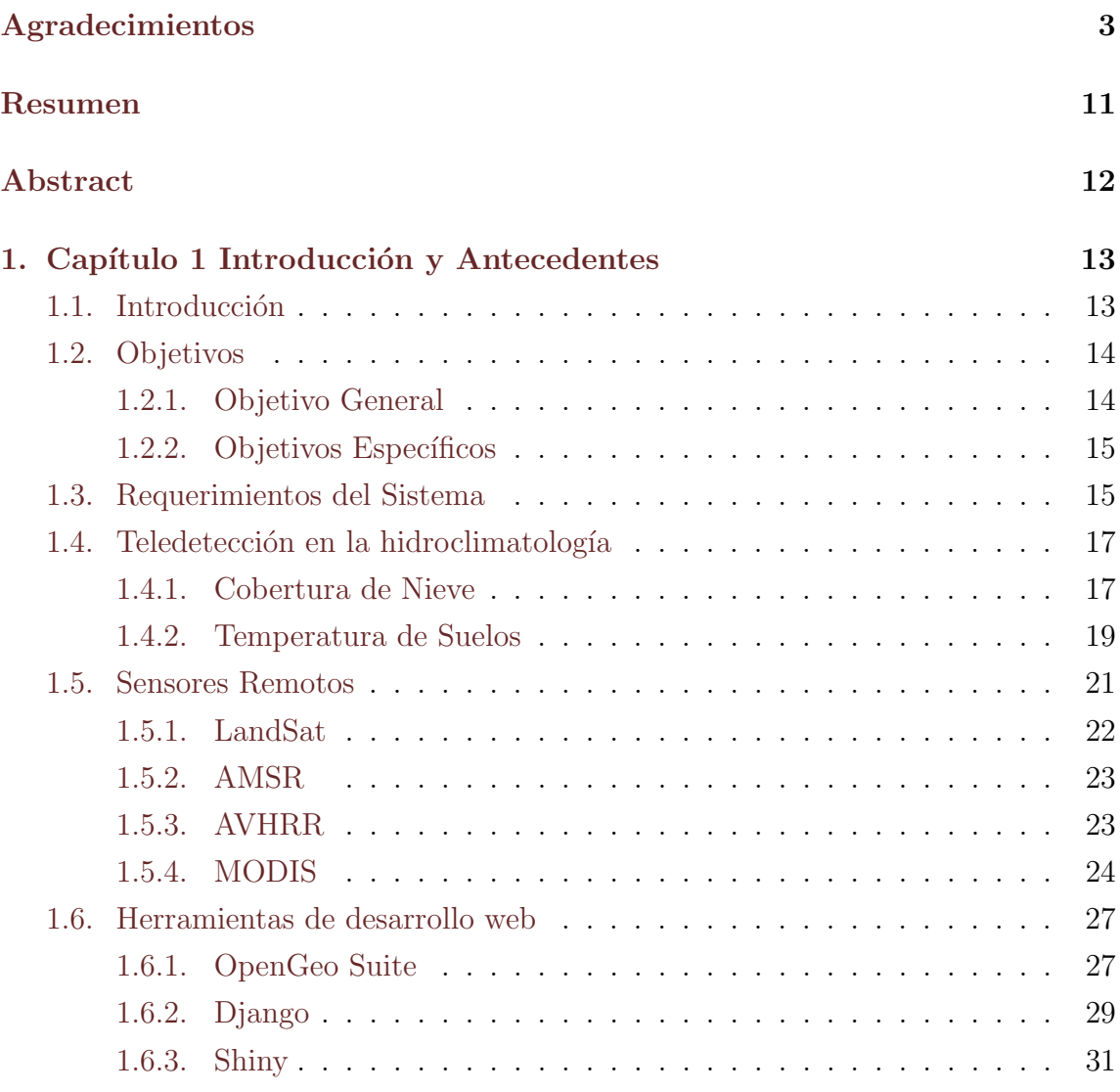

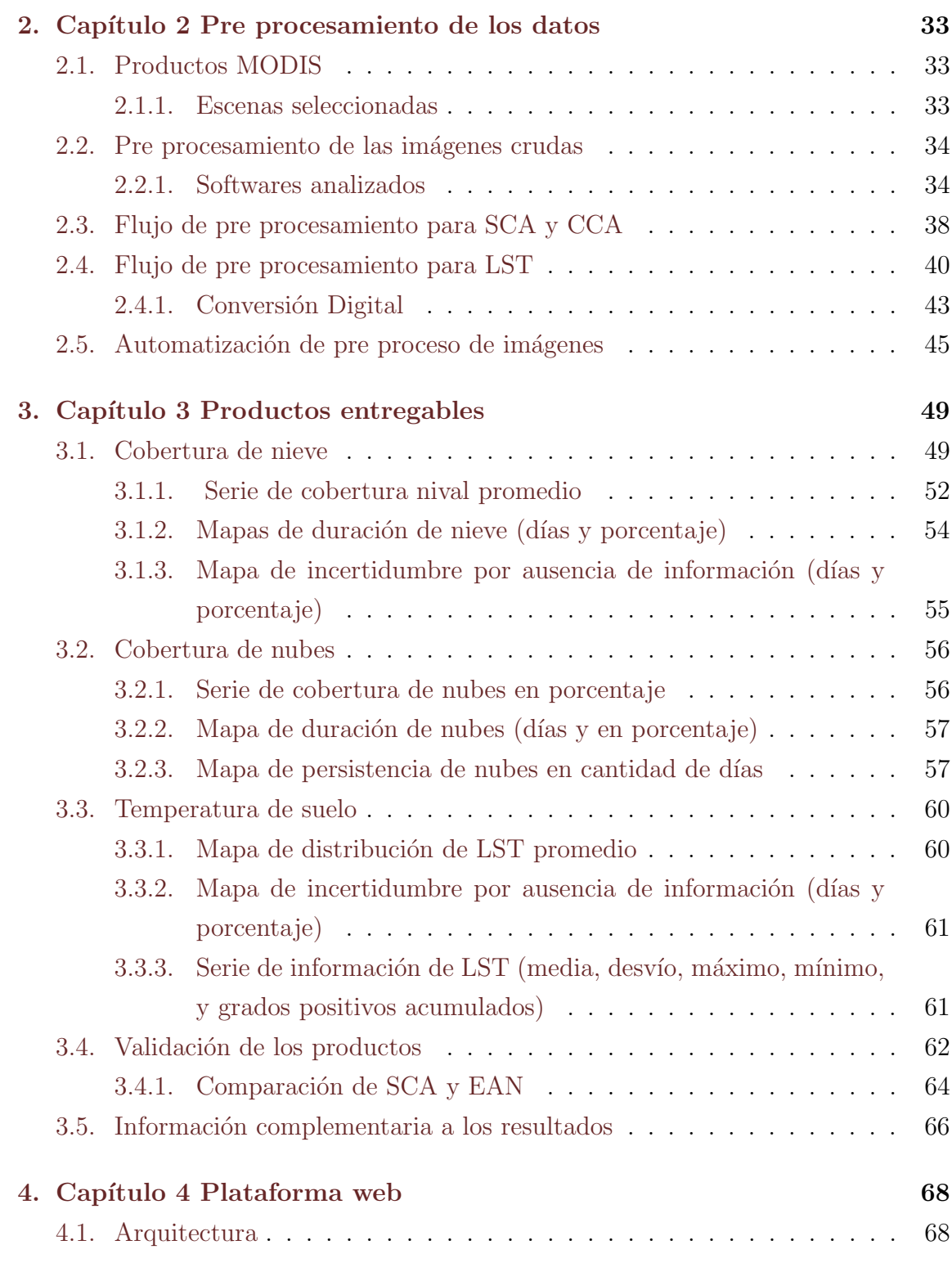

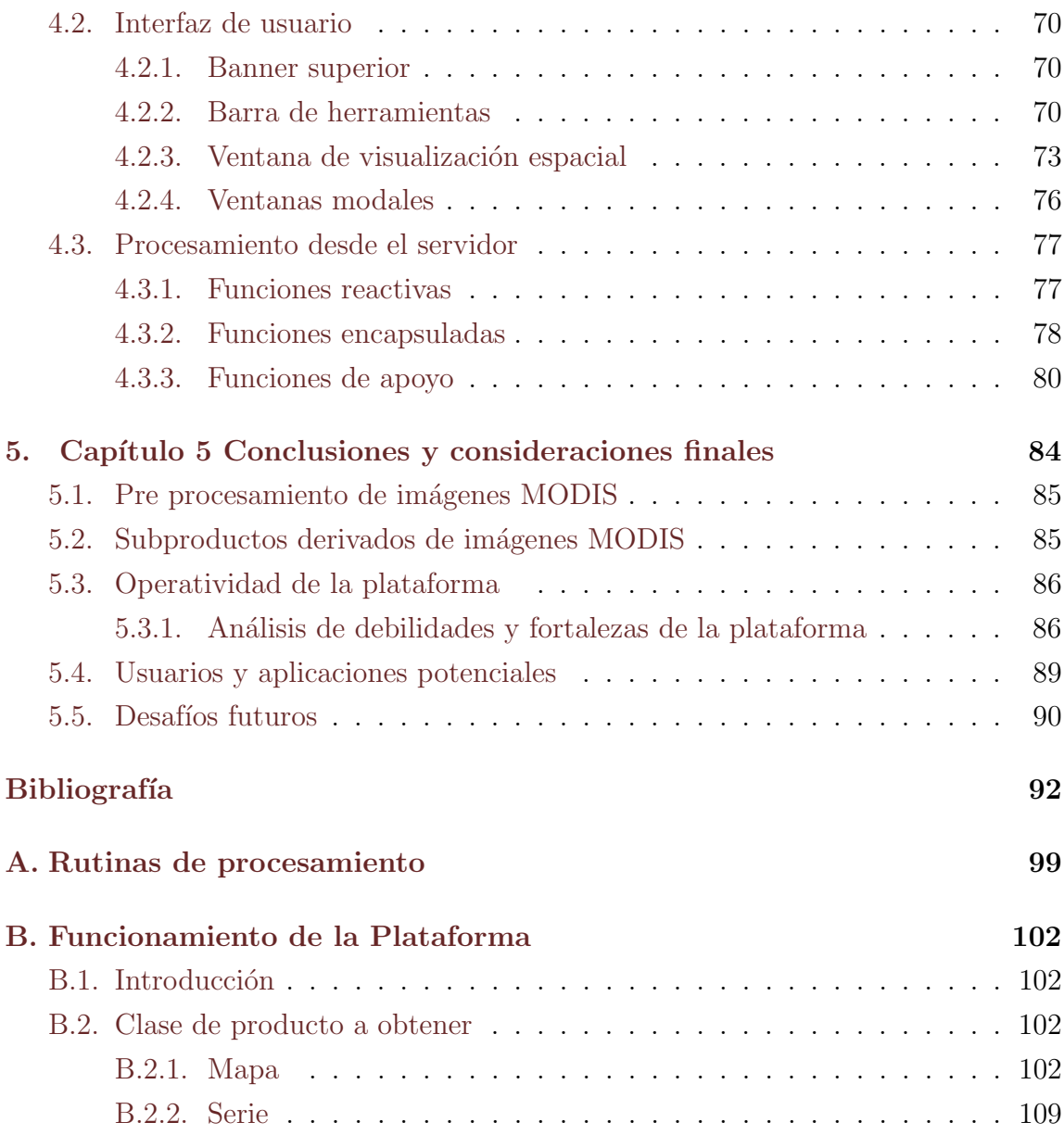

# ´ Indice de figuras

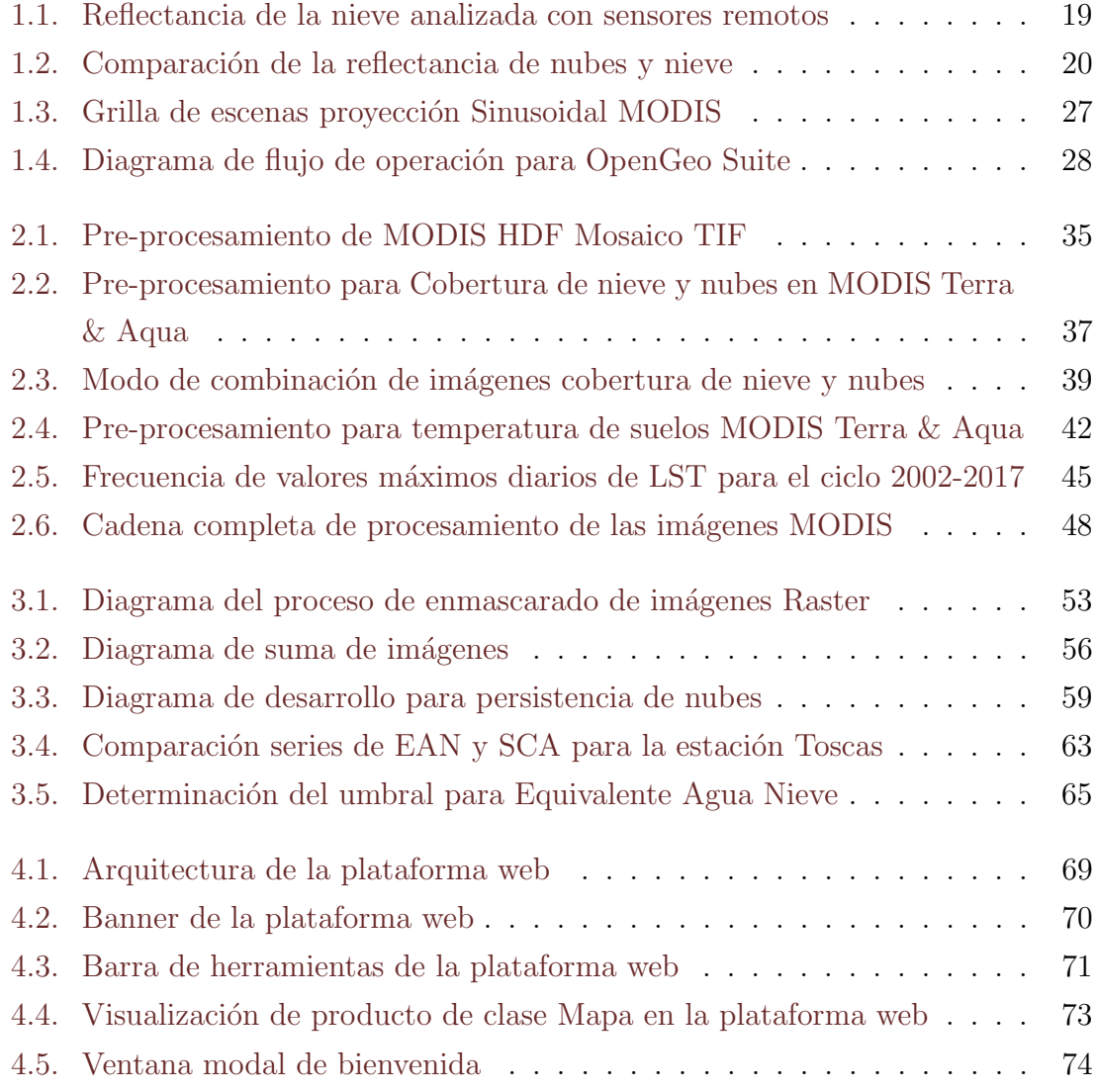

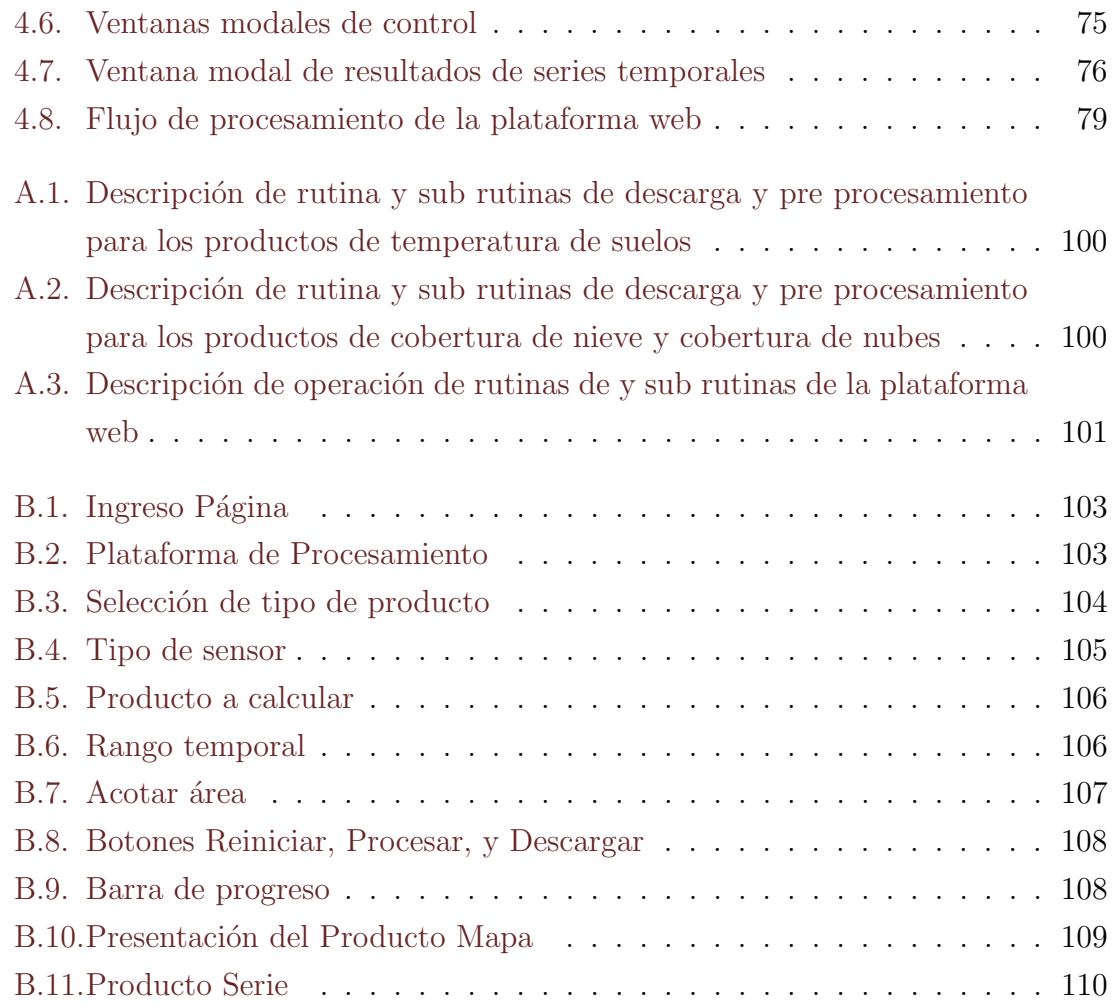

# ´ Indice de tablas

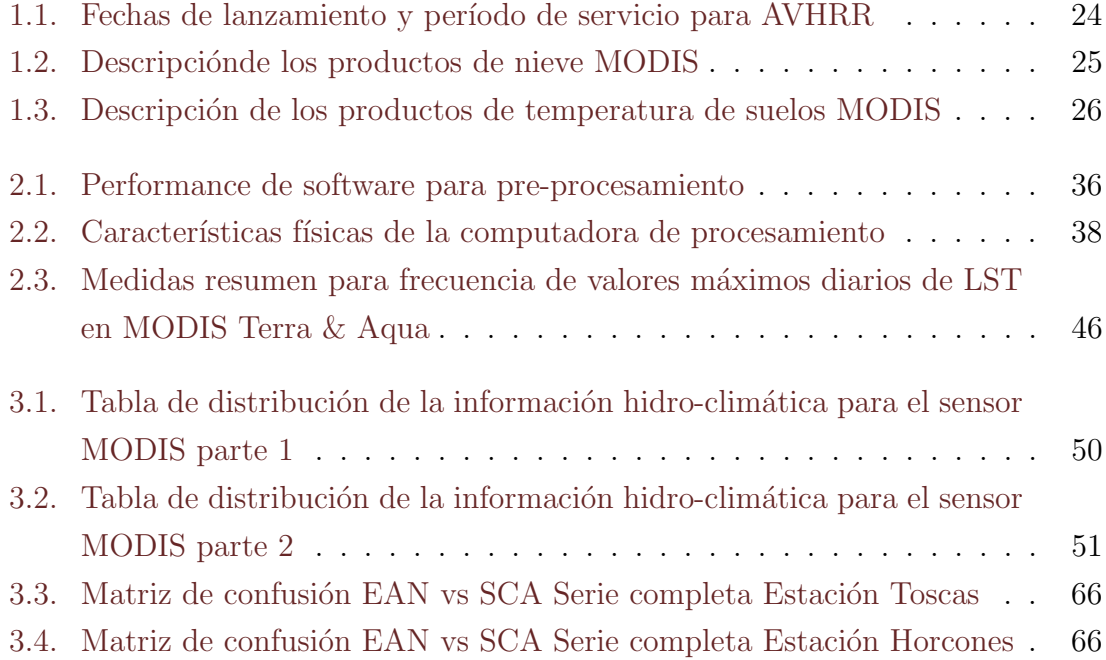

## <span id="page-12-0"></span>Resumen

La Cordillera de los Andes ocupa un papel fundamental en la configuración de la climatología e hidrología del oeste de Sudamérica, donde habitan mas de 15 millones de personas. Actualmente en la región existen una gran cantidad de satélites de observación terrestre colectando una enorme cantidad de información de diversa ´ındole en la regi´on. Por otra parte, las mejoras en las capacidades de procesamiento de los ordenadores modernos permiten realizar an´alisis autom´aticos de estos grandes volúmenes de datos, siempre y cuando se posean conocimientos avanzados en herramientas de desarrollo y manejo de información espacial. Esto condiciona el tipo y nivel de detalle de los análisis que se podrían realizar tanto a nivel científicoacadémico como por las instituciones encargadas del manejo de los recursos naturales en distintos sectores de la Cordillera. Conociendo las posibles restricciones técnicas y operativas que plantea el procesamiento de grandes bases de datos de información satelital, se desarrolló una plataforma web para el procesamiento automático de imágenes satelitales MODIS Terra & Aqua de resolución diaria que permite conocer distintas variables hidroclimáticas aplicables en estudios hidrológicos, de uso de la tierra, cambio climático, etc. Esta plataforma permite obtener, de una manera simple y accesible, mapas y series de tiempo de distintas variables (cobertura de nieve y nubes, y temperatura de suelo) para toda la cordillera de Argentina y Chile. La información generada tiene una gran cantidad de aplicaciones y usuarios potenciales, tanto en el ámbito científico-académico como para tomadores de decisiones, para un mejor manejo de los recursos naturales en la Cordillera de los Andes.

Palabras claves: Sensado remoto, MODIS, cobertura nival, temperatura de suelos, Andes, Hidrología, raster, WebGIS, R, Shiny.

## <span id="page-13-0"></span>Abstract

The Andes cordillera plays a fundamental role in the configuration of the climate and hydrology of all western South America, where more than 15 million people live. Currently there is a large number of satellites collecting several kinds of environmental information in this region, and often the volume of information available is huge. This massive availability of satellite information, combined with the ever increasing processing capabilities of modern computers, makes it possible to analyze large volumes of data. However this is strongly restricted to having an advanced knowledge in spatial information management and development tools. In many cases this higly specific knowledge determines the type and level of detail of the analyzes that could be carried out both at a scientific-academic level and for natural resources management institutions, in different sectors of the Andes. Due to technical and operational restrictions associated with the processing of big volumes of satellite information, a web platform for automatic processing of MODIS satellite images of daily resolution information was developed. The platform will allow obtaining, in a simple and accessible way, maps and time series of different variables (snow and cloud cover, soil temperature, etc.).Thats for the entire of argentinian and chilean Andes cordillera. This information has a large number of potential users and many applications, in hidrology and climate studies, but also in decision making for better management of the natural resources in the Andes.

Key words: Remote sensing, MODIS, snow cover, land surface temperature, Andes, hidrology, raster, WebGIS, R, Shiny.

# <span id="page-15-0"></span>Capítulo 1

# Introducción y Antecedentes

## <span id="page-15-1"></span>1.1. Introducción

La Cordillera de los Andes es la cadena montañosa más larga de la Tierra. Tiene una extensión de 7.240 km y se encuentra entre los 11<sup>°</sup> de Latitud Norte hasta los 55° de Latitud Sur. En el Hemisferio Sur forma parte de los territorios de Argentina, Chile, Bolivia, Perú, Ecuador, Colombia y Venezuela. Su altura ronda los 3.000 m.s.n.m., alcanzando su máxima expresión en los Andes Centrales de Argentina y Chile , desde el cerro Aconcagua en el paralelo 32 (6.961 m.s.n.m).[\[1\]](#page-94-1) En el sur de Sudamérica, la cordillera ocupa todo el sector Oeste de Argentina y el Este de Chile, aqu´ı posee mas de 5.000 km de longitud y al pie de la misma habitan mas de 15 millones de personas.

La Cordillera de los Andes ocupa un papel muy importante en la configuración de la climatología e hidrología de toda la región de los Andes Centrales, ya que actúa como un gran colector de agua depositada en su mayoría en forma de precipitaciones níveas, alimentando luego a ríos de deshielo [\[9\]](#page-95-0). Es entonces para las poblaciones que aquí se localizan, la reguladora y principal fuente del recurso hídrico.

El estudio de variables hidroclimáticas en la Cordillera de los Andes es de vital importancia, no sólo para entender el sistema hidrológico desde un punto de vista científico-académico, sino también para un manejo eficiente y sustentable de los escasos recursos h´ıdricos [\[37\]](#page-98-0). Sin embargo el estudio de estas variables no es una tarea sencilla, dada la gran heterogeneidad de ambientes en la que discurre la cordillera y la dificultad de obtener información de campo en terrenos inhóspitos.

En este sentido la teleobservación de la Tierra brinda la posibilidad de obtener información de calidad, competente en el área de dichos estudios. Existen una gran cantidad de sensores de observación remota montados en plataformas satelitales, orbitando la tierra y colectando informaci´on de ´ındole diversa, y el volumen de información satelital que puede ser accedida en la actualidad es enorme. Esta además posee para algunos sensores un registro de d´ecadas, brindando la posibilidad de realizar estudios tanto espaciales como multi-temporales. Sumado a esto el incremento de la disponibilidad de información espacial de acceso gratuito en los últimos años, junto con las mejoras en las capacidades de procesamiento de ordenadores modernos, posibilita analizar cada vez mayores volúmenes de datos con tiempos de procesamiento acotados. Sin embargo la producción, análisis, y síntesis de información de grandes volúmenes de datos (Big Data) requiere de conocimiento específico en herramientas de desarrollo y manejo de información espacial. Esto condiciona el alcance de los posibles análisis tanto para usuarios del ámbito científico y académico, como para los tomadores de decisión y público en general

A sabiendas de la importancia del estudio de variables hidroclimáticas a través de sensado remoto y sus condicionantes en cuanto a accesibilidad, procesamiento, y análisis, y en el marco del desarrollo de tesis de la "Maestría en Aplicaciones" de Información Espacial", surgió la motivación de desarrollar una plataforma de procesamiento digital de im´agenes satelitales con series temporales largas, para la obtención de información hidroclimática en la Cordillera de Los Andes, particularmente para la porción sur de Sudamérica (Argentina y Chile).

### <span id="page-16-0"></span>1.2. Objetivos

#### <span id="page-16-1"></span>1.2.1. Objetivo General

El objetivo primario de este trabajo es el de desarrollar una plataforma web para obtener informaci´on hidroclim´atica de nieve, nubes y temperatura de suelos para la Cordillera de los Andes en el Sur de Sudamérica a partir de imágenes satelitales,

de forma dinámica, sencilla, y sin necesidad de poseer conocimientos específicos de teledetección o Sistemas de Información Geográfica.

#### <span id="page-17-0"></span>1.2.2. Objetivos Específicos

- 1. Analizar la potencialidad de uso de diferentes productos satelitales tanto ´opticos como microondas en la obtención de cobertura nival y temperatura de suelos en terrenos montañosos.
- 2. Desarrollar algoritmos de automatización, descarga, y pre-procesamiento de imágenes satelitales MODIS.
- 3. Desarrollar subproductos de cobertura de nieve, nubes, y temperatura de suelos, a partir de la información satelital del sensor MODIS.
- 4. Implementar un sistema web para el cálculo a demanda series de tiempo y mapas , utilizando los subproductos obtenidos a trav´es del acceso a los algoritmos de procesamiento.

## <span id="page-17-1"></span>1.3. Requerimientos del Sistema

A fin de estructurar la secuencia de trabajo y ajustar los parámetros para el desarrollo de la plataforma web y sus contenidos, se han estipulado una serie de requerimientos de sistema. Dichos requerimientos apuntan a tener un control explícito de tareas a cumplir y condicionar el modo de desarrollar la plataforma y el contenido de la misma. Las tareas realizadas para cumplir con estos requerimientos se irán detallando en los diferentes capítulos de la tesis.

#### Lista de Requerimientos

REQ-01. Se deberá desarrollar un sistema para poner a disposición de los usuarios información satelital de sensores que posean series largas

- REQ-02. El sistema deberá almacenar y disponibilizar todo el registro histórico de la información satelital del sensor MODIS de las plataformas Terra & Aqua, para los productos de cobertura de nieve (SCA) y temperatura de suelos (LST) . Productos (MOD10A1, MYD10A1, MOD11A1, MYD11A1).
- REQ-03. El sistema deberá contar con la información más actualizada que se encuentre en los servidores de LPDAAC y NSIDC, de los productos seleccionados.
- **REQ-04.** El sistema deberá proveer información del área contenida entre los  $10^{\circ}$  y 50° de Latitud Sur, y entre los 65° y 74° de Longitud Oeste.
- REQ-05. La información generada por el sistema deberá ser puesta a disposición de los usuarios a través de una plataforma web.
- REQ-06. La plataforma web deberá estar orientada usuarios que no necesariamente cuenten con conocimientos específicos en procesamiento digital de imágenes satelitales.
- REQ-07. La plataforma deberá proveer herramientas para que el usuario pueda definir subáreas de muestreo.
- REQ-08. La plataforma deberá proveer al menos una herramienta al usuario para acotar la serie de tiempo de análisis dentro del registro histórico de información existente.
- REQ-09. El sistema deberá entregar como resultado productos independientes de, cobertura de nieve, distribución de nubes, y temperatura de suelo.
- REQ-10. Los productos deberán ser entregados en formato tabular, como imágenes georreferenciadas  $y$ /o salidas gráficas.
- REQ-11. Tanto el sistema como la plataforma web y los productos a entregar, deber´an ser desarrollados en software libre y bajo licenciamiento GPL o similares.
- REQ-12. La plataforma deberá contemplar la posibilidad de ser escalable a futuro.

### <span id="page-19-0"></span>1.4. Teledetección en la hidroclimatología

La teledetección es la técnica que permite adquirir imágenes de la superficie terrestre desde sensores instalados en plataformas espaciales [\[15\]](#page-95-1). Si bien el inicio de la teledetección puede remontarse a finales del siglo XIX, es recién a mediados de la década del 70, que se comienza a tener información útil para el análisis de variables hidroclim´aticas Entre otros desarrollos, el inicio del programa LandSat con el lanzamiento del LandSat 1 en 1972 puede considerarse un hito en la historia de la teledetección.

Una gran cantidad de variables hidroclimáticas se pueden estudiar en la actualidad a través del sensado remoto. En este estudio se hará hincapié sobre dos de ellas: la cobertura nival y la temperatura de suelo; Específicamente se hará hincapié en estudiar la variación espacial y temporal de estas variables en zonas de montaña.

#### <span id="page-19-1"></span>1.4.1. Cobertura de Nieve

Una de las variables mas importantes, susceptible de ser estudiada a través del sensado remoto para análisis hidroclimáticos, es la cobertura nival (SCA, Snow Cover Area por sus siglas en inglés). La cobertura nival juega un importante rol a nivel global, dado que una larga porción de la insolación terrestre es reflejada por ella, manteniendo el balance global de radiación  $[18, 27, 32, 54]$  $[18, 27, 32, 54]$  $[18, 27, 32, 54]$  $[18, 27, 32, 54]$  $[18, 27, 32, 54]$  $[18, 27, 32, 54]$  $[18, 27, 32, 54]$ . A nivel regional, la nieve es un componente primordial del ciclo hidrológico y entre muchas otras cosas alimenta a los ríos de montaña de un gran número de cadenas montañosas [\[9\]](#page-95-0).

Una gran cantidad de sensores han sido utilizados en las décadas pasadas con diferentes algoritmos y diferentes calidades para este tipo de estudios [\[18\]](#page-96-0). La cobertura nival posee características espectrales singulares que permiten su discriminación a trav´es del sensado remoto, donde su comportamiento depende de muchos factores (tama˜no de grano, impurezas, contenido de agua l´ıquida, etc.). En general la nieve refleja una gran porción de la radiación visible, que dependiendo de estos factores, puede variar entre el 80 % y el 90 % [\[22,](#page-96-1) [31,](#page-97-2) [33,](#page-97-3) [53\]](#page-100-1). En longitudes de onda mas largas, la reflectancia de la nieve decae significativamente acercándose a valores nulos en la región del infrarrojo cercano  $(NIR)[44, 52]$  $(NIR)[44, 52]$  $(NIR)[44, 52]$  $(NIR)[44, 52]$ . Es decir, la nieve es altamente reflectiva en la parte visible del espectro electromagnetico (EEM) y altamente absortiva en el NIR y SWIR. Haciendo uso de estas propiedades, es que se han desarrollado a través del tiempo diferentes índices para medir la cobertura nival, siendo el más difundido el ´Indice de Diferencia Normalizada de Nieve (Normalized Difference Snow Index NDSI).

El NDSI, (diferencia normalizada entre dos bandas espectrales, una en el visible y una en el NIR o SWIR), ha sido muy utilizado para el mapeo de la cobertura nival con sensores ópticos  $[24]$ . El NDSI comenzó a utilizarse para la separación de nieve y nubes a mediados de la década del 70  $[34, 46, 51]$  $[34, 46, 51]$  $[34, 46, 51]$  $[34, 46, 51]$  $[34, 46, 51]$ , y muchos estudios, pruebas, y variaciones de este ´ındice se han llevado a cabo desde entonces. Con el lanzamiento del sensor MODIS Terra, a principios del 2000, se desarrolló un algoritmo para mapear de forma global la cobertura de la nieve. Este algoritmo deb´ıa poder mapear la nieve de forma automática y con un costo computacional relativamente bajo. Es as´ı que, usando el conocimiento alcanzado hasta la fecha , Hall et al. [\[21\]](#page-96-3) acuñó el término índice de nieve de diferencia normalizada (NDSI) y delineó un algoritmo de mapeo de nieve que sería la base del producto MODIS de cartografía de nieve estándar. El algoritmo prototipo para MODIS, llamado Snowmap, utilizó una diferencia normalizada entre las bandas espectrales de MODIS 4 (5,45-5,65 µm) y 6 (1,628-1,62  $\mu$ m), según lo propuesto por Bunting y dEntremont [[10\]](#page-95-2), Crane y Anderson [\[17\]](#page-96-4), Dozier [\[19\]](#page-96-5), usado por ejemplo para las bandas del sensor LandSat TM+ (ver figura [1.1\)](#page-21-1).

El prototipo del algoritmo MODIS también empleó varias pruebas espectrales.Se definió como umbral de "no nieve" una reflectancia planetaria inferior al 11 %  $[24]$ .

Uno de los mayores desafíos que se ha encontrado a la hora de determinar cobertura nival a través de sensado remoto, ha sido la discriminación entre cobertura nival y cobertura de nubes (ver figura [1.2\)](#page-22-0). Otras clases de cobertura de suelos son sencillamente diferenciables de la cobertura nubosa en el espectro visible, pero no para la cobertura nival que presenta una gran similaridad tanto en el espectro visible (VIS) como en espectro termal (TIR) [\[4,](#page-94-2) [24,](#page-96-2) [26,](#page-97-4) [38,](#page-98-2) [52\]](#page-99-1).

La mayor diferencia entre las características reflectivas de las nubes y la nieve corresponden al tamaño de los cristales de hielo o gotas de agua en las nubes versus

<span id="page-21-1"></span>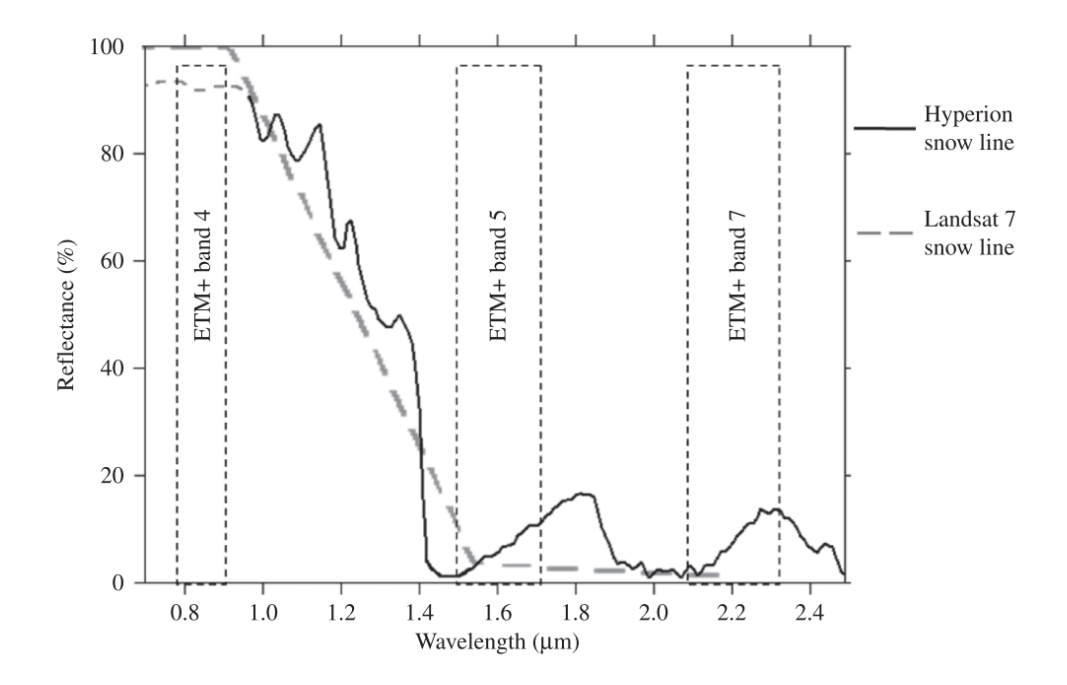

Figura 1.1: Reflectancia de la nieve, obtenida a partir del análisis de información derivada del sensor Hyperion y comparada con las bandas del sensor LandSat 7. Extraído de Dietz et al. [\[18\]](#page-96-0)

el tamaño de grano en la nieve [\[19\]](#page-96-5). El contenido de agua causa una menor absorción en la región del espectro que va desde 1.55 a los 1.70  $\mu$ m [\[23,](#page-96-6) [44\]](#page-99-0). Este criterio ayuda a distinguir entre nubes altas y nieve. A su vez el descenso característico de la reflectancia en el infrarrojo de onda corta (SWIR) que muestra la cobertura nival, es utilizado para distinguir entre nubes y nieve dado que la mayor parte de las nubes reflejan una porción mayor en el SWIR [\[23,](#page-96-6) [44\]](#page-99-0). Sensores como AVHRR, MODIS, o LandSat capturan informaci´on en este rango espectral (SWIR) y aprovechan esta diferencia de absorción para discriminar nubes de nieve.

#### <span id="page-21-0"></span>1.4.2. Temperatura de Suelos

Otra variable sumamente importante en los estudios de hidroclima es la temperatura de suelos (denominado LST por sus siglas en inglés Land Surface Temperature). La temperatura de suelos es uno de los parámetros claves en la física de los procesos

<span id="page-22-0"></span>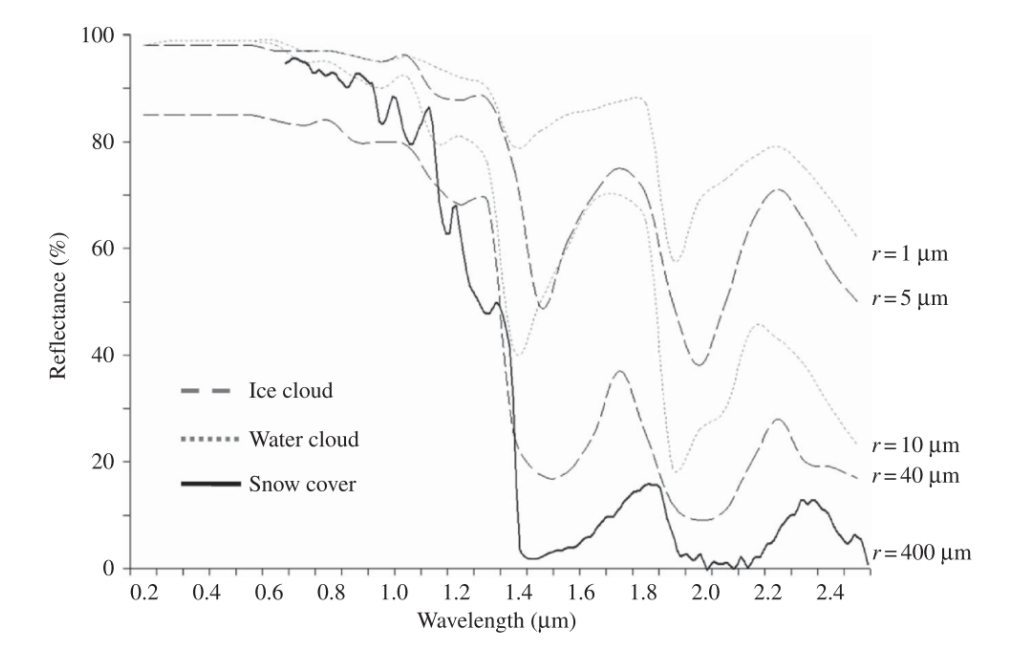

Figura 1.2: Respuesta espectral para diferentes tipos de nubes comparadas con la nieve. extraído de Dietz et al. [\[18\]](#page-96-0)

que ocurren en la superficie de la tierra, tanto a escala global como regional. La LST puede definirse como la temperatura promedio de un elemento o de una porción de la tierra, calculado a partir de la radiancia medida [\[41\]](#page-98-3). Debido a la gran heterogeneidad de las características de la superficie terrestre, tales como vegetación, topografía, suelo, etc. [\[40\]](#page-98-4). La variable cambia rápidamente tanto espacial como temporalmente [\[45\]](#page-99-4). Son los satélites los únicos que ofrecen la posibilidad de medir el LST sobre toda la superficie terrestre con una resolución temporal y espacial aceptable, y tomando valores medios de la superficie, lo cual difiere sustancialmente con lo que es posible medir en sitios puntuales del terreno. La información provista por la banda del infrarrojo termal (TIR) de los sensores remotos puede ser directamente relacionada con la LST a través de la ecuación de transferencia radiativa [\[36\]](#page-98-5).

Sin embargo estimar directamente el LST, desde la radiación emitida por la superficie de la tierra en la región del TIR del espectro es una tarea compleja. Esto es debido a que la radiancia medida a tope de atmósfera (TOA) en los satélites no depende solamente de los parámetros de superficie (temperatura y emisividad) sino

también de los efectos atmosféricos [\[55\]](#page-100-2), y requiere de complejas correcciones tanto atmosféricas como de emisividad. Esto implica tener en cuenta factores como, la insolvencia matemática para poder realizar el cálculo teórico de LST, la alta correlación existente entre las bandas del infrarrojo termal TIR, la dificultad de desacoplar la temperatura de suelos LST de la emisividad del suelo (LSE), la compleja implementación de correcciones atmosféricas, y la remoción de la reflexión solar en capturas de información diurnas, entre otras. A su vez la validación de la LST también es una tarea compleja ya que la información colectada por los sensores remotos corresponde a un agregado de una superficie dada, y no a mediciones puntuales en un sitio determinado, dato que puede no ajustarse al formato de información representado por un píxel  $[35]$ .

Es por ello que se han llevado a cabo numerosos estudios con diferentes aproximaciones para obtener LSTs a partir de la banda TIR  $[55]$ . En las últimas décadas se ha avanzado en su determinación; muchos algoritmos han sido propuestos utilizando diversas aproximaciones y estimaciones de la ecuación de transferencia radiativa y la emisividad de la superficie de la tierra. Estas pueden ser agrupadas como de canal simple, multi canal y multi ángulo, si es que se conoce la LSE a priori. De no conocerse la LSE entonces los m´etodos desarrollados corresponden a los siguientes. Stepwise retrieval method, Simoultaneous retrieval of LSE and LST con información atmosférica, Simoultaneous retrieval of LSE and LST sin información atmosférica. Estos modelos se encuentran resumidos en el trabajo de Li et al. [\[35\]](#page-98-6)

### <span id="page-23-0"></span>1.5. Sensores Remotos

En la actualidad existen gran cantidad de sensores remotos que poseen informaci´on disponible de las variables hidroclim´aticas mencionadas, en forma gratuita, con más de una década de registros y que; o bien se encuentran activos desde el comienzo de sus registros o han sido reemplazados por nuevos satélites con características similares. La mayor parte de estos relevan información en el campo óptico aunque existen algunos dentro del espectro de las microondas. Entre los sensores mas importantes que cuentan con series largas de información (desde varios años hasta décadas) se encuentran MODIS, LandSat, AVHRR y AMSR.

#### <span id="page-24-0"></span>1.5.1. LandSat

La misión LandSat, es la misión vigente más extensa y exitosa desarrollada para la observación de la Tierra. Data del año 1972 cuando se lanzó el primer satélite (LAndSat 1), y actualmente se encuentran en vigencia los sensores LandSat 7 y 8. Las más de cuatro décadas de información colectada por los diferentes satélites que ha tenido la misión convierten a LandSat en una excelente herramienta para estudios asociados al cambio climático, geología o a los cambios en el uso de la tierra.

El satélite LandSat 1 fue lanzado el 23 de Julio de 1972 y estuvo operativo hasta el año 78. La misión continuó con los lanzamientos exitosos de los satelites LandSat 2-3-4-5-7 y 8, solo el satélite LandSat 6 nunca estuvo operativo por no alcanzar su ´orbita.

La información colectada por los satélites LandSat, específicamente los satélites LandSat 7 y 8 puede ser utilizada para obtener cobertura nival y de temperatura de suelos. Como todos los sensores ´opticos, su mayor limitante es la cobertura de nubes, que puede afectar en mayor medida la l´ınea temporal de los datos dada la revisita de estos sensores (16 d´ıas aproximadamente). Los diferentes sensores de cada uno de los satélites LandSat han ido mejorando en el tiempo, el más reciente satélite (L8) cuenta con los sensores OLI&TIRS. El sensor OLI cuenta con nueve bandas espectrales que cubren el espectro desde los 0.433 µm a los 1.390 µm , mientras que TIRS registra de 10.30µm a 12.50µm.

Este satélite colecta información con un tiempo de revisita de 16 días con una separación de 8 días respecto a L7 el cual cuenta con una órbita similar a L8 El tamaño de la escena es de 170x183 km, las bandas espectrales del sensor OLI, similares al sensor ETM+ de L7, provee una mejora con respecto al sensor L7 con la incorporación de dos bandas espctrales nuevas: una azul, dedicada a los recursos hídricos y costeros, y una banda infrarroja para la detección de nubes. El sensor TIRS aporta dos bandas termales aporta con un mínimo de 100 mts de resolución. La resolución digital de L8 es de 16 bits. [[https://landsat.usgs.gov/]( https://landsat.usgs.gov/)]

#### <span id="page-25-0"></span>1.5.2. AMSR

EL sensor Advanced Microwave Scanning Radiometer 2 (AMSR-2), a bordo de la plataforma satelital GCOM-W, es un instrumento desarrollado para medir la emisión tanto de la superficie terrestre como de la atmósfera en el espectro de las microondas (entre 7 y 89 GHz). Este sensor multifrecuencia posee 7 bandas espectrales y mide la señal polarizada en dos direcciones para cada banda, (horizontal y hertical). La antena del AMSR-2 rota cada 1.5 segundos obteniendo información en un ancho de barrida de 1450 km. Este mecanismo cónico permite al AMRSR-2 adquirir información diurna y nocturna con un  $99\%$  de cobertura de la Tierra cada 2 días, pudiendo producir información con una resolución espacial de 5 a 50 km de tamaño de píxel, dependiendo de la frecuencia [http://suzaku.eorc.jaxa.jp/GCOM\\_W/w\\_amsr2/whats\\_amsr2.html](http://suzaku.eorc.jaxa.jp/GCOM_W/w_amsr2/whats_amsr2.html).

El uso de este sensor permite realizar estimaciones diarias a nivel global de variables hidroclimáticas como la cobertura nival, el equivalente agua nieve, y detección de nieve h´umeda entre otros. Sin embargo su mayor desventaja consiste en su baja resolución espacial, por lo que este sensor está destinado mayormente a estudios globales, o de grandes regiones.

#### <span id="page-25-1"></span>1.5.3. AVHRR

El sensor Avanced Very High Resolution Radiometer (AVHRR), montado en las plataformas satelitales de la National Oceanic and Atmospheric Administration  $(NOAA)$ , es uno de los sensores con mayor registro histórico de información satelital de la superficie terrestre. El primer sensor  $AVHRR/1$  fue lanzado al espacio en el año 1978 en la plataforma satelital TIROS-N. Casi 40 años después, tres generaciones de sensores han sido desarrolladas montadas en mas de 15 satélites (ver tabla [1.1\)](#page-26-1).

El sensor AVHRR es un detector de radiación que puede ser usado para determinar cobertura nival y temperatura de la superficie, ya sea de la superficie de la Tierra, de un cuerpo de agua, o de la superficie de la cubierta nubosa. Este radiómetro posee 6 detectores separados en bandas espectrales que colectan diferente información de radiación de la Tierra [versión AVHRR/3]. Los satélites NOAA corresponden a

<span id="page-26-1"></span>

| Nombre del satélite                                     | Fecha lanzamiento           | Inicio del servcio     | Final del servicio    |
|---------------------------------------------------------|-----------------------------|------------------------|-----------------------|
| TIROS-N [Television and Infrared Observation Satellite] | 13 octubre de 1978          | $19$ octubre de $1978$ | 30 enero de 1980      |
| $NOAA-6$                                                | 27 junio de 1979            | 27 junio de 1979       | 16 noviembre de 1986  |
| NOAA-7                                                  | 23 junio de 1981            | $24$ agosto de $1981$  | 7 junio de 1986       |
| NOAA-8                                                  | 28 marzo de 1983            | 3 mayo de 1983         | 31 octubre de 1985    |
| NOAA-9                                                  | 12 diciembre de 1984        | 25 febrero de 1985     | 11 mayo de 1994       |
| $NOAA-10$                                               | 17 septiembre de 1986       | 17 noviembre de 1986   | 17 septiembre de 1991 |
| $NOAA-11$                                               | 24 septiembre de 1988       | 8 noviembre de 1988    | 13 septiembre de 1994 |
| $NOAA-12$                                               | 13 mayo de 1991             | 14 mayo de 1991        | 15 diciembre de 1994  |
| $NOAA-14$                                               | 30 diciembre de 1994        | 30 diciembre de 1994   | 23 mayo de 2007       |
| $NOAA-15$                                               | 13 mayo de 1998             | 13 mayo de 1998        | presente              |
| $NOAA-16$                                               | 21 septiembre de 2000       | 21 septiembre de 2000  | $9$ junio de $2014$   |
| NOAA-17                                                 | $24$ junio de $2002$        | $24$ junio de $2002$   | $10$ abril de $2013$  |
| NOAA-18                                                 | $20 \text{ mavo}$ de $2005$ | 30 agosto 2005         | presente              |
| $NOAA-19$                                               | 6 febrero de 2009           | $2$ junio de $2009$    | presente              |
| $MetOp-A[8]$                                            | 19 octubre de 2006          | $20$ junio de $2007$   | presente              |
| $MetOp-B[9]$                                            | 17 septiembre 2012          | $24$ abril de $2013$   | presente              |

Tabla 1.1: Fechas en las que fueron lanzadas las plataformas que transportan el sensor AVHRR, sus fechas de inicio y fin de operación para cada uno. [\(](()https://en.wikipedia.org/wiki/Advanced very-high-resolution radiometer)

satélites de órbita polar, donde al menos dos satélites operativos se encuentran or-bitando la Tierra, desde el principio de la misión. en la tabla [1.1](#page-26-1) se encuentra una lista de las plataformas en las cuales se ha montado el sensor AVHRR y su estado operacional desde el principio de la misión.

La Administración Nacional del Océano y la Atmósfera de los Estados Unidos (NOAA) ha sido la encargada del desarrollo de la misión AVHRR. En su sitio web se puede conocer el estado de operatividad de sus plataformas y sensores montados en ellas. <http://www.ospo.noaa.gov/Operations/POES/status.html>

#### <span id="page-26-0"></span>1.5.4. MODIS

Sin lugar a dudas el sensor MODIS (Moderate-Resolution Imaging Spectroradiometer) es uno de los sensores mas importantes que se haya construido para la observación de la Tierra.

El instrumento MODIS ,el cual se encuentra operativo en las Plataformas Satelitales EOS Terra desde el año 2000, y EOS Aqua desde el año 2002, posee un ancho de barrida de 2.330 km y tiene la capacidad de observar toda la Tierra cada uno o dos d´ıas. Su detector posee 36 bandas espectrales entre los 0.405 y los 14.385 µm y adquiere información en tres diferentes resoluciones espaciales dependiendo de la

<span id="page-27-0"></span>

| <b>MODIS Nieve</b>  | <b>Terra</b>                             | Aqua                                     |
|---------------------|------------------------------------------|------------------------------------------|
| Nombre del Producto | $\overline{MOD10A1}$                     | MYD10A1                                  |
| Parametros          | Albedo; Snow Cover                       | Albedo; Snow Cover                       |
| Cobertura espacial  | N:90, S:-90, E:180, W:-180               | N:90, S:-90, E:180, W:-180               |
| Resolución espacial | $500m \times 500m$                       | $500m \times 500m$                       |
| Largo de serie      | 24 Febrero 2000 al presente              | 4 Julio 2002 al presente                 |
| Resolución temporal | diaria                                   | diaria                                   |
| Formato archivo     | HDF-EOS                                  | HDF-EOS                                  |
| Tamaño de archivos  | $\sim3.5$ MB                             | $\sim3.5$ MB                             |
| <b>Version</b>      | V6                                       | V6                                       |
| Oribta              | Heliosincrónica                          | Heliosincrónica                          |
| Dirección de órbita | (Descendente)                            | (Ascendente)                             |
| Hora de captura     | $10:30$ A.M. hora local.                 | $1:30$ P.M. hora local                   |
| Contribuidores      | Miguel Román, Dorothy Hall, George Riggs | Miguel Román, Dorothy Hall, George Riggs |

Tabla 1.2: Descripción de los productos MODIS de cobertura nival. Información extraída de [http://nsidc.org/data/modis/data\\_summaries](http://nsidc.org/data/modis/data_summaries)

banda espectral (250 m, 500 m, 1.000 m) [\[29\]](#page-97-5). Ambos sensores recorren el mismo sector de la Tierra aproximadamente a las 10:30 y las 13:30 respectivamente (hora local),permitiendo que los sensores optimicen la superficie visualizada libre de nubes y provean la oportunidad de investigar procesos a escalas temporales menores a la diaria. Esta información, que describe características de la Tierra, el océano y la atm´osfera, es utilizada en una vasta cantidad de campos de estudio tanto a escalas regionales como globales.

La información relevada por los sensores MODIS Terra  $\&$  Aqua, es pre procesada y distribuida por diferentes laboratorios, dependiendo de su nivel de procesamiento y su objetivo. Los productos Nivel 1A, Nivel 1B, geolocalización, máscara de nubes y los productos MODIS suelo y atmósfera de alto nivel, son producidos por el Sistema de Procesamiento Adaptativo MODIS (MODAPS), y luego distribuidos entre tres DAAC's (Centro de archivos activos distribuidos). El NSDIC (National Snow and Ice Data Centre) archiva y distribuye una suite de productos satelitales de cobertura de nieve derivados de las observaciones de los sensores MODIS, entre ellos los que se utilizarán en este trabajo. En la tabla [1.2](#page-27-0) se encuentra una descripción de los productos de nieve utilizados.

El LPDAAC (Land Processes Distributed Active Archive Centre) otro de los centros de la NASA es el encargado de producir y distribuir información de superficie terrestre, tal como los productos de temperatura de suelo que se utilizarán en este

<span id="page-28-0"></span>

| Modis LST               | <b>Terra</b>                             | Aqua                      |
|-------------------------|------------------------------------------|---------------------------|
| Nombre del producto     | MOD11A1                                  | MYD11A1                   |
| Resolución temporal     | Diaria                                   | Diaria                    |
| Largo de serie          | Marzo 2000 al Presente                   | Julio 2002 al Presente    |
| Area de cobertura       | Global                                   | Global                    |
| Tamaño de archivos      | $\sim$ 2 MB                              | $\sim$ 2 MB               |
| Sistema de coordenadas  | Sinusoidal                               | Sinusoidal                |
| Formato archivo         | HDF-EOS                                  | HDF-EOS                   |
| Tamaño de imagen        | $1200 \text{ km} \times 1200 \text{ km}$ | 1200 km x 1200 km         |
| Set de datos contenido  | $Di\alpha/Noche LST$                     | Dia/Noche LST             |
| Unidad                  | Kelvin                                   | Kelvin                    |
| Nro de bit de la imagen | 16-bit (entero sin signo)                | 16-bit (entero sin signo) |
| Factor de conversión    | 0.02                                     | 0.02                      |

Tabla 1.3: Descripción de los productos MODIS para temperatura de suelos utilizados en este trabajo. Información extraída de [https://lpdaac.usgs.gov](https://lpdaac.usgs.gov )

trabajo [\[55\]](#page-100-2). En la tabla [1.3](#page-28-0) se encuentran una descripción de estos productos de temperatura de suelo. Tal como lo muestran las tablas [1.2](#page-27-0) y [1.3,](#page-28-0) Los productos a utilizar son servidos en formato HDF y Proyección Sinusoidal. EL formato HDF es un formato de almacenamiento de información desarrollado para almacenar y organizar grandes volúmenes de datos y asistir a los usuarios en el manejo de información cient´ıfica operable entre diferentes sistemas operativos y ordenadores. Este formato fue desarrollado por el NCSA (National Center for Supercomputing Applications).

El sistema de referencia de los productos a utilizar en este trabajo corresponde al sistema de referencia sinusoidal, donde la Tierra es dividida en 460 escenas que no se solapan unas con otras. Las escenas son de 10 grados por 10 grados aproximadamente (en el Ecuador). El sistema cartesiano que contiene las escenas denominadas horizontal y vertical para columnas y filas respectivamente, arranca en (0,0) en la esquina superior izquierda y aumenta sus valores hacia abajo y a la derecha, alcanzando a la escena (35,17). La Cordillera de Los Andes del sur de Sudamérica es cubierta en su totalidad por 8 escenas entre las filas 11 a la 14 y las columnas 11 a la 14 (ver figur[a1.3\)](#page-29-2).

<span id="page-29-2"></span>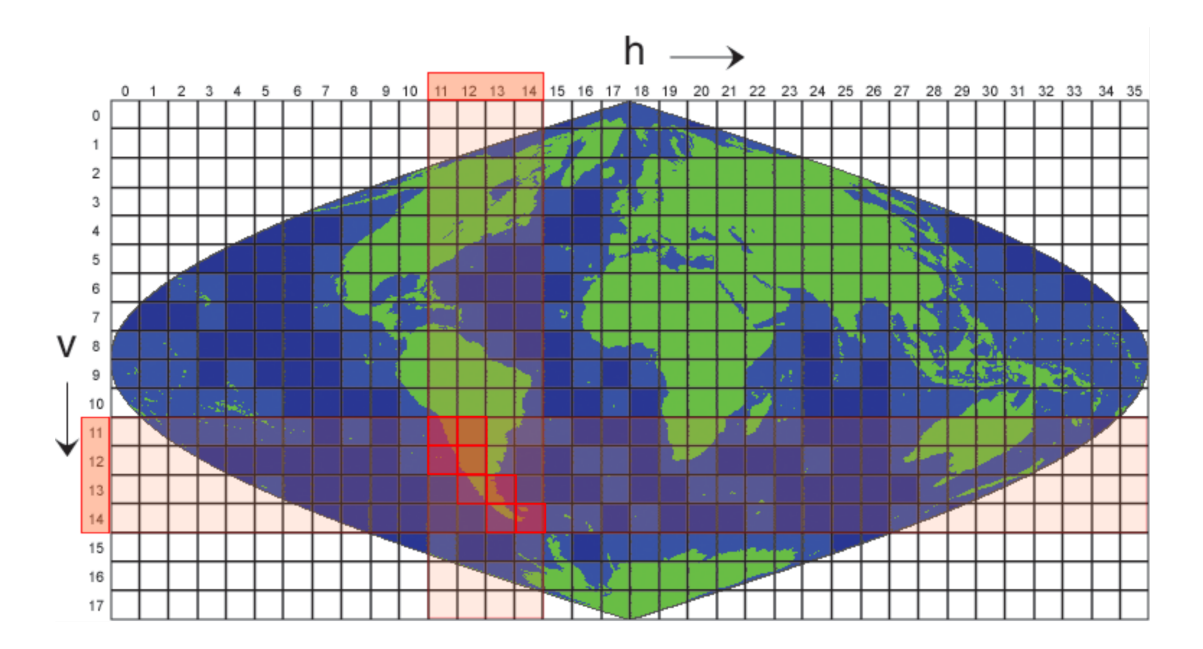

Figura 1.3: Grilla de distribución global de escenas MODIS, donde se ha marcado en color rojo las escenas que cubren la Cordillera de Los Andes del sur de Sudamérica, entre las columnas h11 a h14 y las filas v11 a v14. Extraído de [https://modis-land.](https://modis-land.gsfc.nasa.gov) [gsfc.nasa.gov](https://modis-land.gsfc.nasa.gov)

## <span id="page-29-0"></span>1.6. Herramientas de desarrollo web

Existen diversas herramientas desarrolladas con el fin de soportar esquemas de procesamientos din´amicos y con soporte espacial, tal como el que se plantea para el desarrollo de esta tesis. Estas herramientas responden a una aequitectura de tipo cliente-servidor donde el cliente realiza una consulta y el servidor la procesa y entrega el resultado. En este trabajo se analizarán tres de ellos, OpenGeo Suite, Django, y Shiny.

#### <span id="page-29-1"></span>1.6.1. OpenGeo Suite

OpenGeo Suite es una plataforma completa de herramientas geoespaciales dise˜nada para confeccionar aplicaciones web de mapas. Integra un sistema de gestion o administracion de bases de datos espacial, un servidor de aplicaciones y un clien-

<span id="page-30-0"></span>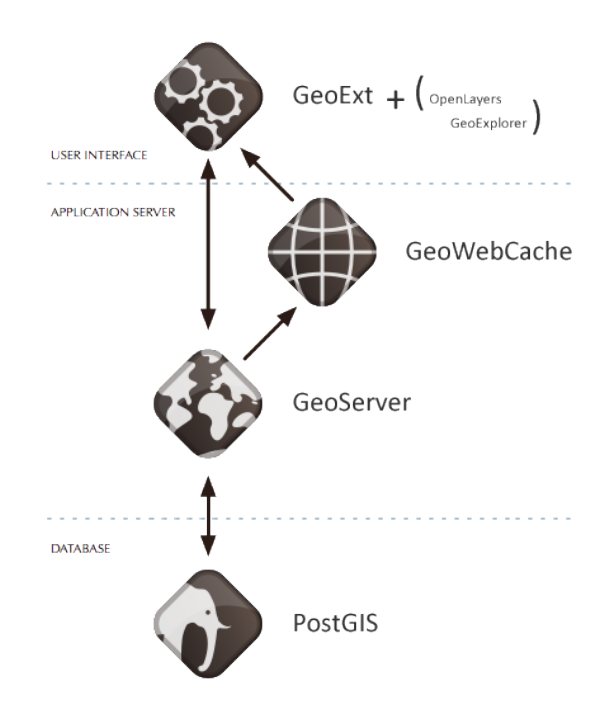

Figura 1.4: Herramientas de desarrollo OpenGeo Suite y su estructura de funcionamiento en un sitio web con soporte de GIS. Extraído de [http://workshops.](http://workshops.boundlessgeo.com/suiteintro/) [boundlessgeo.com/suiteintro/](http://workshops.boundlessgeo.com/suiteintro/)

te API (Interfaz de programación de aplicaciones), y está completamente construido con componentes de c´odigo abierto. La Suite OpenGeo se ha construido sobre PostGIS como base de datos espacial, GeoServer como servidor de datos y mapas,  $GeoWebCache$ , un acelerador de la visualización de los mapas y servidor de mapas, y  $OpenLayers$  una librería para crear mapas web interactivos (figura [1.4\)](#page-30-0). Las características y funcionalidades de cada una de las herramientas son las siguientes:

**PostGIS** es una extensión de las bases de datos relacionales PostgreSQL, y otorga a estas bases de datos un soporte espacial, convirtiendo al sistema de administración de bases de datos PostgreSQL en una base de datos espacial mediante la adición de tres características: tipos de datos espaciales, índices espaciales y funciones que operan sobre ellos Esto permitie realizar consultas de localización tales como, visualización de datos, creación de bases de datos espaciales, carga de archivos vectoriales dentro de tablas, funciones y operaciones espaciales básicas.

Debido a que está construido sobre PostgreSQL, PostGIS hereda automáticamente las características de esta base de datos, así como los estándares abiertos que implementan un Sistema de Información Geográfica dentro del motor de base de datos <http://postgis.net/>. Está diseñado para tener interoperatividad entre la mayor parte de fuentes de datos espaciales utilizando estándares abiertos.

El servidor de datos espaciales web GeoServer, desarrollado por la OGC (Open Geospatial Cosnsortium) para compartir información geolocalizada, se basa en una compilación de complementos de estándares abiertos tales como Web Feature Service (WFS), encargado de administrar información vectorial, Web Map Service (WMS) encargado de la administración de mapas a través de tiles, y Web Coverage Service (WCS) que se encarga de administrar información raster. Estos complementos son publicados a través de GeoExplorer. conformando una aplicación web para armar y publicar mapas. Con GeoExplorer es posible armar mapas desde geoserver e integrarlos con mapas web tales como google maps u OpenStreetMap ([http:](http://geoserver.org/) [//geoserver.org/](http://geoserver.org/)).

**OpenLayers** es una biblioteca de JavaScript de código abierto para mostrar mapas interactivos en los navegadores web. OpenLayers ofrece un API para acceder a diferentes fuentes de información cartográfica en la red: Web Map Services, Mapas comerciales (tipo Google Maps, Bing, Yahoo), Web Features Services, distintos formatos vectoriales, mapas de OpenStreetMap, etc. (<wiki/OpenLayers>).

#### <span id="page-31-0"></span>1.6.2. Django

Django es un framework de desarrollo web para el lenguaje de programación  $Pyt$ hon siguiendo el patrón de diseño conocido como Modelo–vista–controlador, y tiene como meta fundamental facilitar la creación de sitios web complejos. Django pone ´enfasis en el reuso, la conectividad y extensibilidad de componentes, el desarrollo rápido y el principio No Te Repitas (DRY, del inglés Don't Repeat Yourself). Python es usado en todas las partes del framework, incluso en configuraciones, archivos,

y en los modelos de datos. Incluye diversos paquetes extras para manejar las tareas de desarrollo web tales como, autenticación en el sitio, administración de contenido, mapa del sitio, alimentación RSS entre otras. (<https://www.djangoproject.com/>)

Tal como se ha mencionado, Django se vincula totalmente con Python. Al ser un lenguaje multiparadigma, permite varios estilos de programación (orientada a objetos, imperativa y funcional), los cuales est´an soportados mediante el uso de extensiones. Estas le permiten al lenguaje trabajar con información espacial en sus formatos característicos tales como información vectorial e información raster. Al ser un lenguaje interpretado, es multiplataforma, lo que permite que pueda ser corrido en la mayoría de sistemas operativos tales como UNIX/LINUX, Windows, MacOS, etc. El intérprete de Python y la extensa biblioteca estándar están a libre disposición en forma binaria y de c´odigo fuente para las principales plataformas desde el sitio web de Python, <https://www.python.org/>, y puede distribuirse libremente.

Django además permite la integración con otras herramientas de desarrollo web como javascript, CSS y HTML, lo que es sumamente útil para el diseño de sitios web, y para agregarle funcionalidades extras a trav´es de API's ya desarrolladas como por ejemplo Leaflet que brinda soporte espacial a la información web administrada por Django.

Una de las más importantes para brindar soporte espacial para este framework se resuelve a través de un módulo denominado GeoDjango. Este ha sido desarrollado persiguiendo el objetivo de simplificar la creación de aplicaciones web que trabajen con datos espaciales.

La representación de información espacial se basa en los tipos de geometrías de la OGC de tipo raster y vectoriales, con extensiones para conectar con herramientas de consulta y manipulación de base de datos espaciales (Django ORM), una interfaz Python de alto nivel con un acoplamiento flexible para operaciones de datos vectoriales y raster en diferentes formatos, y la confección de tareas de GIS, y la posibilidad de editar archivos vectoriales desde la web. El funcionamiento de GeoDjango en entornos web depende de Python, Django, y dos tipos de componentes espaciales, una base de datos espacial y una librería Geoespacial.

GeoDjango puede utilizar diversas bases de datos , tales como PostGis, MySQL

Spatial, SpatialLite, etc. En cuanto a las librerías geoespaciales, GeoDjango utiliza librerías tales como:

- GEOS (Geometry Engine Open Source), un puerto C++ para JTS (Java Topology Suite), que implementa las geometrías simples de la OGC para especificaciones SQL.
- GDAL (Geospatial Data Abstraction Library), especificamente la OGR Simple Feature Library, que permite lectura y escritura de una variedad de formatos espaciales.
- PROJ.4 (Librería de Proyecciones Cartográficas), utilizada para manejar sistemas de referencia espacial y sistemas de proyecciones.

Salvo la primera mencionada, estas no son requeridas necesariamente por el sistema pero aumentan en gran medida su funcionalidad. ([https://www.djangoproject.](https://www.djangoproject.com/) [com/](https://www.djangoproject.com/))

#### <span id="page-33-0"></span>1.6.3. Shiny

Shiny es un paquete del lenguaje de programación  $\boldsymbol{R}$  que actúa como web framework para desarrollar aplicaciones web  $[13]$ . A través de este paquete R se convierte en una herramienta de desarrollo web pero que cuenta con toda la potencialidad del lenguaje R. La construcción de sitios web reactivos de tipo cliente-servidor, donde el cliente realiza consultas al servidor y éste entrega resultados, se logra a través de tres herramientas: Shiny, que cumple la función de framework web,  $R$ , que procesa los pedidos del cliente y, Shiny-server, que es el encargado de alojar y servir la información procesada en un sitio web.

R es un lenguaje y ambiente de programación que inicialmente fue diseñado para el procesamiento de datos estadísticos y generación de gráficos, aunque actualmente su uso se ha difundido a muchas mas áreas de trabajo  $[47]$ . R es un proyecto GNU similar al lenguaje S. R puede considerar diferentes implementaciones de S. dado que es un lenguaje de programación orientado a objetos y de alto nivel, R provee una amplia variedad de herramientas estadísticas para análisis lineales y no lineales,

análisis de series temporales, etc. R es altamente extensible a través de paquetes los cuales son publicados a trav´es del repositorio oficial del proyecto. R se encuentra disponible como software libre bajo los términos de la Free Software Foundation's GNU General Public License, referido a c´odigo fuente. Por tratarse de un lenguaje interpretado, R es multiplataforma pudiendo ser utilizado en una amplia variedad de plataformas UNIX(incluyendo FreeBSD y LINUX), Window, y MacOS.

Shiny posee total integración con CSS, HTML, y JavaScript, lo que permite desarrollar sitios web din´amicos con acabados detallados. El poder de Shiny reside en lograr combinar el poder de procesamiento de R con la interactividad que presentan las webs modernas. La escritura del código para generar una página web se desarrolla dentro del entorno de R, y es el servidor Siny-server el encargado de procesar la información y servir datos a la página.

Shiny-Server es un servidor web específicamente diseñado para alojar aplicaciones de Shiny. Con Shiny-Server es posible alojar aplicaciones en un entorno controlado, tanto en la web como en redes internas.

# <span id="page-35-0"></span>Capítulo 2

# Pre procesamiento de imágenes

Dentro de los requerimientos de la plataforma, se prevé que el sistema obtenga y procese informaci´on de SCA y LST a partir del sensor MODIS (ver requeriemientos [REQ-01.](#page-17-1), y [REQ-09.](#page-17-1)). En este capítulo se discutirá sobre los métodos de pre procesamiento de dicha informaci´on, los cuales buscan en este caso, poder reducir tanto el espacio físico que esta información ocupa como los tiempos de procesamiento a través de la plataforma.

## <span id="page-35-1"></span>2.1. Productos MODIS

El sensor MODIS cuenta con una gran oferta de productos satelitales, tal como se mencionara en la sección [1.5.4.](#page-26-0) Los productos a ser usados en el sistema en la plataforma web que cumplen con el Requerimiento [REQ-02.](#page-17-1), corresponden a los productos diarios de SCA y LST de los sensores MODIS Terra & Aqua, (códigos MOD10A1, MYD10A1, MOD11A1, Y MYD11A1, ver tablas [1.2,](#page-27-0) y [1.3\)](#page-28-0).

#### <span id="page-35-2"></span>2.1.1. Escenas seleccionadas

El sector de estudio de la Cordillera de los Andes se encuentra entre los 9,5° y 55° de Latitud Sur y los 74,5° y 65° de Longitud Oeste (ver Requerimiento [REQ-04.](#page-17-1)). Este área es observada de forma diaria por los sensores MODIS y distribuida en 8
escenas (ver figura [1.3\)](#page-29-0). Para poder construir una serie temporal completa con la información de estos productos es necesario pre-procesar un volumen importante de información, teniendo en cuenta que por día se cuenta con 48 imágenes a procesar (8 escenas SCA MOD10A1, 8 escenas SCA MYD10A1, 8 escenas LST MOD11A1 DAY, 8 escenas LST MOD11A1 NIGHT, 8 escenas LST MYD11A1 DAY, 8 escenas LST MYD11A1 NIGHT). El inicio del registro de las escenas Terra tanto de temperatura de suelos como de cobertura nival comienza a partir del a˜no 2000, y para el sensor Aqua en 2002. El registro de ambos sensores se encuentra prácticamente completo lo que da como resultado que a la fecha existan cerca de 300.000 imágenes para procesar.

## 2.2. Pre procesamiento de las imágenes crudas

#### <span id="page-36-0"></span>2.2.1. Softwares analizados

El tamaño promedio de cada imagen de cobertura nival en formato original corresponde a 3,6 Mb. y el tamaño promedio cada imagen de temperatura de suelo es de 2,25 Mb. Si se suman todas las imágenes, el volumen digital de información es cercano al Tb. Administrar este volumen de información a través de un servidor pequeño es una tarea compleja, y procesarla para entregar resultados en tiempo real, es prácticamente imposible. Es por ello que la información de base debe ser preprocesada previo a alojarse en el servidor, para que esta pueda ser utilizada por la plataforma. La cadena de pre-proceso que debe realizarse con cada set de im´agenes que forman un mosaico se encuentra descrita en la figura [2.1.](#page-37-0)

Para este trabajo de tesis se probaron diferentes métodos y combinaciones de software en el pre procesamiento de la información. El grupo de software utilizados permiten la operación a través de línea de comandos, lo que posibilita la automatización de tareas y con ello el procesamiento en lotes. Ellos son:

- MODIS Reprojection Tool (Módulos MRT Mosaic y MRT Resample)
- System for Automated Geoscientific Analyses (SAGA)
- R-Statistics

<span id="page-37-0"></span>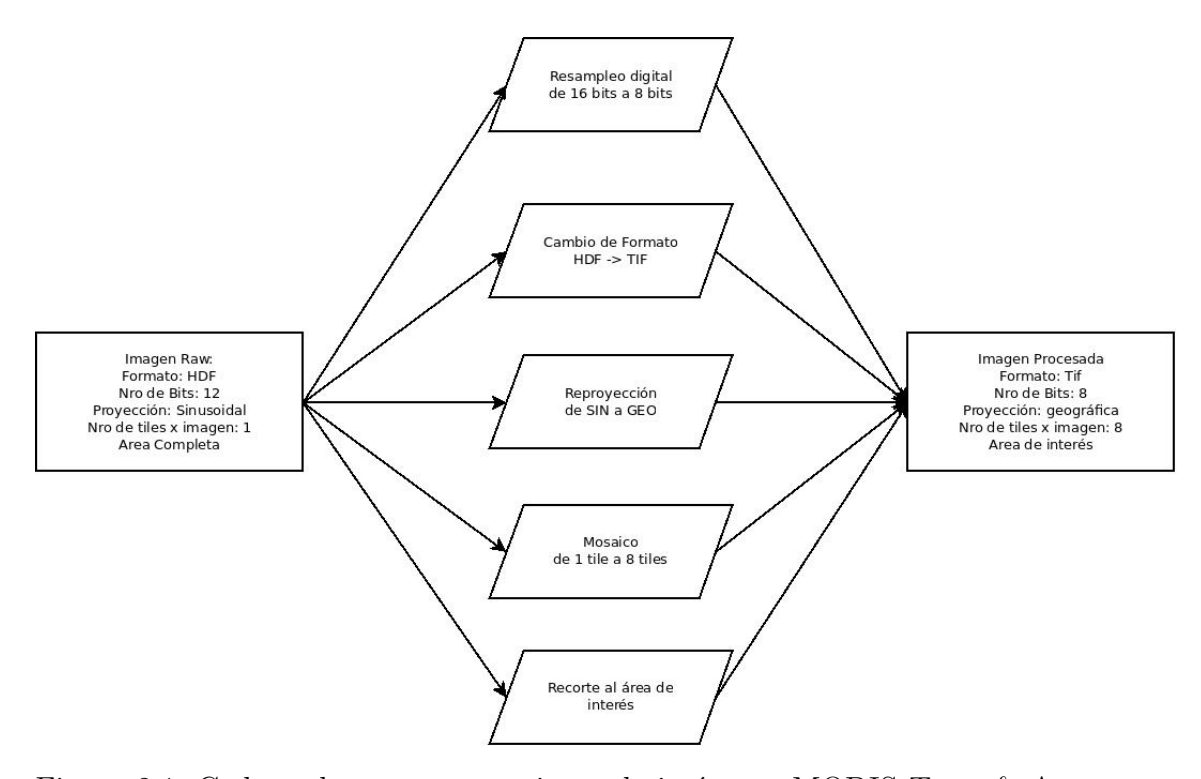

Figura 2.1: Cadena de pre procesamiento de imágenes MODIS Terra & Aqua para formar los mosaicos de base donde se realizan 5 sub procesos independientes y sin jerarquía.

Se realizó un análisis del uso del grupo de software en el cual se tuvieron en cuenta diferentes parámetros para optar por el, o los programas que mejor rendimiento presentasen, en la tabla [2.1](#page-38-0) se encuentra una comparativa cuantitativa y cualitativa de ellos. Se analiz´o el tiempo de procesamiento, volumen de espacio utilizado en disco, volumen de memoria de acceso aleatorio utilizada (RAM), uso de procesadores y facilidad de uso y programación de los mismos.

Del an´alisis presentado en la tabla [2.1](#page-38-0) se desprenden los siguientes resultados: el sofware SAGA [\[16\]](#page-95-0) fue descartado por el hecho de que para cada secuencia diaria

<span id="page-38-0"></span>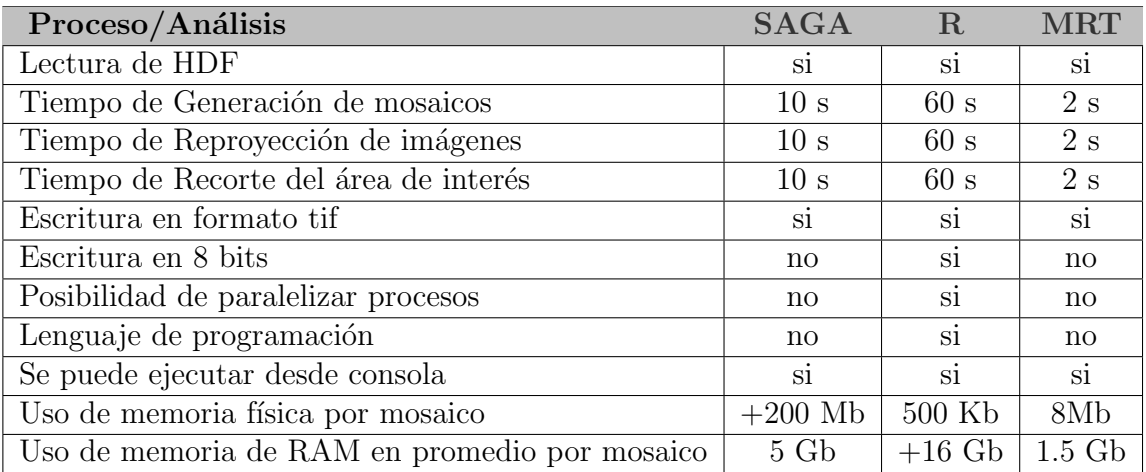

Tabla 2.1: Performance entregado por los grupos de software probados para la generación de las rutinas de pre-procesamiento de información MODIS. El tiempo calculado corresponde a un mosaico generado a partir de la union de 8 escenas, aplicando to- $\alpha$ das las tareas pertinentes tal como se muestra en la figura [2.1.](#page-37-0) Para fines de análisis comparativo se seleccionó al azar las imágenes de un día y se realizó el pre procesamiento completo iterándolo 100 veces, midiendo el tiempo para cada acción. Los valores presentados en la tabla corresponden a los valores de tiempo promedio arrojados en cada cción determinada. Para las acciones que no presentan en la tabla una estimación del tiempo utilizado, es debido a que su costo en tiempo es despreciable o que no son posibles de realizar por un software dado.

utilizaba más de 200 Mb en promedio de espacio físico, lo que presenta un uso sub-óptimo en el almacenamiento de la información. La utilización del software R-Statistics [\[25,](#page-97-0) [47\]](#page-99-0) para todo el proceso es posible pero el uso de memoria excede la RAM de la estación de trabajo (ver tabla [2.2\)](#page-40-0), y la utilización de los módulos del software MRT [\[39\]](#page-98-0) en toda la secuencia no permite disminuir la resolución digital de las imágenes, utilizando un espacio físico aproximado al obtenido por el software SAGA.

Dado que el procesamiento a través de los módulos MRT resuelven el pre procesamiento optimizando los tiempos de procesamiento y R puede resolver la transformación en números de bit de 16 a 8 de las imágenes, la cadena de procesamiento para cada set de imágenes fue resuelta según:

• MRT[Reformat]; MRT[Mosaic]; MRT[Reproject]; MRT[Crop]; R[Bits transf.]

<span id="page-39-0"></span>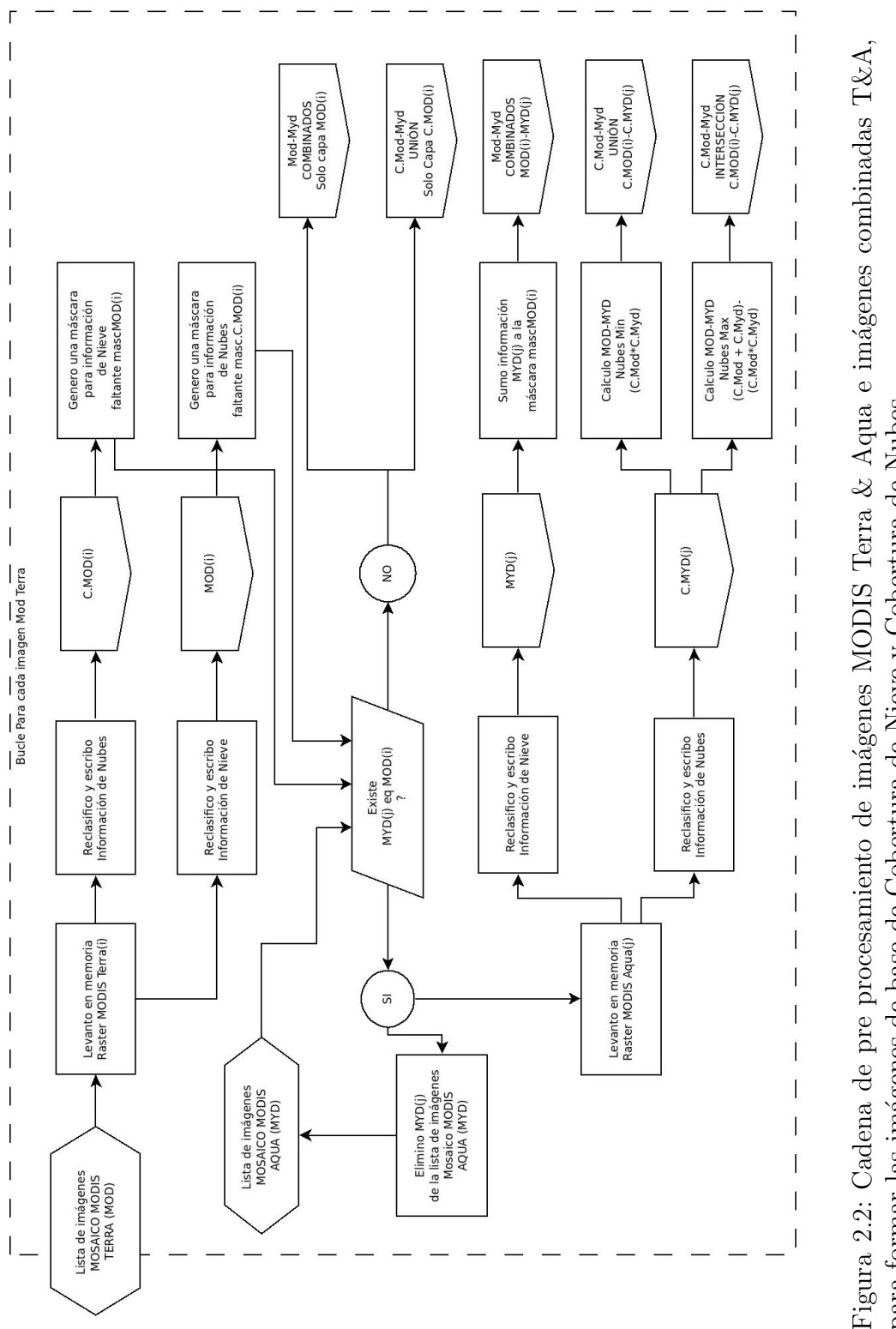

para formar las imágenes de base de Cobertura de Nieve y Cobertura de Nubes. para formar las im´agenes de base de Cobertura de Nieve y Cobertura de Nubes.

<span id="page-40-0"></span>

| Microprocesador |             |                  |                           |                     |  |  |  |  |
|-----------------|-------------|------------------|---------------------------|---------------------|--|--|--|--|
| Marca           | Modelo      | <b>Nucleos</b>   | Velocidad<br><b>Hilos</b> |                     |  |  |  |  |
| Intel I7        | 4771        | 4                | 8                         | $3.5\ \mathrm{Ghz}$ |  |  |  |  |
| Memoria RAM     |             |                  |                           |                     |  |  |  |  |
| Marca           | Ancho       | Socket           | Tamaño                    | Velocidad           |  |  |  |  |
| Kingston        | 64 bits     | DDR <sub>3</sub> | $8\ Gb\ x2$               | 1333 Ghz            |  |  |  |  |
| Disco Rígido    |             |                  |                           |                     |  |  |  |  |
| Marca           | Modelo      | Tipo             | Capacidad                 | Velocidad           |  |  |  |  |
| Western Digital | Caviar Blue | SATA 3 7200 rpm. | $1$ Tb                    | 150 MBps.           |  |  |  |  |

Tabla 2.2: Características físicas del ordenador utilizado para realizar las pruebas de performance y optimización de algoritmos y softwares a utilizar.

# <span id="page-40-1"></span>2.3. Flujo de pre procesamiento para SCA y CCA

La información referente a cobertura de nieve y cobertura de nubes (CCA Clouds Cover Area por sus siglas en inglés) servida en la plataforma ha sido dividida en bloques, fundamentados tanto en la optimización de recursos informáticos como en un mejor aprovechamiento de la información por parte del usuario (ver Capítulo [4\)](#page-70-0). Los primeros bloques para SCA y CCA son dos por sensor, sumados a éstos, se generan otros bloques en relaci´on a la informaci´on de los sensores combinada y rellenada a través de interpolación espacio-temporal; dos más para CCA correspondientes a la unión e intersección de información de nubes para ambos sensores, y dos para SCA también relacionados a la combinación de información de ambos sensores.

En la figura [2.2](#page-39-0) se puede observar el flujo de trabajo para las imágenes MODIS Terra & Aqua, donde se observa un proceso iterativo cuyas iteraciones son dadas por el número de imágenes a procesar para cada uno de los sensores.

El procesamiento comienza con la lista de imágenes pre-procesadas de los mosaicos MODIS Terra en las que, a través de álgebra de boole aplicada a imágenes  $[25]$ , se divide su información de SCA y CCA en dos bloques de imágenes booleanas [\[3\]](#page-94-0), las que pasan a formar parte de la base de datos a consultar por la plataforma. Luego se utiliza la información faltante en SCA (ya sea por cobertura de nubes o píxeles saturados entre otros, ver [\[20\]](#page-96-0)), para generar una máscara.

<span id="page-41-0"></span>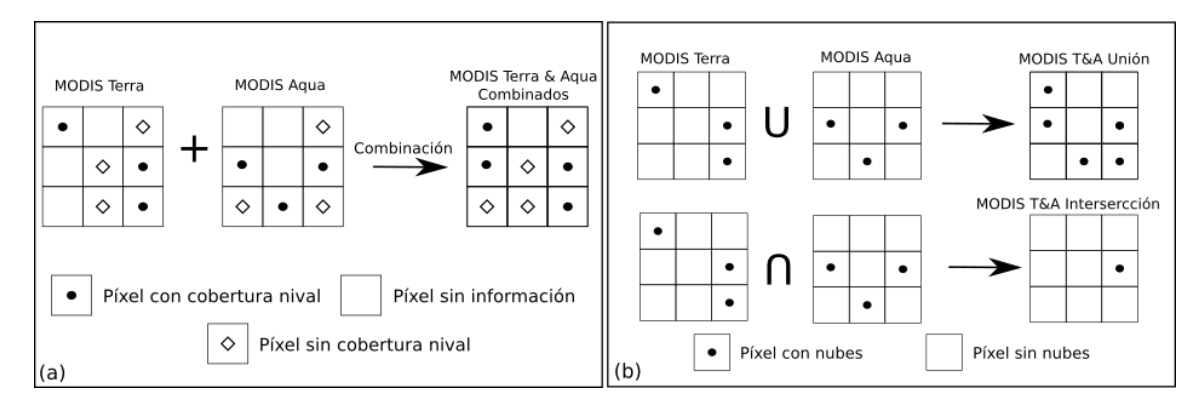

Figura 2.3: Esquema de pre procesamiento donde se muestra cómo es la secuencia de combinación para las imágenes MODIS Terra  $\&$  Aqua de Cobertura de Nieve (a) y Cobertura de Nubes (b) con diferentes combinaciones de p´ıxeles para estos casos. En la figura (a) se puede observar que la información de cobertura y nieve provista por MODIS Terra posee m´as relevancia que la de MODIS Aqua, esto es debido a que el sensor Aqua no posee la misma calidad para la información de nieve que el sensor Terra [\[11\]](#page-95-1). La figura (b) muestra dos formas de procesamiento para las capas de nubes Terra  $\&$  Aqua, la superior corresponde a la unión donde se conserva toda la información de nubes, y la de intersección, la cual solo conserva la información de los píxeles alcanzados por nubes en las dos imágenes (Terra & Aqua)

Si el mosaico MODIS Aqua equivalente existe (imagen MODIS Aqua del mismo día que la MODIS Terra), ésta es dividida en dos productos booleanos de SCA y CCA tal como fuera divida la imagen MODIS Terra. Luego la imagen MODIS Aqua de nieve es combinada con su par Terra, tal como se explica en la figura [2.3\(](#page-41-0)a). Con esto se consigue solapar la información de SCA de MODIS Terra y Aqua generando un nuevo bloque correspondiente a MODIS Terra&Aqua combinados. El procesamiento continúa con la combinación de la información CCA, similar al proceso anterior pero con la diferencia de que se realizan dos algoritmos para obtener dos capas diferenciadas, denominadas Unión e Intersección de nubes, tal como se explica en la figura  $2.3(b)$  $2.3(b)$ . El último paso de cada iteración del proceso consiste en eliminar de la lista de im´agenes MODIS Aqua la imagen procesada. Si el mosaico MODIS Aqua equivalente no existe, entonces en el registro de MODIS Terra & Aqua combinados para nieve, se guarda la imagen Terra, aclarando en el metadato (ver sección [3.5\)](#page-68-0) de esta imagen que no se encontró su par Aqua. La información de CCA también

es almaceanda en la base de datos pero sólo para la capa unión. Una vez finalizada esta rutina, es corrida nuevamente pero utilizando como lista principal a la lista de mosaico MODIS Aqua remanente de la rutina anterior. Este procedimiento es realizado para ver si existen imágenes provenientes de MODIS Aqua que no tienen par en MODIS Terra.

Sumado a los productos de nieve ya explicados, un último produco se desarrolla partiendo de la información que aportan los sensores MODIS Terra & Aqua combinados. Este producto es construido a través de interpolación espacial y temporal, el cual toma como información de entrada a la provista por la combinación de ambos sensores y rellena la información perdida de ambas escenas. El desarrollo de este producto se encuentra descrito en Cara et al. [\[11\]](#page-95-1).

## <span id="page-42-6"></span>2.4. Flujo de pre procesamiento para LST

Para el pre procesamiento de las imágenes de temperatura de suelo se parte de los mosaicos previamente confeccionados como se describió en la sección [2.2.1.](#page-36-0) La información de temperatura de suelos fue dividida en cuatro bloques principales, correspondientes a la información de cada sensor (Terra & Aqua) para sus pasadas diurnas y nocturnas. A partir de ´estas se generaron 5 nuevos bloques los cuales consisten en combinaciones de los primeros cuatro. Esta desagregación fue realizada en función de la optimización de recursos en la plataforma (ver Capítulo [4\)](#page-70-0). La distribución de bloques es la siguiente:

- <span id="page-42-1"></span><span id="page-42-0"></span>1. LST MODIS Terra diurno
- <span id="page-42-2"></span>2. LST MODIS Terra nocturno
- 3. LST MODIS Aqua diurno
- <span id="page-42-3"></span>4. LST MODIS Aqua nocturno
- <span id="page-42-4"></span>5. LST MODIS Terra pasadas diurna y nocturna, combinadas
- <span id="page-42-5"></span>6. LST MODIS Aqua pasadas diurna y nocturna, combinadas
- <span id="page-43-0"></span>7. LST MODIS Terra & Aqua en pasada diurna combinadas
- <span id="page-43-1"></span>8. LST MODIS Terra & Aqua en pasada nocturna combinadas
- <span id="page-43-2"></span>9. LST MODIS Terra & Aqua pasadas diurna y nocturna, combinadas

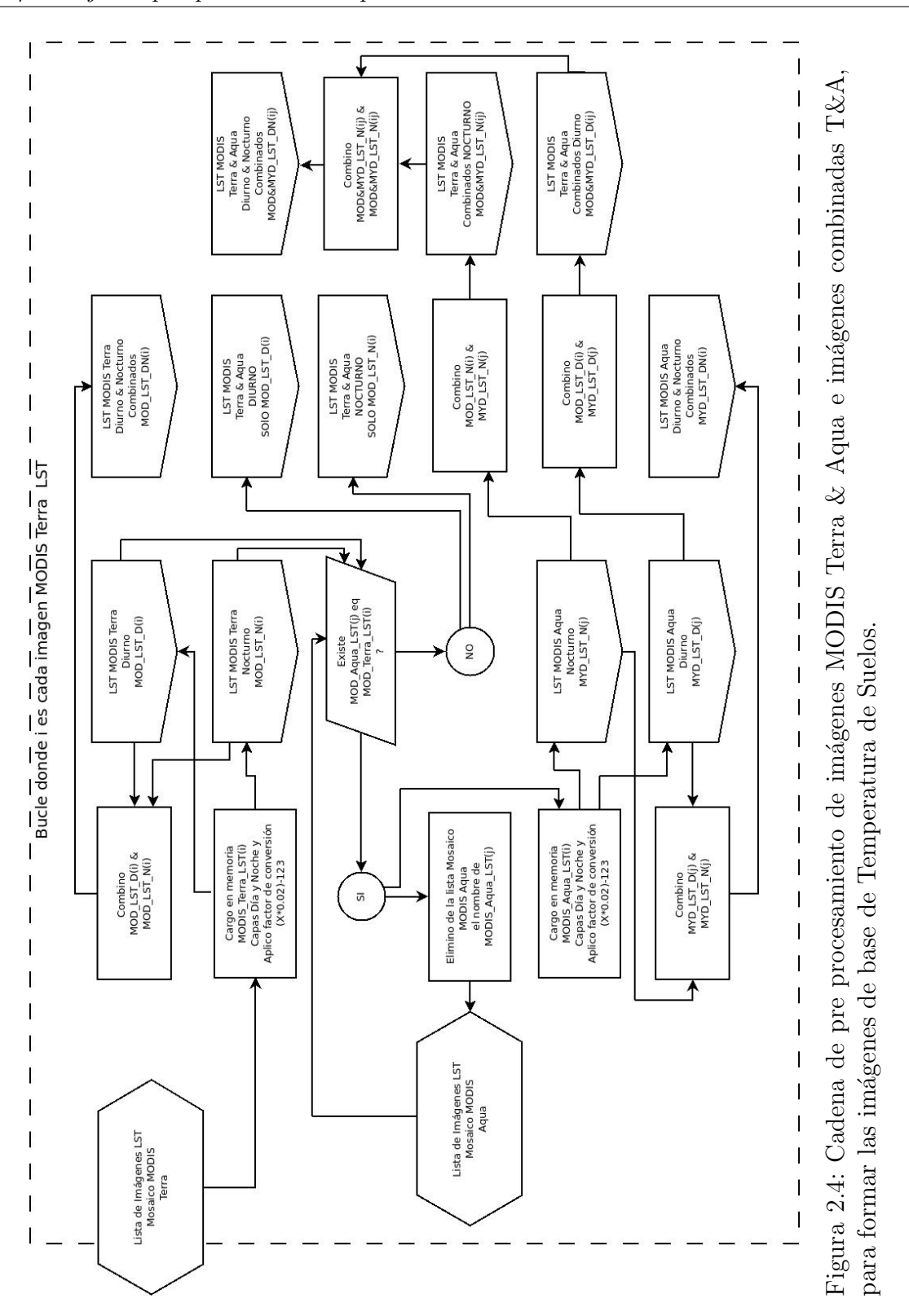

<span id="page-44-0"></span>42

En la figura [2.4](#page-44-0) es posible observar la cadena de procesamiento para la confección de dichos bloques con información combinada. En ella se observa que, a partir de la lista de mosaicos LST, se realiza un proceso iterativo que abarca a cada una de las imágenes MODIS Terra LST y su par Aqua. La información de estos sensores es primeramente desagregada para ofrecer un producto de cada sensor y cada pasada por separado (productos [1,](#page-42-0) [2,](#page-42-1) [3,](#page-42-2) y [4\)](#page-42-3). Luego la información de cada pasada de los sensores es combinada en una nueva capa como el promedio de ambas [\(5,](#page-42-4) y [6\)](#page-42-5). Una vez obtenidos estos productos, se promedian las pasadas diurnas de los dos satélites por un lado y las pasadas nocturnas por otro, lo que da por resultado dos nuevos bloques de información combinada [\(7,](#page-43-0) y [8\)](#page-43-1). Luego se realiza un promedio con los productos combinados(Terra&Aqua) para obtener una combinación de los cuatro productos MODIS LST(Terra&Aqua-D´ıa&Noche) en un solo producto diario [\(9\)](#page-43-2).

Si el mosaico MODIS Aqua LST equivalente no existe, las imágenes diurnas y nocturnas derivadas del mosaico MODIS Terra son guardadas también en los bloques de productos combinados, aclarando en el metadato de la imagen que corresponde solo al producto MODIS Terra. Una vez finalizado este proceso se repite utilizando como lista principal, a los mosaicos remanentes de MODIS Aqua (aquellos que no poseyeron par Terra).

#### <span id="page-45-0"></span>2.4.1. Conversión Digital

El paso más importante en el pre procesamiento de la información de LST consiste en realizar una transformación lineal sobre los datos originales que presentan las imágenes crudas MOD11A1 y MYD11A1. Como se ha descrito anteriormente (ver sección [1.5.4\)](#page-26-0), las imágenes MODIS poseen una resolución digital de 12 bits aunque sus productos en algunos casos son servidos en 8 bits (como es el caso de SCA y  $CCA$ ) [\[20\]](#page-96-0), cuya transformación a productos binarios no conlleva problema alguno. Sin embargo las imágenes que proveen información de LST son servidas en 16 bits y su transformación digital representa un proceso más complejo.

El número de niveles digitales (ND) en los que puede almacenar información una imagen de 16 bits es de 65.536, mientras que una imagen de 8 bits solo puede alma-

cenar  $256$  niveles de información o ND. Los productos MODIS entregan información de LST en 16 bits, dando valores válidos en el rango de los 7500 a los 65.535 ND [\[55\]](#page-100-0). Estos ND se encuentran directamente asociados a valores de temperatura en grados Kelvin, permitiendo ser transformados a través de un factor del conversión igual a los 0.02 [\[55\]](#page-100-0). El rango de temperaturas que el sensor MODIS es capaz de detectar oscila entonces, entre los 150° y los 1.310° K° o en grados Celsius entre los -123,15° y 1.036,85° C°. Este rango es mucho m´as amplio que los 256 niveles capaces de ser almacenados en una imagen de 8 bits. Tal como el factor de conversión muestra, el sensor MODIS almacena la variación de temperatura cada 0.02° K°.

La clave para transformar la información de LST de 16 a 8 bits, se sostiene en dos argumentos, el primero es que si bien la información de LST se encuentra dividida en intervalos de  $0.02^{\circ}$  K°, el sensor posee una resolución real de 12 bits (4096 ND). Sumado a esto el algoritmo de inversión física de MODIS LST posee una precisión de 0.5°, por lo que generar intervalos de valores de LST cada un grado a través de un redondeo de los valores de ND convertidos a  $K^{\circ}$  podría considerarse una aproximación válida aunque con pérdida de información.

Mas aún utilizando intervalos de 1<sup>°</sup> el sensor posee un rango de 1160<sup>°</sup> K<sup>°</sup> de variación. Esto motivó a realizar un análisis estadístico descriptivo para el período total de imágenes LST, tanto para MODIS Terra como MODIS Aqua, de la variación de valores m´aximos, y conocer si es posible establecer el l´ımite superior, por debajo de los  $1310^{\circ}$  K°, que presenta el sensor como nivel de saturación.

En la figura [2.5](#page-47-0) se puede observar la variación del valor de LST máximo, para toda la Cordillera de los Andes del sur de Sudamérica, entre los años 2002-2017 para los sensores MODIS Terra & Aqua en su pasada Diurna. Este análisis permitió conocer los valores m´aximos sensados y su recurrencia. En la tabla [2.3](#page-48-0) se presentan las medidas resúmenes para la frecuencia de LST máximo analizado para ambos productos. Es a través de este análisis que se pudo establecer un valor máximo de LST de 405° K° (132.15° C°) a ser considerado, desestimando la información que pudiese encontrarse por encima de este valor. Para realizar la transformación de los datos de ND provenientes de LST de los sensores MODIS, se realizó una transformación

<span id="page-47-0"></span>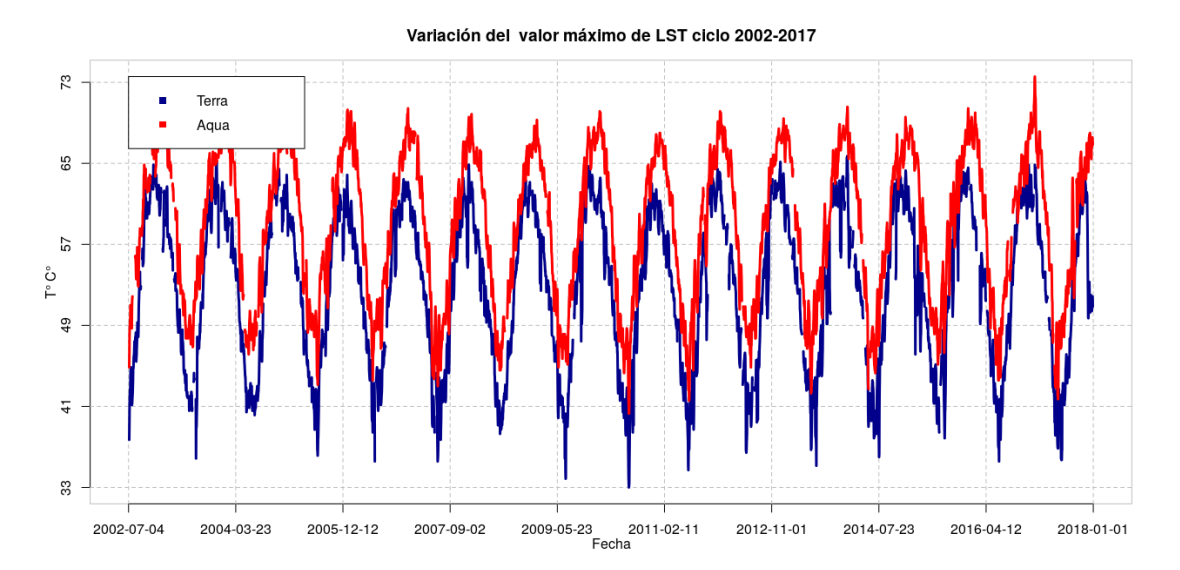

Figura 2.5: Frecuencia de valores máximos diarios de LST para el ciclo 2002-2017 en toda el ´area de estudio. Los datos corresponden a la frecuencia diaria para los sensores MODIS Terra y Aqua, en toda la Cordillera de los Andes del sur de Sudamérica. (Los valores se encuentran filtrados por medias móviles de 7 días para mejorar su representación gráfica)

lineal como lo muestra la ecuación [2.1.](#page-47-1)

<span id="page-47-1"></span>
$$
ImgTrans = Redondeo(Mosaico * 0,02 - 123)
$$
\n
$$
(2.1)
$$

En esta transformación se coloca el 0 de los productos pre-procesados en el límite de detección inferior del sensor MODIS, y se establecen 255 niveles a partir de allí. Esto determina que los productos de LST que se ofrecen en la plataforma posean un rango de LST que va desde los -123° a 132.15° C°.

### 2.5. Automatización de pre proceso de imágenes

Como se dijo anteriormente uno de los objetivos de la plataforma es entregar información actualizada de los productos de SCA y LST ([REQ-03.](#page-17-0)). Para ello es necesario ingresar de forma diaria a los servidores LPDAAC y NSIDC, chequear que

| $T^{\circ}$ $C^{\circ}$ | <b>Terra</b> | Aqua |
|-------------------------|--------------|------|
| Min.                    | $\mathbf{1}$ | 28   |
| 1° Cuartil              | 46           | 52   |
| Mediana                 | 54           | 60   |
| Media                   | 52.74        | 59   |
| 3° Cuartil              | 60           | 65   |
| Perc 95                 | 68           | 70   |
| Max                     | 78           | 81   |
| Desy Est.               | g            | 8    |

<span id="page-48-0"></span>Tabla 2.3: Medidas resumen para frecuencia de valores máximos de LST. Los datos analizados corresponden al valor m´aximo diario para los sensores MODIS Terra y Aqua, en toda la Cordillera de los Andes del Sur de Sudamérica.

nueva informaci´on disponible existe, descargarla y pre-procesarla para servirla en la plataforma.

Para esta plataforma se han desarrollado dos suits de algoritmos diferenciados, ya que el NSIDC provee un web service de tipo REST (REpresentational State Transfer), al cual es posible acceder a través de una serie de consultas preestructuradas de tipo XML, y descargar los productos seleccionados. En el caso de los productos servidos por el LPDAAC no cuentan con un web service como el caso del NSIDC, pero poseen una página capaz de ser indexada a través de un proceso de web crawling, para esto se desarrolló un *crawler* que lee la página principal, busca los enlaces de la nueva información a descargar, los coloca en una lista, y los descarga a través de un software para descargar datos web por consola. Una vez descargada la información se pre procesa tal como se ha descrito en las secciones [2.3](#page-40-1) y [2.4.](#page-42-6) Las rutinas generadas para la descarga automática de información en la plataforma, se encuentran en el repositorio [https://gitlab.com/lcara/msc.tesis\\_plataforma/tree/master/Daemons](https://gitlab.com/lcara/msc.tesis_plataforma/tree/master/Daemons).

Un *demonio* -término proveniente de la traducción incorrecta de *Daemon* del inglés- es el encargado de que estas tareas se resuelvan automáticamente y en un intervalo regular de tiempo (diario). Los demonios son programas que se ejecutan en segundo plano, fuera del control interactivo de los usuarios del sistema, ya que carecen de interfaz con éstos. La función más común de los demonios es ofrecer servicios a otros programas, tales como ejecutar tareas repetidas en el tiempo. En los sistemas operativos GNU/Linux el servicio que se encarga de ejecutar tareas en intervalos regulares es *cron*, el cual está formado por el demonio *crond* y varias tablas que definen los trabajos que se deben ejecutar y con qu´e frecuencia, estas tablas son llamadas crontab. Para este trabajo se ha asignado una tabla crontab en la cual se establece que se ejecute de forma diaria un programa que contiene las rutinas de descarga de datos (descarga cada una de las imágenes que conforman los mosaicos para SCA y LST), el armado de dichos mosaicos, y el pre procesamiento y localización en bloques de la información de temperatura de suelos, cobertura de nieve y nubes, como se explica en las secciones anteriores (ver figura [2.6\)](#page-50-0)

<span id="page-50-0"></span>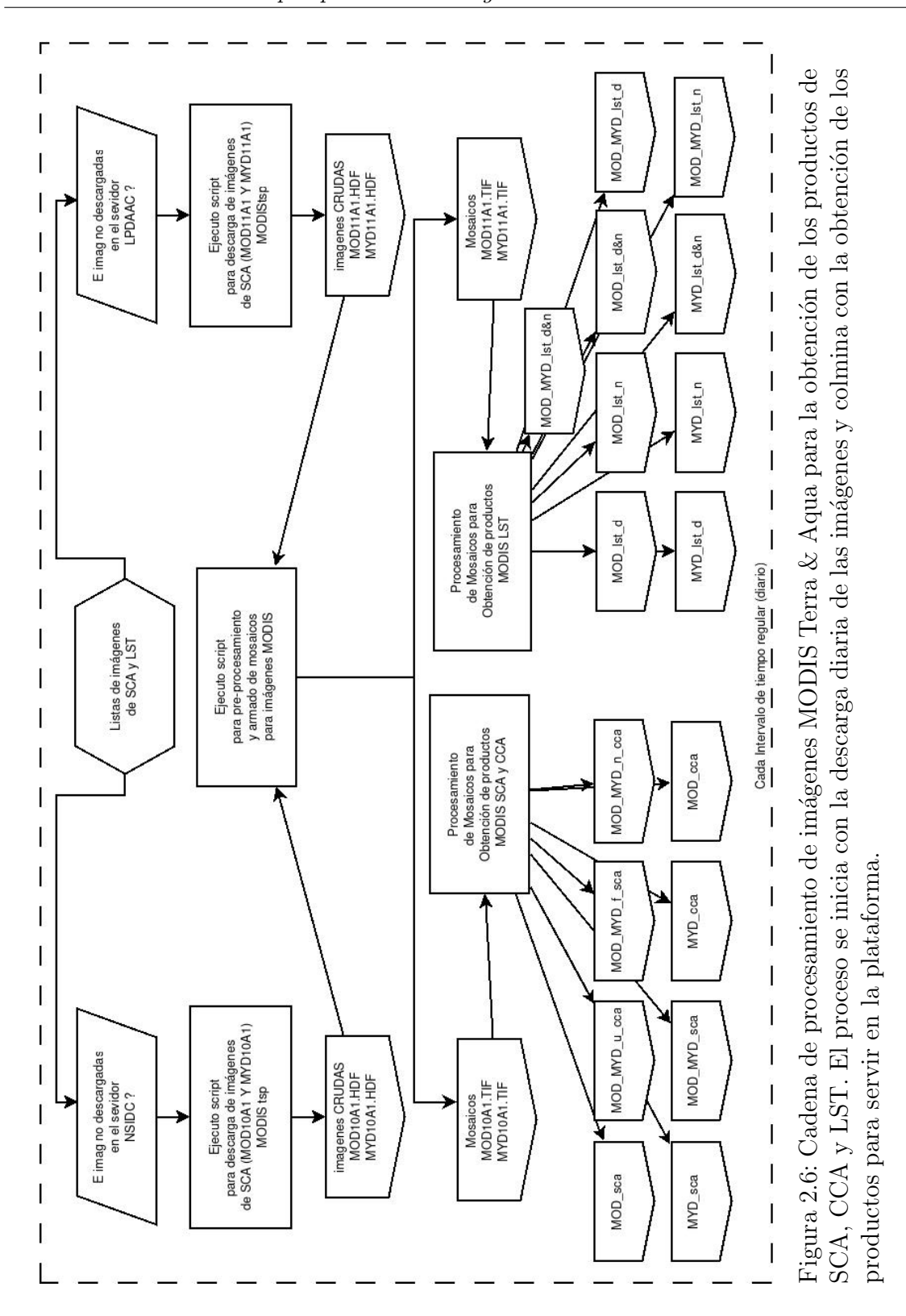

48

# <span id="page-51-0"></span>Capítulo 3

# Productos entregables

Tal como plantea el requerimiento [REQ-09.](#page-17-0), desarrollado en el Capítulo [1,](#page-15-0) la plataforma deberá servir información de cobertura nival, cobertura de nubes y temperatura de suelos. A su vez el requerimiento [REQ-10.](#page-17-0) dicta que los formatos en los que debe ser entregada la información resultante del procesamiento de las imágenes, debe ser de tipo tabular (Series), y a través de imágenes georreferenciadas (Mapas), este también hace mención sobre resultados gráficos, los cuales se desprenderán de los resultados tabulares (ver sección [4.2](#page-72-0) y [4.3\)](#page-79-0). En este capítulo se describirán los productos que la plataforma web procesará y servirá al usuario a partir de la infor-mación pre-procesada (ver Capítulo [2\)](#page-35-0), detallando los métodos de procesamiento. La descripción de como los resultados son presentados en la plataforma web, se en-cuentra en el Capítulo [4.](#page-70-0) En el Capítulo [2,](#page-35-0) se describió el pre procesamiento de la información satelital, allí se mencionó que dicha información es guardada en bloques para ser luego accedida desde la plataforma, estos bloques son conformados seg´un el tipo de información que contengan, tal como se muestra en las tablas  $3.1 \text{ y } 3.2$  $3.1 \text{ y } 3.2$  $3.1 \text{ y } 3.2$ 

### 3.1. Cobertura de nieve

La información SCA al ser pre-procesada, es dividida en 4 bloques, MODIS Terra, MODIS Aqua, MODIS Terra&Aqua, y MODIS Terra&Aqua rellenadas. A estas las nombraremos como Mod, Myd, Mod-Myd, y Mod-Myd.F.

<span id="page-52-0"></span>

| Tipo               | Sensor               | Producto                                                 | Algoritmo    | Clase          | Carpeta   |
|--------------------|----------------------|----------------------------------------------------------|--------------|----------------|-----------|
| Cobertura de nieve | MODIS Terra          | Serie de cob. nival promedio                             | $algor_1.R$  | $\overline{2}$ | mod       |
| Cobertura de nieve | MODIS Terra          | Mapa de duración de nieve en días                        | $algor_2.R$  | $\mathbf{1}$   | mod       |
| Cobertura de nieve | MODIS Terra          | Mapa de duración de nieve en porcentaje                  | $algor_3.R$  | $\mathbf{1}$   | mod       |
| Cobertura de nieve | MODIS Terra          | Mapa de incertidumbre (por ausencia de información)      | algor.4.R    | 1              | mod       |
| Cobertura de nieve | MODIS Aqua           | Serie de cob. nival promedio                             | $algor_5.R$  | $\overline{2}$ | myd       |
| Cobertura de nieve | MODIS Aqua           | Mapa de duración de nieve en días                        | $algor_6.R$  | $\mathbf{1}$   | myd       |
| Cobertura de nieve | MODIS Aqua           | Mapa de duración de nieve en porcentaje                  | $algor_7.R$  | $\mathbf{1}$   | myd       |
| Cobertura de nieve | MODIS Aqua           | Mapa de incertidumbre (por ausencia de información)      | $algor_8.R$  | $\mathbf{1}$   | myd       |
| Cobertura de nieve | MODIS Terra & Aqua   | Serie de cob. nival promedio                             | $algor_9.R$  | $\sqrt{2}$     | mod.myd   |
| Cobertura de nieve | MODIS Terra & Aqua   | Mapa de duración de nieve en días                        | $algor_10.R$ | $\mathbf{1}$   | mod.myd   |
| Cobertura de nieve | MODIS Terra & Aqua   | Mapa de duración de nieve en porcentaje                  | $algor_11.R$ | $\mathbf{1}$   | mod.myd   |
| Cobertura de nieve | MODIS Terra & Aqua   | Mapa de incertidumbre (por ausencia de información)      | $algor_12.R$ | 1              | mod.myd   |
| Cobertura de nieve | MODIS T&A Rellenadas | Serie de cob. nival promedio                             | $algor_13.R$ | $\overline{2}$ | mod.tap   |
| Cobertura de nieve | MODIS T&A Rellenadas | Mapa de duración de nieve en días                        | $algor_14.R$ | $\mathbf{1}$   | mod.tap   |
| Cobertura de nieve | MODIS T&A Rellenadas | Mapa de duración de nieve en porcentaje                  | $algor_15.R$ | $\mathbf{1}$   | mod.tap   |
| Cobertura de nubes | MODIS Terra          | Serie de cobertura de nubes en promedio                  | $algor_18.R$ | $\overline{2}$ | c.mod     |
| Cobertura de nubes | MODIS Terra          | Mapa de cobertura de nubes en cantidad de días           | $algor_19.R$ | $\mathbf{1}$   | c.mod     |
| Cobertura de nubes | MODIS Terra          | Mapa de persistencia de nubes en días                    | $algor_20.R$ | $\mathbf{1}$   | c.mod     |
| Cobertura de nubes | MODIS Aqua           | Serie de cobertura de nubes en promedio                  | $algor_21.R$ | $\overline{2}$ | c.myd     |
| Cobertura de nubes | MODIS Aqua           | Mapa de cobertura de nubes en cantidad de días           | $algor_22.R$ | $\mathbf{1}$   | c.myd     |
| Cobertura de nubes | MODIS Aqua           | Mapa de persistencia de nubes en días                    | $algor_23.R$ | $\mathbf{1}$   | c.myd     |
| Cobertura de nubes | MODIS Terra & Aqua   | Serie de cobertura de nubes en promedio intersección T&A | $algor_24.R$ | $\overline{2}$ | c.mod.myd |
| Cobertura de nubes | MODIS Terra & Aqua   | Mapa de cobertura nubes en días intersección $T\&A$      | algor.25.R   | $\mathbf{1}$   | c.mod.myd |
| Cobertura de nubes | MODIS Terra & Aqua   | Mapa de persistencia de nubes en días intersección T&A   | $algor_26.R$ | $\mathbf{1}$   | c.mod.myd |
| Cobertura de nubes | MODIS Terra & Aqua   | Serie de cobertura de nubes en promedio unión T&A        | $algor_27.R$ | $\sqrt{2}$     | c.mod.myd |
| Cobertura de nubes | MODIS Terra & Aqua   | Mapa cobertura de nubes en cantidad de días unión T&A    | $algor_28.R$ | $\mathbf{1}$   | c.mod.myd |
| Cobertura de nubes | MODIS Terra & Aqua   | Mapa de persistencia de nubes en días unión T&A          | $algor_29.R$ | $\mathbf{1}$   | c.mod.myd |

Tabla 3.1: División interna de la información, es a partir de esta tabla que: (I) el sistema genera ficheros donde introducir la información pre-procesada,(II) genera listas desplegables en la plataforma web, (III) direcciona el procesamiento a realizar al producto seleccionado.

<span id="page-53-0"></span>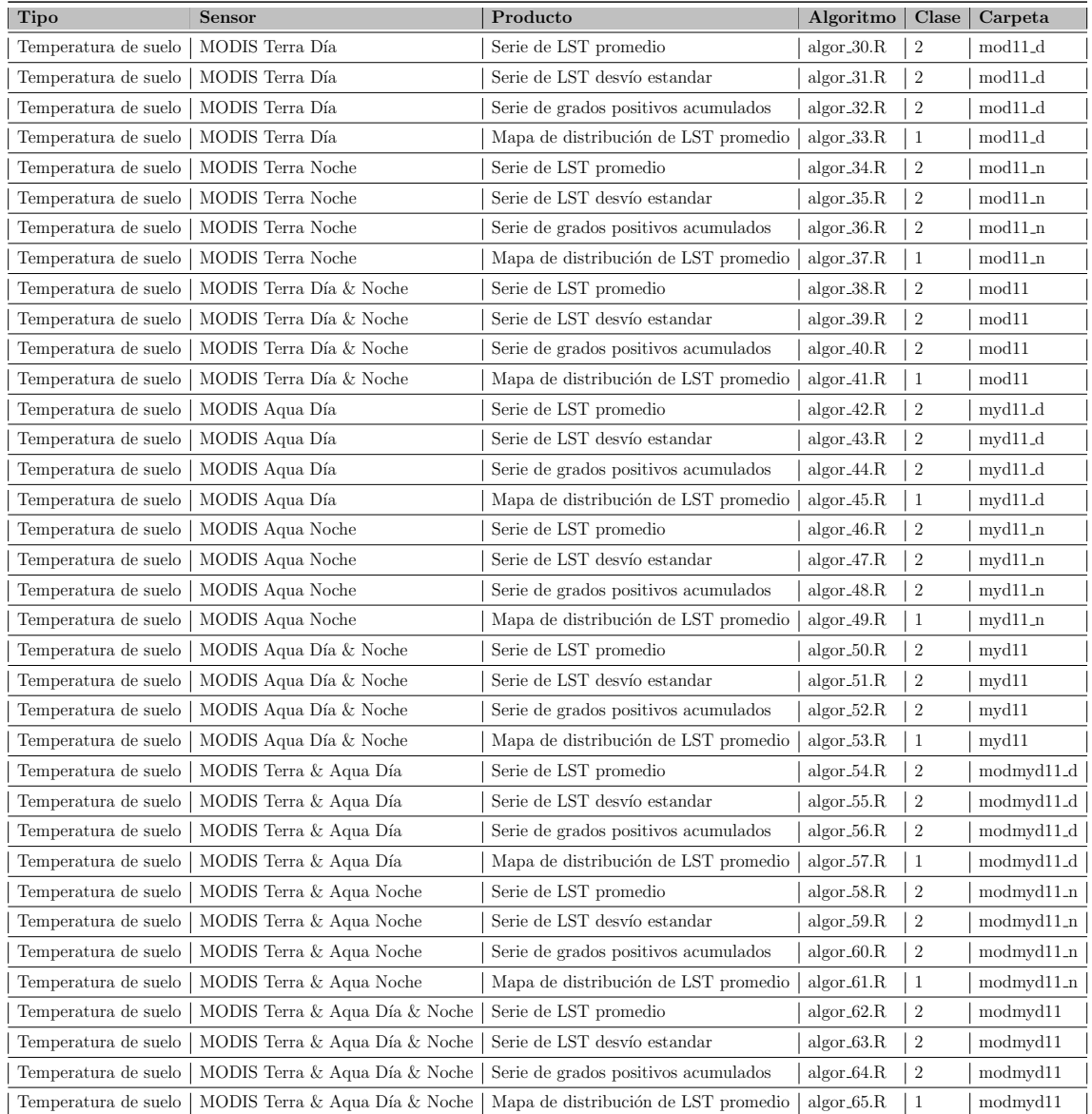

Tabla 3.2: (Continuación de la tabla [3.1\)](#page-52-0), División interna de la información, es a partir de esta tabla que: (I) el sistema genera ficheros donde introducir la información pre-procesada,(II) genera listas desplegables en la plataforma web, (III) direcciona el procesamiento a realizar al producto seleccionado.

Cada una de las imágenes que se encuentran en los primeros 3 bloques poseen valores de cero a 2, los cuales representan:

 $0. = S$ uelo

- $1. =$  Nieve
- $2. =$  Sin dato (información faltante por diversos motivos, ver [\[20\]](#page-96-0))

Mientras que bloque de imágenes Mod-Myd.F corresponde a información binaria de prescencia/ausencia de nieve. Las im´agenes han sido transformadas de este modo, para poder aplicar ´algebra booleana sobre las mismas [\[3\]](#page-94-0), solo transformando alguno de los valores dependiendo el producto que se quiera calcular. Tal como se observa en la tabla [3.1,](#page-52-0) los productos de SCA que se ofrecen al usuario son los siguientes:

- Serie de cobertura nival promedio.
- Mapa de duración de nieve en días.
- Mapa de duración de nieve en porcentaje.
- $\bullet$  Mapa de incertidumbre (por ausencia de información).

Los primeros tres productos son calculados para los 4 bloques, mientras que el cuarto producto (Mapa de incertidumbre), solo es calculado para los bloques Mod, Myd, Mod-Myd. Esto es debido a que la información producida para Mod-Myd.F, es un producto totalmente interpolado, el cual no posee zonas sin información (mas detalles en [\[11\]](#page-95-1)).

#### <span id="page-54-0"></span>3.1.1. Serie de cobertura nival promedio

La serie de cobertura nival promedio corresponde a la relación de área cubierta de nieve con el ´area total analizada, para cada producto de los detallados previamente (ver sección [2.3\)](#page-40-1). Tal como se muestra en la figura [3.1,](#page-55-0) para cada una de las imágenes

<span id="page-55-0"></span>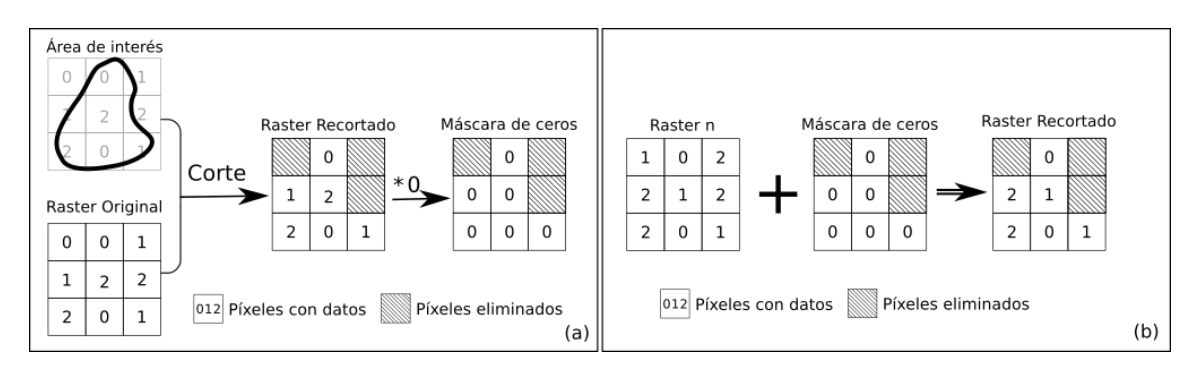

Figura 3.1: Diagrama del proceso de enmascarado de imágenes Raster. En el diagrama (a) se puede observar el proceso de generación de una máscara a partir de un vector, el primer paso consiste en cortar el área de interés del raster de base (en R con la función mask del paquete raster), luego se multiplica al raster resultante por 0 lo que transforma a todos los p´ıxeles v´alidos en ese valor. En el diagrama (b) una vez que se cuenta con la máscara, las imágenes pueden ser recortadas a través de esta, con la operación de suma. La opción de recorte de un raster a través de la suma de una máscara, es significativamente menos costosa en términos de recursos informáticos por lo que su ejecución es sensiblemente mas veloz.

de un lapso de tiempo dado en un área seleccionada, es calculado a través de álgebra de mapas como se describe a continuación.

A partir de la primera imagen de la lista, y del ´area seleccionada se genera una m´ascara de dicha ´area con las herramientas del paquete Raster del software R [\[25\]](#page-97-0). Esta máscara se multiplica por "0"para transformar todos sus valores. Esta m´ascara con valores 0 es denominada TOTAL, con el objetivo de ser usada como colector de datos en un posterior proceso iterativo. Al mismo tiempo una tabla vacía denominada  $TABLA$  es generada, esta será la que colecte los valores que se vayan calculando. Luego se ejecuta una función iterativa para cada imagen de la lista (lista formada por todas las imágenes de principio a fin seleccionadas por el usuario). Esta función comienza capturando del nombre de la imagen, la fecha a la que pertenece, coloc´andolo en la primera columna de TABLA, luego la imagen es sumada con TOTAL, dado que TOTAL es un raster que solo posee el valor 0 en cada uno de sus píxeles, este no modificará los valores de la imagen, pero eliminará los píxeles que estén fuera del área a calcular, ya que como  $TOTAL$  fue previamente enmascarado con el ´area seleccionada, solo posee valores dentro de ella (ver figura

[3.1\)](#page-55-0). Una vez que la imagen solo posee datos en el área seleccionada, se cuenta los píxeles de cada valor  $(0,1,2$  para Mod, Myd, y Mod-Myd, y 0,1, para Mod-Myd. F) y se los asigna a columnas sucesivas a la fecha en TABLA. Una vez que se ha realizado este proceso para cada una de las im´agenes se procede a calcular el promedio de cobertura nival, cobertura de nieve e información perdida. Este proceso se realiza a través de la comparación del número de píxeles de cada tipo, con el total de píxeles del ´area de estudio, obtenido previamente de TOTAL como el conteo de todos los valores iguales a 0. Los porcentajes se calculan entonces según las siguientes fórmulas.

$$
Nieve(\%) = (NPizeles_{Nieve}/NPizeles_{Totales}) * 100 \tag{3.1}
$$

$$
Suelo_{(\%)} = (NPixeles_{Suelo}/NPixeles_{Totales}) * 100 \tag{3.2}
$$

$$
SinDato_{(\%)} = (NPixeles_{SinDato}/NPixeles_{Totales}) * 100 \tag{3.3}
$$

Una vez calculados los porcentajes se establece un umbral de perdida de información del 30 %, eliminando los valores de coberturas para los días que superen el umbral. Esta práctica es realizada para evitar que el análisis posea datos erróneos ya que los porcentajes se calculan en función del área total y en las zonas donde no se posee informaci´on no es posible determinar si se encontraban cubiertas de nieve o no. El umbral del 30 % ha sido ampliamente discutido por diversos autores [\[7,](#page-94-1) [11,](#page-95-1) [48\]](#page-99-1) aceptándose este como el que puede representar mejor relación entre pérdida total de información vs. generación de error. En el caso del producto  $Mod-Myd.F$ , este umbral no es calculado ya que la pérdida de información ha sido interpolada previamente.

#### <span id="page-56-0"></span>3.1.2. Mapas de duración de nieve (días y porcentaje)

Los algoritmos desarrollados para duración de nieve en días y en porcentaje, se basan en combinar un determinado grupo de im´agenes de cobertura nival y contabilizar -píxel a píxel- la recurrencia de SCA. El procesamiento se inicia realizando una máscara para acotar el área de estudio tal como se describe en la sección anterior. En este caso la máscara es empleada dentro de una estructura iterativa como colec-

tora de información de cobertura nival, representada por cada una de las imágenes listadas en el período de tiempo seleccionado. El proceso iterativo se realiza para cada imagen de la lista dada por la selección del rango temporal, siendo leída, reclasificando los valores "2" de los píxeles en "0". Esta reclasificación transforma a la imagen en un producto binario, donde los p´ıxeles con cobertura nival poseen el valor "1" y los demás "0". Luego se realiza a través de álgebra de mapas una sumatoria entre este producto binario y la máscara colectora, el resultado es guardado en la máscara colectora.

Con cada iteración la máscara colectora va acumulando el número de días que cada p´ıxel presenta cobertura nival (ver figura [3.2\)](#page-58-0). Como resultado la imagen colectora ha acumulado en sus p´ıxeles los valores diarios de SCA, esta conforma el producto Mapa de duración de nieve en días. Para el producto Mapa de duración de nieve en porcentaje, se realiza un cálculo más el cual consiste en dividir a la máscara colectora por el número total de imágenes procesadas (equivalente al número total de días analizados), y multiplicarlo por 100, esto entregará el porcentaje de días con nieve píxel por píxel.

<span id="page-57-0"></span>
$$
Mapa\% = (Colector/NImg) * 100\tag{3.4}
$$

# <span id="page-57-1"></span>3.1.3. Mapa de incertidumbre por ausencia de información (días y porcentaje)

El objetivo de entregar un mapa de incertidumbre viene dado por el hecho de que los productos MODIS Terra y Aqua poseen una pérdida significativa de información por presencia de nubes principalmente [\[7,](#page-94-1) [11\]](#page-95-1). Esto genera que en los mapas de duración de nieve exista cierto nivel de incertidumbre y que la misma no sea continua espacialmente sino que se encuentre distribuida en función de los sistemas locales de nubosidad. Este producto de incertidumbre ha sido desarrollado para acompañar a la información espacial de nieve. El procedimiento de cálculo es similar al anterior (sección [3.1.2\)](#page-56-0), con la diferencia de que en este la máscara colectará información perdida (valor 2 en los p´ıxeles de las im´agenes). Aqu´ı los valores de nieve (valor 1 en los p´ıxeles) ser´an transformados a cero. Una vez colectado todo el ciclo la imagen

<span id="page-58-0"></span>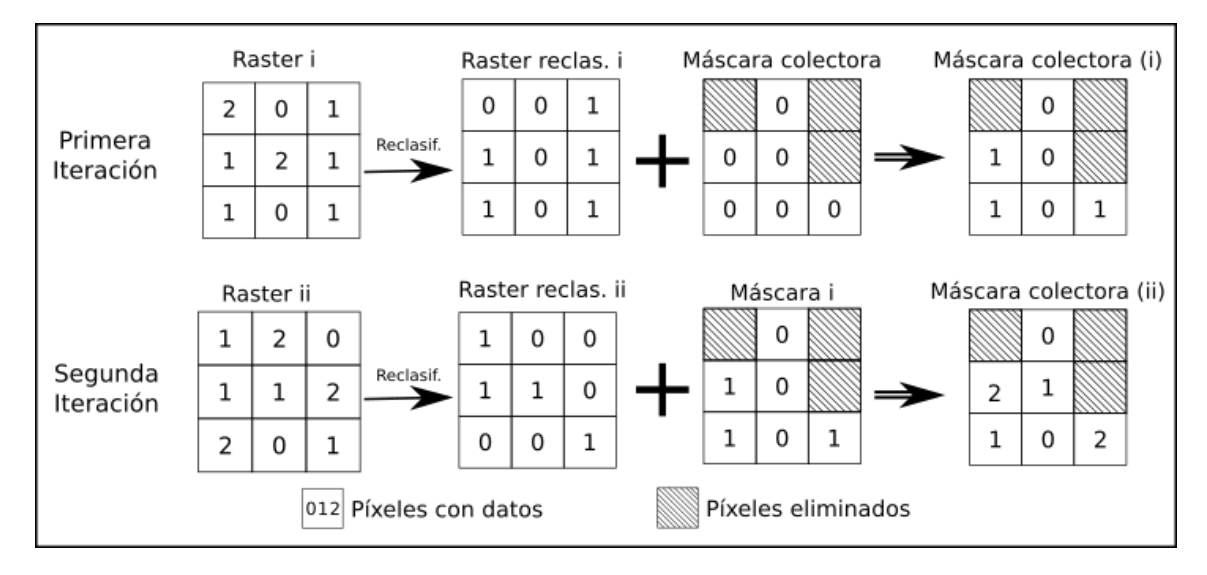

Figura 3.2: En esta figura se puede observar el proceso iterativo para generar el mapa de duración de nieve. Se observan dos iteraciones de un mismo proceso el cual inicia con una imagen nueva que va siendo cargada por cada iteración la cual es reclasificada y sumada a una máscara que va colectando los datos con las iteraciones sucesivas

resultado será dividida en dos, la cual será el resultado para el mapa de incertidumbre en días. El de porcentaje se calcula como lo muestra la ecuación [3.4.](#page-57-0)

### 3.2. Cobertura de nubes

La cobertura de nubes conforma una completa sección de variables hidro-climáticas debido a su importancia en la influencia de la radiación en los depósitos hídricos en estado sólido. Es necesario aclarar que la información perdida o faltante en la cobertura de nieve, no es exclusivamente dada por la cobertura de nubes si bien esta conforma una parte muy importante.

#### <span id="page-58-1"></span>3.2.1. Serie de cobertura de nubes en porcentaje

Las series de cobertura de nubes son calculadas para las imágenes de los sensores MODIS Terra, MODIS Aqua, y la combinación de las mismas. Para los sensores

Terra&Aqua combinados existen dos posibilidades de calculo: a través de la unión de coberturas, es decir que si existe un valor para la existencia de nubes en alguno de los dos sensores este se toma como positivo, y a través de la intersección de cobertura, donde un valor es positivo solo si existe cobertura en los dos sensores (ver figura [2.3\(](#page-41-0)b)). Este procedimiento se encuentra descrito con mayor detalle en la sección [2.3.](#page-40-1) Las imágenes de base de CCA de base son de tipo binarias, cuyos valores (1 y 0) representan la existencia/inexistencia de nubes. Luego las series de cobertura nubosa expresada en porcentaje para un área determinada, es obtenida a través de un proceso iterativo idéntico al desarrollado en la sección [3.1.1](#page-54-0) (en el caso de la cobertura nubosa se realiza una sola indexación para los píxeles cuyo valor es "1"), obteniéndose en igual manera, el promedio de cobertura nubosa para cada día en formato tabular.

#### 3.2.2. Mapa de duración de nubes (días y en porcentaje)

La duración de nubes expresa la cantidad de tiempo que un área se ha encontrado cubierta de nubes en un lapso de tiempo determinado, esto dado para una unidad espacial mínima equivalente a un píxel. Tal como se mencionó en la sección [3.2.1](#page-58-1) este producto puede a su vez ser calculado tanto para los sensores MODIS Terra y Aqua, como para las combinaciones de los mismos en unión e intersección. El cálculo de este producto se realiza a través de un proceso iterativo muy similar al desarrollado en la sección [3.1.2,](#page-56-0) con la única diferencia de que en este no es necesario reclasificar las imágenes, ya que estas solo poseen dos valores, entonces la máscara colectora solo acumulará valores para los píxeles con cobertura.

#### 3.2.3. Mapa de persistencia de nubes en cantidad de días

El producto de persistencia de nubes tiene por objetivo brindar información acerca del período de tiempo consecutivo mas largo con cobertura nubosa que se encuentre en un área y lapso de tiempo determinados. El procesamiento de esta información es mas complejo que los presentados hasta el momento para otros productos, el mismo comienza con la obtención de una máscara para el área de estudio tal como se ha realizado en los procesos anteriores, la cual es duplicada antes de comenzar el proceso iterativo, donde una de ellas será una variable intermedia  $(Acumulator)$ , mientras que la otra (Total) representará el resultado al finalizar.

El proceso iterativo se inicia a partir de la lista de imágenes determinada por el lapso de tiempo seleccionado por el usuario, donde cada iteración corresponde a cada una de las imágenes (al ser imágenes diarias cada iteración representa un día). La información de cada imagen se reclasifica preservando los píxeles que representen nubosidad y eliminando los dem´as, este resultado es sumado a la variable intermedia Acumulador. Al realizarse esta suma las celdas que fueron eliminadas del raster inicial eliminan a su vez las de Acumulador. Luego de la suma Acumulador es reclasificado asignándole a los píxeles eliminados el valor "0" para poder posteriormente realizar una comparación lógica entre  $Acumulator$  reclasificado y Total. Esta comparación se realiza píxel a píxel según lo muestra la ecuación [3.5](#page-60-0) y, cuyo resultado es alojado en una variable binaria  $(Comparador)$ , en la cual para los píxeles donde la comparación es verdadera se asigna el valor "1" y "0" para los resultados falsos. La iteración finaliza sumando la variable "Comparador", a la variable Total.

<span id="page-60-0"></span>
$$
Colector = Acumulador > Total
$$
\n(3.5)

A medida que se avanza en el procesamiento para cada iteración, un píxel que continuamente presenta cobertura nubosa acumulará su conteo en la variable Total, hasta que dicha continuidad se quiebre, en este caso el conteo se reiniciará y será colectado en la variable *Acumulador*, hasta que este supere en número de días al conteo anterior, en este punto volverá a acumular dicho conteo en Total

La doble reclasificación, primero de inexistencia de nubes a píxeles eliminados en cada raster y luego de píxeles eliminados a valores "0" en Acumulador, se realiza con el objetivo de reiniciar el conteo de los p´ıxeles que perdieron la continuidad de existencia de nubes a medida que se avanza en las iteraciones. Esto logra que al finalizar el proceso iterativo la variable total haya guardado para cada p´ıxel las secuencias máximas de días consecutivos con nubes. En la figura [3.3,](#page-61-0) se presenta en forma gráfica un ejemplo del proceso iterativo y su resultado.

<span id="page-61-0"></span>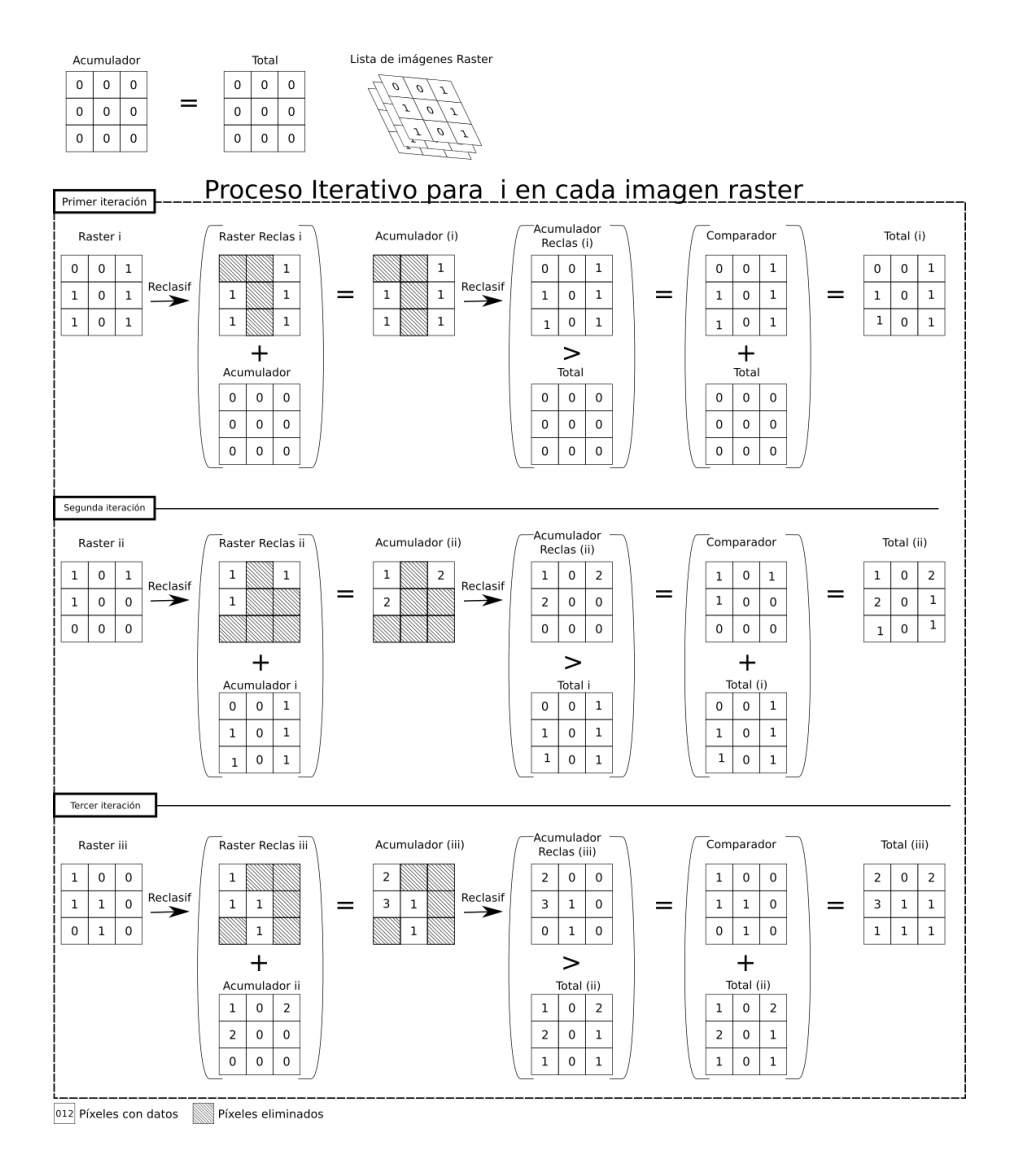

Figura 3.3: Esquema de cadena de procesamiento para Persistencia de nubes. En este se observan tres iteraciones en el procesamiento. Este comienza a partir la primer imagen raster correspondiente al producto pre-procesado, la que es sumada a Acumulador, esta es reclasificada y comparada con Total. El resultado es alojado en Comparador. Finalmente Comparador y Total son sumados y alojados en Total, es posible observar que *Comparador* se reinicia en cada iteración. Total colecta los valores que resultaron positivos en su comparación con Acumulador, mientras que  $Acumulator$  colecta valores consecutivos y se reinicia -parcialmente- en los píxeles que pierden su continuidad.

### 3.3. Temperatura de suelo

Tal como se mencionara en la sección [1.4.2,](#page-21-0) La temperatura de suelos es uno de los parámetros claves en la física de los procesos que ocurren en la superficie de la tierra. La información de LST, es relevada por los sensores MODIS Aqua  $\&$  Terra dos veces por día y puesta a disposición del usuario en la plataforma web a través de diversos productos tanto para MODIS Terra y Aqua en sus pasadas diurnas y nocturnas como para sus combinaciones, descritas en la sección [2.4.](#page-42-6)

#### 3.3.1. Mapa de distribución de LST promedio

La distribución de la temperatura de suelos es generada a partir del procesamiento de un lote de imágenes escogido a través de la selección del rango temporal dado por el usuario, donde se realiza un apilado de la información válida y se toma el valor promedio p´ıxel a p´ıxel. Este promedio, por tratarse de valores de temperatura, incluye al valor "0", valor que en los productos binarios de las secciones anteriores se ha utilizado como elemento nulo. En estas im´agenes el valor nulo corresponde a p´ıxeles eliminados (aquellos que no poseen información por presencia de nubes entre otros). Es debido a esto que en el desarrollo del algoritmo que va a entregar como resultado el Mapa de distribución de LST promedio en un proceso iterativo, cada una de las im´agenes a procesar es reclasificada dos veces. En primera instancia todos los píxeles eliminados son reclasificados a "0" para realizar una suma de imágenes en las iteraciones sucesivas. Tal como se ha descrito en secciones anteriores, los píxeles eliminados funcionan como elementos absortivos, es por eso que son transformados a "0" para poder utilizarlos como elementos nulos. Sin embargo al momento de realizar el promedio es necesario no obviar estos p´ıxeles nulos dado que de hacerlo se subestimaría el promedio en donde haya habido existencia de los mismos. Para evitar esta subestimación se realiza una segunda reclasificación de las imágenes originales donde todos los píxeles eliminados son transformados al valor "1" y los demás valores a "0" la cual es guardada en una nueva variable y sumada a través de las iteraciones. Al finalizar el proceso iterativo se tienen dos imágenes colectoras, la primera que ha acumulado la suma de los valores de los píxeles (variable Acumulador) y; la segunda que posee un conteo de p´ıxel a p´ıxel de eliminados para toda la serie de im´agenes (variable *Contador*). Luego el promedio se resuelve como indica la ecuación  $3.6$ 

<span id="page-63-0"></span>
$$
Mapa_{Promedio} = [Acumulador/(Total_{img} - Contador)] - 150,15
$$
 (3.6)

Donde  $Total_{img}$  es un escalar equivalente al número total de imágenes tomadas para el procesamiento. El factor de conversión "-150,15" corresponde a un desplazamiento lineal para expresar los resultados en grados Celsius, ya que las imágenes se encuentran en ND donde el "0" de la imagen corresponde al limite inferior de detección del sensor MODIS (ver sección Conversión Digital [2.4.1](#page-45-0)).

# 3.3.2. Mapa de incertidumbre por ausencia de información  $(dias y porcentaje)$

Tal como se describió para la sección [3.1.3,](#page-57-1) el mismo procedimiento es llevado a cabo para la información de LST. El resultado corresponde a una capa espacial en la cual se expone en número de días y en porcentaje, la información faltante en el lapso de tiempo seleccionado. El procesamiento para obtener esta información se encuentra ligada a lo expuesto en la sección anterior ya que la variable que se describió como Contador es usada el resultado para el Mapa de incertidumbre por ausencia de información expresado en días. Para expresarlo en porcentaje, se realiza el cálculo según lo muestra la ecuación [3.7,](#page-63-1) donde  $Total_{img}$ , corresponde al número total de imágenes utilizadas en el rango de tiempo seleccionado.

<span id="page-63-1"></span>
$$
Map a Incertidumbre_{(\%)} = (Contador_{dias}/Total_{img}) * 100 \tag{3.7}
$$

# 3.3.3. Serie de información de LST (media, desvío, máximo, mínimo, y grados positivos acumulados)

Sobre las imágenes de LST es posible aplicar un gran número de operaciones estadísticas tal como medidas resúmenes. Las aplicadas para ser servidas en la plataforma corresponden a:

- Media
- $\bullet$  Desvío estándar
- Porcentaje de información válida
- $\bullet$  Máximo
- $\bullet$  Mínimo
- Media para los valores por encima de cero grados
- Porcentaje de información válida para los valores por encima de cero grados
- Grados positivos acumulados

El modo en que se calcula esta información para el lapso de tiempo y área seleccionada corresponde en enmascarar a cada una de las im´agenes al ´area seleccionada y obtener los valores que en cada una de ellas se encuentran, con estos valores se calculan por imagen los estadísticos presentados. El porcentaje de información válida es el producto de relacionar la cantidad de píxeles eliminados en el área seleccionada, con el área total, mientras que para el porcentaje de información válida para los valores por encima de 0 grados, se consideran los píxeles de temperaturas Celsius negativas como si fueran p´ıxeles eliminados. El resultado corresponde a una salida tabular con un valor de cada uno de estos estadísticos para cada día en el lapso de tiempo seleccionado.

### 3.4. Validación de los productos

Los productos globales de LST y SCA obtenidos a partir del sensado remoto han sido testeados en una alta variedad de situaciones por un gran número de investigaciones científicas  $[7, 11, 18, 35, 48]$  $[7, 11, 18, 35, 48]$  $[7, 11, 18, 35, 48]$  $[7, 11, 18, 35, 48]$  $[7, 11, 18, 35, 48]$  $[7, 11, 18, 35, 48]$  $[7, 11, 18, 35, 48]$  $[7, 11, 18, 35, 48]$  $[7, 11, 18, 35, 48]$ . Para realizar la validación del producto de SCA MOD.MYD.F en este trabajo, se utilizaron datos de dos estaciones nivometeorológicas ubicadas en las subcuencas de los ríos Cuevas y Tupungato (figura [3.4a](#page-65-0)). Estas estaciones corresponden a la cuenca del río Mendoza y son mantenidas

<span id="page-65-0"></span>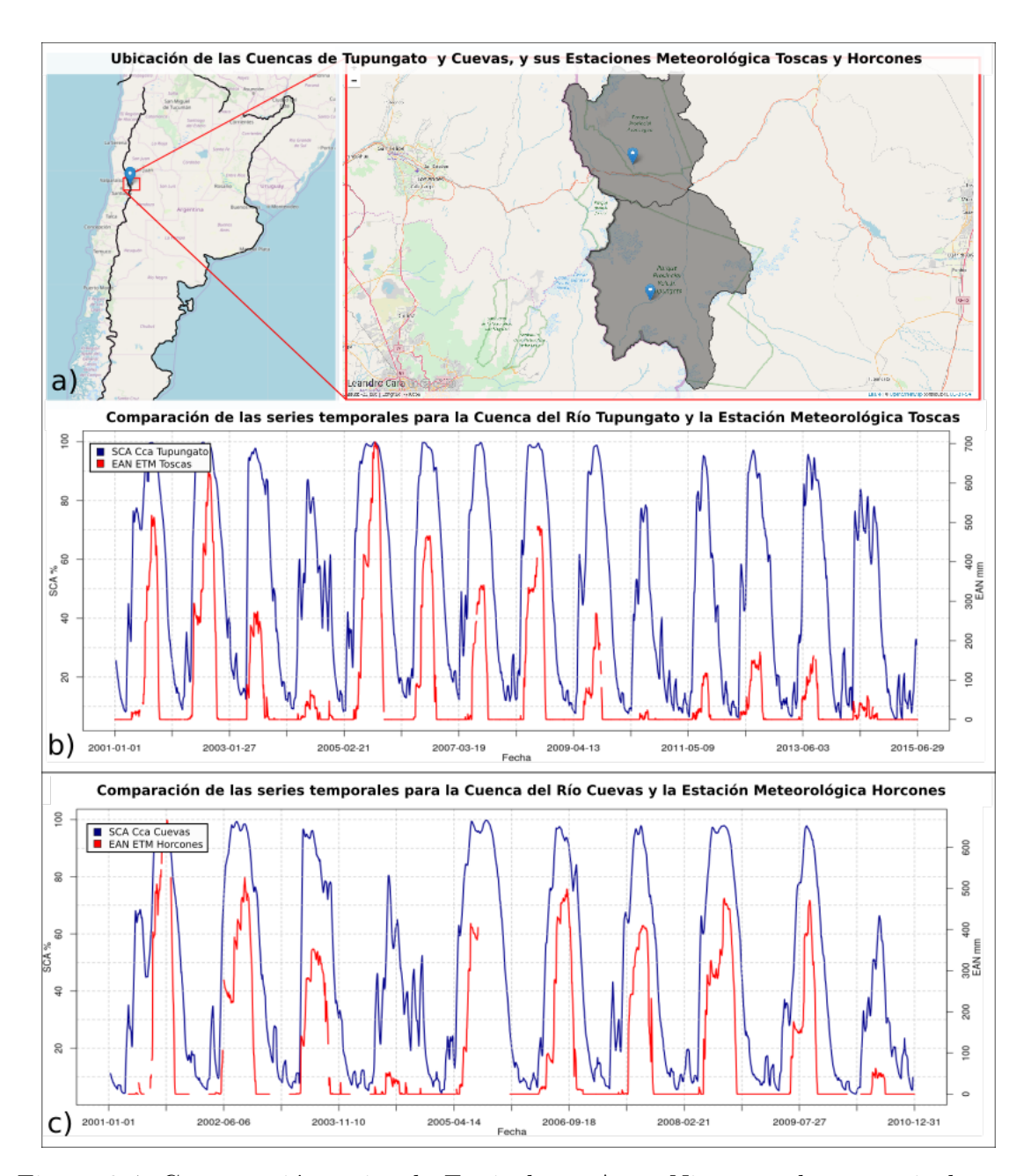

Figura 3.4: Comparación series de Equivalente Agua Nieve y cobertura nival para las estaciones nivometeorológicas Toscas y Horcones, a) Ubicación de las subcuencas de Tupungato y Cuevas, y de las respectivas estaciones Toscas y Horcones. b) Comparación de las series de EAN y SCA para el periodo 2001-2015 en la subcuenca del río Tupungato. c) Comparación de series de EAN y SCA para el periodo 2001-2011 en la subcuenca del río Cuevas

por el Departamento General de Irrigación de la Provincia de Mendoza. Para dichas estaciones se cuenta con un dato diario de Equivalente Agua Nieve (EAN) en mm. Este dato es un producto obtenido de la relación entre el espesor de la capa de nieve depositada y su densidad.

#### 3.4.1. Comparación de SCA y EAN

Analizando las series temporales de EAN y comparándolas con los valores de SCA para las subcuencas correspondientes, es posible observar que sus comportamientos son semejantes. Los ciclos estacionales se encuentran muy marcados tanto para las series de cobertura como para las de EAN, tomando valores elevados en invierno y disminuyendo hasta llegar a valores nulos en verano (figura [3.4b](#page-65-0) y [3.4c](#page-65-0)). A pesar de que los datos de las series analizadas son de naturaleza diferente, es posible comparar estas variables a través de una transformación en los valores de EAN que establece un umbral para determinar ausencia o presencia de nieve. Este umbral es un valor empírico que varía de un sitio a otro, siendo los valores más aceptados por convención entre los 15 y 30 mm de EAN. Para obtener este umbral se correlacionaron diferentes valores de EAN con la cobertura de nieve  $MOD-MYD.F$  y se encontró que en el caso de la estaci´on Toscas el EAN umbral corresponde a 21 mm, mientras que para Horcones es de 30 mm. (ver figura [3.5\)](#page-67-0).

A partir de este umbral se transformaron los valores de EAN a presencia/ausencia de nieve para ambas estaciones, y se realizaron matrices de confusión con los datos de SCA  $MOD-MYD.F$  (ver sección [2.3\)](#page-40-1). La series analizadas corresponden a datos diarios en el intervalo de tiempo  $01$ -01-2001 - 30-06-2015 para Toscas (5039 días, teniendo en cuenta los faltantes de la serie instrumental), y 01-01-2001 – 26-01-2011 para Horcones (3063 d´ıas, teniendo en cuenta los faltantes de la serie instrumental). Los resultados obtenidos se presentan en la tablas [3.3](#page-68-1) y [3.4](#page-68-2) , donde es posible observar que el producto de SCA clasifica correctamente la superficie en un 91.33 % de los casos para Toscas, y un  $94\%$  para Horcones. Un  $8.67\%$  de la información es clasificada erróneamente en el caso de Toscas y un  $6\%$  en el caso de Horcones. Estos valores corroboran empíricamente la alta capacidad de los sensores MODIS en clasificar correctamente la ausencia/presencia de nieve en la superficie montañosa de la cuenca

<span id="page-67-0"></span>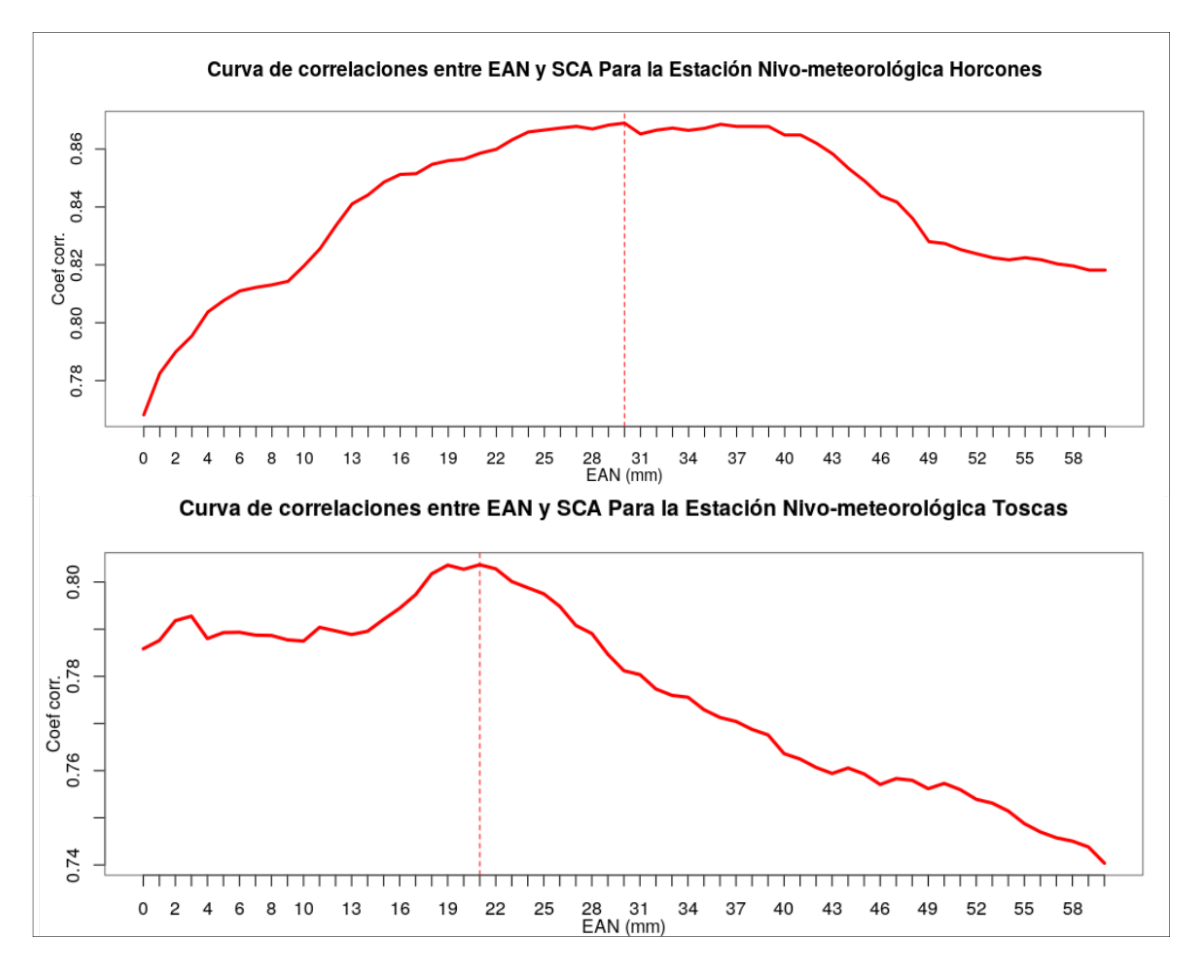

Figura 3.5: Determinación del umbral del Equivalente Agua Nieve para convertir los valores originales a valores booleanos, y así poder compararlos con las series de cobertura nival.

alta del río Mendoza.

Sin embargo, estos resultados no muestran la capacidad del proceso de rellenado de información debida a los días en que MODIS no tiene datos por presencia de nubes. Para poder realizar este análisis se seleccionaron los días en los que ni Aqua ni Terra contienen información de cobertura nívea (por presencia de nubes) para los píxeles donde se ubican las estaciones de Toscas y Horcones  $(23.8\% \text{ y } 25\% \text{ de los días},$ respectivamente). Para estos d´ıas en particular, el porcentaje de errores total es del 18 % para Toscas y del 12,7 % para Horcones. Es decir, que en Toscas (Horcones),

<span id="page-68-1"></span>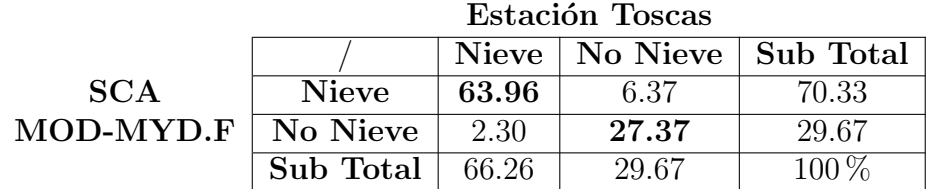

Tabla 3.3: Matriz de confusión EAN vs SCA expresada en porcentaje, para la serie completa en la que se cuentan con datos comparables, desde enero de 2001 a julio de 2015, en la estación Toscas

<span id="page-68-2"></span>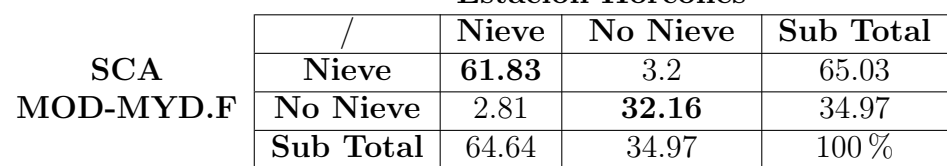

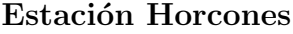

Tabla 3.4: Matriz de confusión EAN vs SCA expresada en porcentaje, para la serie completa en la que se cuentan con datos comparables, desde enero de 2001 a Enero de 2011, en la estación Horcones

la información rellenada por el algoritmo es capaz de identificar correctamente la ausencia/presencia de nieve en el 82 % (87,3 %) de los casos.

## <span id="page-68-0"></span>3.5. Información complementaria a los resultados

El desarrollo de cada uno de los productos presentados en este capítulo es acompa˜nado de un breve metadato en el cual se incluye:

- El nombre del producto que se está calculando
- El sensor o la combinación de sensores para el cual fue solicitado
- La fecha y hora en el que se solicitó el procesamiento del producto
- La fecha de la primer imagen procesada
- La fecha de la última imagen procesada

Este metadato es utilizado para nombrar a los productos en el momento de ser descargados de la plataforma, es utilizado a su vez como título de las presentaciones gr´aficas de los datos de tipo serie, y puesto en el mapa de las salidas espaciales (ver Capítulo [4\)](#page-70-0).

# <span id="page-70-0"></span>Capítulo 4

# Plataforma web

Para cumplir con los requisitos  $REQ-01$ .,  $REQ-05$ .,  $REQ-06$ ., se desarrolló una plataforma web que permite procesar información satelital y ponerla a disposición del usuario en diferentes formatos (ver sección [1.6.3](#page-33-0) y capítulo [3\)](#page-51-0).

## 4.1. Arquitectura

Un sitio web es un espacio virtual, accesible desde un dominio, que ofrece un contenido determinado. Los sitios web son escritos en lenguajes de programación y leídos por software dedicados a esta tarea, conocidos como navegadores web (Mozzilla Firefox, Google Chrome, etc.).

Un sitio web interpretado desde el navegador, puede ser previamente ejecutado por un servidor y entregado al navegador en lenguaje admisible. Esta última opción permite la programación de sitios de mayor complejidad, facultando la interacción del usuario con el servidor en páginas *reactivas* (lo que se conoce como web 2.0). La interpretación desde el servidor permite además el uso de herramientas complejas y frameworks como el aquí utilizado (ver sección [1.6.3\)](#page-33-0), el cual permite embeber lenguaje de R en este tipo de desarrollos.

La plataforma consta de dos bloques fundamentales. La interfaz de usuario manejada por un cliente y el procesamiento desde el servidor. Dentro de estos, la plataforma hace uso de diferentes herramientas y tecnologías. Ver figura [4.1.](#page-71-0)

<span id="page-71-0"></span>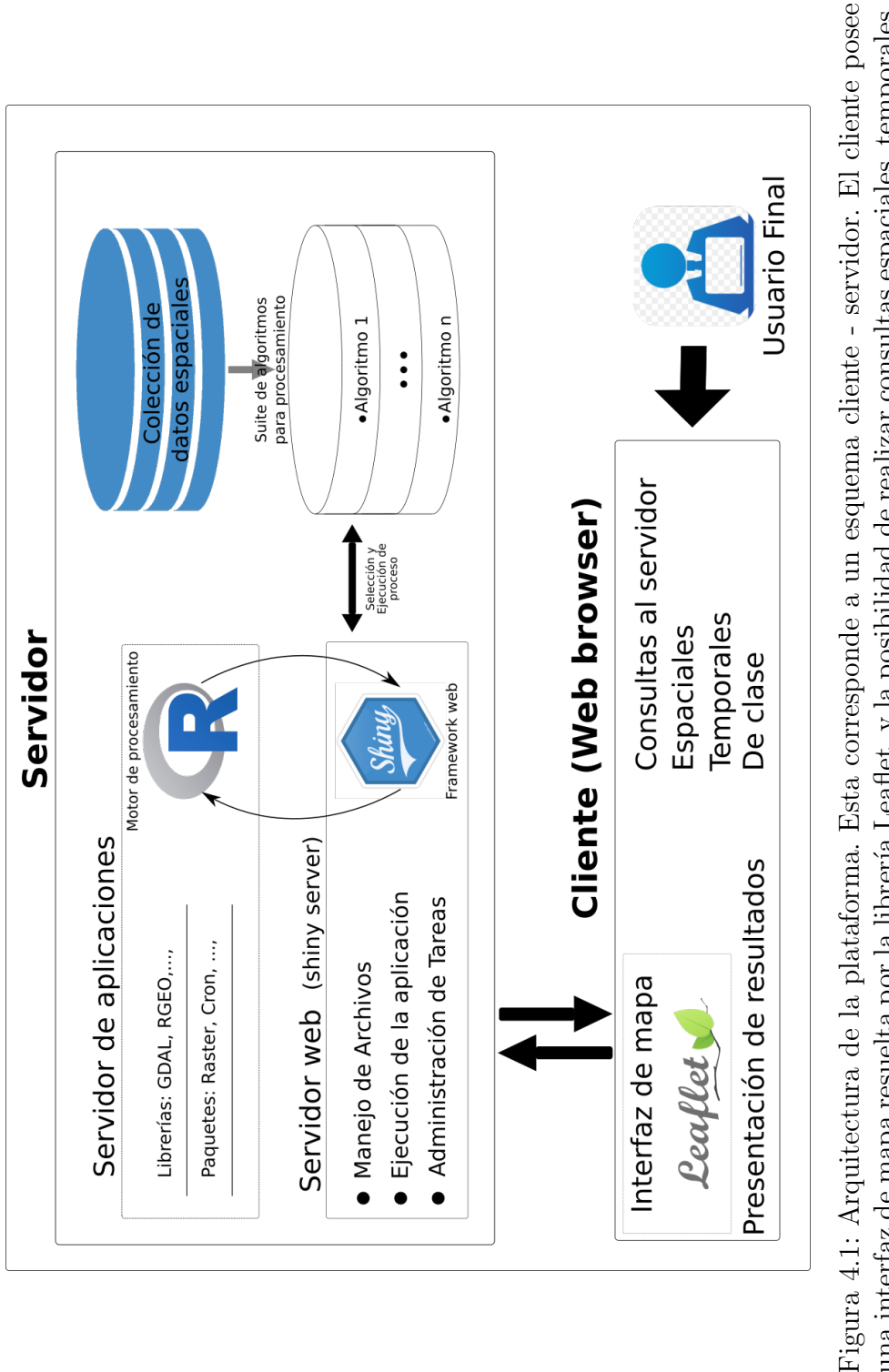

de aplicaciones. El servidor de aplicaciones utiliza paquetes (mencionados en el cuerpo del capítulo) y librerías específicas para poder resolver las consultas realizadas desde el cliente. El servidor de aplicaciones se apoya en una suite de algoritmos desarrollados para la plataforma (ver tablas 3.1 y 3.2) que a su vez consultan a una y de clase. Las consultas se resuelven desde el servidor el cual está compuesto por un web server y un servidor Figura 4.1: Arquitectura de la plataforma. Esta corresponde a un esquema cliente - servidor. El cliente posee una interfaz de mapa resuelta por la librería Leaflet, y la posibilidad de realizar consultas espaciales, temporales, una interfaz de mapa resuelta por la librería Leaflet, y la posibilidad de realizar consultas espaciales, temporales, y de clase. Las consultas se resuelven desde el servidor el cual está compuesto por un web server y un servidor de aplicaciones. El servidor de aplicaciones utiliza paquetes (mencionados en el cuerpo del capítulo) y librerías espec´ıficas para poder resolver las consultas realizadas desde el cliente. El servidor de aplicaciones se apoya en una suite de algoritmos desarrollados para la plataforma (ver tablas [3.1](#page-52-0) y [3.2\)](#page-53-0) que a su vez consultan a una colección de datos espaciales pre-procesados (Ver Capítulo 2). colección de datos espaciales pre-procesados (Ver Capítulo [2\)](#page-42-1).
<span id="page-72-0"></span>PLATAFORMA DE PROCESAMIENTO

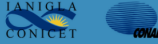

Figura 4.2: Banner de la plataforma web, este muestra a la izquierda el nombre de la plataforma y un botón que permite ocultar o mostrar la barra de herramientas, $y$ en el sector derecho los logos de las instituciones que se encuentran vinculadas a este trabajo de tesis, los cuales contienen enlaces a sus sitios web.

 $\equiv$ 

## <span id="page-72-1"></span>4.2. Interfaz de usuario

La interfaz de usuario  $(IU)$ , también conocida como Front-End, corresponde la una visualización gráfica realizada para que el usuario pueda interactuar de forma intuitiva con las herramientas del servidor. En nuestro caso es a través de esta interfaz gráfica que el usuario podrá realizar su consulta para obtener información hidroclimática. La IU está programada en el framework Shiny sobre el lenguaje R, y se encuentra compuesta por diferentes botones, mapas, listas desplegables, etc. Al ser visualizada desde un navegador, muestra una estructura que emula la distribución clásica de un software de GIS, donde el margen derecho es ocupado por una barra de herramientas y el resto de la pantalla por una ventana con información espacial. La distribución visual y funcionalidad de las herramientas de la página, se describen en las secciones siguientes.

#### 4.2.1. Banner superior

La página incluye un banner que abarca todo el sector superior de la pagina, el cual cuenta con el nombre de la plataforma y las direcciones de las instituciones que se encuentran vinculadas a este trabajo de tesis (IANIGLA-CONICET y CONAE). (ver figura [4.2\)](#page-72-0)

#### <span id="page-72-2"></span>4.2.2. Barra de herramientas

La barra de herramientas, localizada en el margen izquierdo del sitio, es la que posee todas las herramientas interactivas para permitir al usuario hacer el filtrado necesario para operar la página y así obtener información hidro-climática. El mis-

<span id="page-73-0"></span>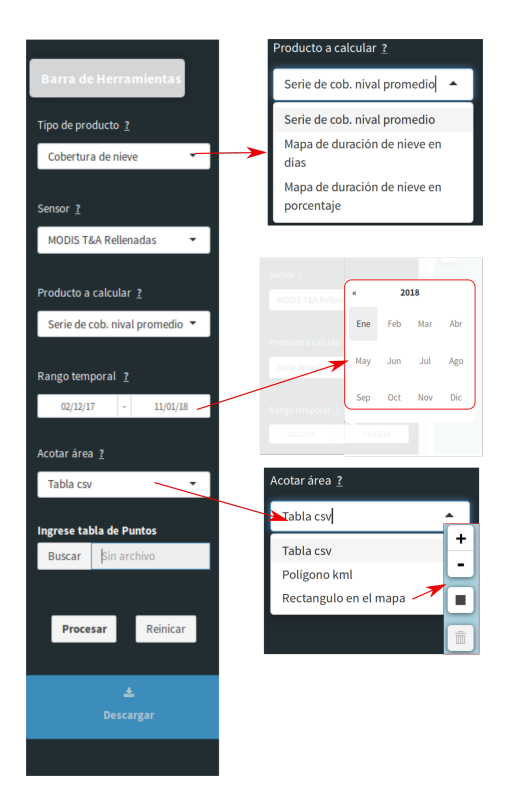

Figura 4.3: Barra de herramientas de la plataforma web. Sobre el sector superior derecho se observan las listas desplegables para seleccionar el producto, a su derecha la primer lista desplegada, bajo éstas se observa el filtro para acotar el rango temporal y a su derecha como se ve el mismo desplegado. En el sector inferior sobre la derecha de la imagen se puede ver desplegada la lista de las opciones de Acotar área, a la derecha de ésta conectada por una flecha se encuentran las herramientas que se habilitan cuando se selecciona la opción Rectángulo en el mapa.

mo cuenta con: Listas desplegables: los primeros tres filtros de arriba hacia abajo en la barra de herramientas, corresponden a listas desplegables cuya información se encuentra vinculada, es decir que la información que se muestre en la segunda lista desplegable (etiquetada como "Sensor"), estará condicionada a la opción seleccionada en la primer lista ("Tipo de producto") y la información que se muestre en la tercera ("Producto a calcular") se encontrará condicionada al valor seleccionado en las primeras dos. Al final de cada título y en la misma línea, se encuentra un signo de interrogación  $\underline{\mathcal{P}}$  el cual es un hiperenlace que redirige al tutorial de uso de la plataforma, específicamente al título seleccionado. La vinculación de las listas desplegables es realizada a trav´es del servidor. A trav´es de estos tres filtros es que se selecciona el producto a calcular. En las tablas [1.2](#page-27-0) y [1.3,](#page-28-0) se encuentran cada uno de los productos que pueden ser seleccionados para obtener información.

Adem´as de estas tres listas, la barra de herramientas cuenta con otros botones, entre ellos dos botones para seleccionar rango temporal, los cuales despliegan un cuadro de almanaque interactivo para décadas, años, meses y días, que permite acotar el rango temporal de selección de información. Actualmente la plataforma solo permite al usuario procesar un año de imágenes por corrida, este límite ha sido impuesto principalmente para disminuir el tiempo de interacción de la plataforma con el usuario, (si bien solo se permite analizar de a un año, el número de corridas permitidas por usuario es ilimitado). Existe una última lista desplegable en la barra de herramientas bajo el título *Acotar área*, ésta controla una serie de **botones** condicionales que son representados en la barra de herramienta según cual de las opciones sea seleccionada: "Tabla csv", "Polígono kml", y "Rectángulo en el mapa". Las primeras dos dan origen a un botón con un cuadro de dialogo conectado que permite cargar una tabla  $\text{csv}(\text{comm}$  separated values", documento en formato abierto sencillo para representar datos en forma de tabla  $[49]$ ) o un polígono kml según se haya seleccionado (km es un formato de archivo utilizado para almacenar/mostrar datos geográficos en un navegador de mapas. Fue creado por Google [\[43\]](#page-98-0)). La tercer opci´on da origen a cuatro cuadros de texto separados, y a dos herramientas sobre el mapa, un cuadrado y un cesto de basura (ver Figura [4.3\)](#page-73-0). La herramienta identificada con un cuadrado permite seleccionar un ´area rectangular sobre el mapa, mientras que el cesto de basura permite eliminarla; los cuadros de diálogo en la barra de herramientas muestran los puntos extremos del rectángulo en coordenadas geográficas (grados decimales). Si bien la información disponible para la plataforma cubre toda la cordillera de Argentina y Chile, el área máxima permitida para obtener información es de 20.000 km<sup>2</sup>. Este límite en superficie se ha impuesto para reducir el tiempo de interacción entre el usuario y la plataforma, pero que como se mencionó anteriormente el número de interacciones es ilimitado.

El tiempo de respuesta promedio del servidor de prueba para un área de 20.000  $km<sup>2</sup>$  es de un minuto por año (ver subcapítulo [2.2.1\)](#page-36-0). Finalmente la barra de herra-

<span id="page-75-0"></span>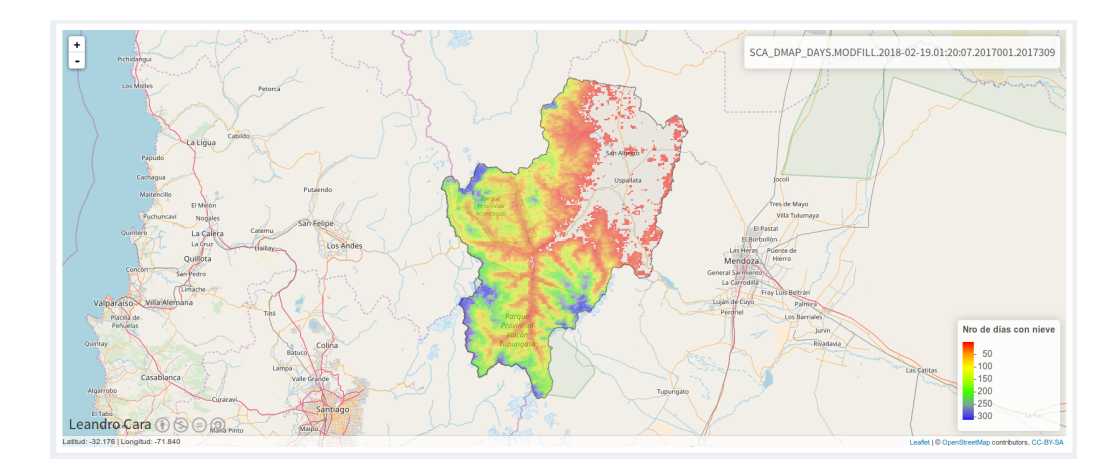

Figura 4.4: Visualización de un producto de clase Mapa en la plataforma web. Se puede observar la cartograf´ıa correspondiente a OpenLayers, sobreimpuesta a esta el producto calculado, (en este caso un mapa de SCA en d´ıas), en el sector inferior derecho su correspondiente Leyenda, y en el sector superior derecho el metadato de la imagen (nombre de la misma).

mientas cuenta con tres botones con las leyendas "Procesar", "Reiniciar", y "Descargar". El primer botón ejecuta el pedido que se haya seleccionado en las opciones anteriores en la barra de herramientas, este botón lee la secuencia de filtros seleccionados previamente en la barra de herramientas y env´ıa la consulta al servidor. El botón "Reiniciar" ubicado a la derecha del anterior vuelve al estado inicial la página, todas las selecciones realizadas en la barra de herramientas vuelven a la posición inicial, los mapas visualizados y la información disponible para descarga se eliminan. En el sector inferior de la barra de herramientas se encuentra el botón "Descargar", a través del cual e accede a la información procesada, en formatos tabulares o de imágenes georreferenciadas, según el tipo de consulta que se haya realizado. Las herramientas y filtros descritos en este capítulo se ajustan a lo requerido según los Requerimientos [REQ-07.](#page-17-0), [REQ-08.](#page-17-0), y [REQ-10.](#page-17-0).

#### 4.2.3. Ventana de visualización espacial

Es aquí donde se presenta toda la información espacial generada por el usuario, y la misma se encuentra a la derecha de la barra de herramientas. Por defecto en la

<span id="page-76-0"></span>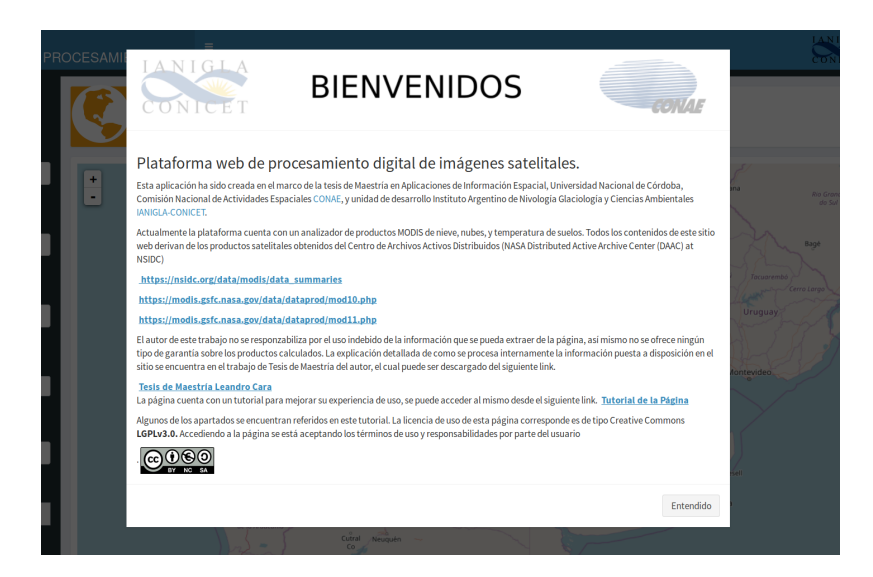

Figura 4.5: Ventana modal de bienvenida a la plataforma. Este modal se muestra en el ingreso a la p´agina cada vez que se accede a ella. Y contiene el deslinde de responsabilidades, el tipo de licenciamiento de los productos a calcular, y los sitios fuentes de donde son descargadas las imágenes

p´agina se visualiza un mapa global acotado entre los 40° y 29° grados de Latitud Sur, el cual es interactivo a través del mouse. El mapa que se observa corresponde a la cartografía desarrollada por el proyecto  $OpenStreetMap$ , presentada como aplicación web llamada leaflet [\[14\]](#page-95-0). Cada vez que el usuario seleccione un área para procesar información hidroclimática (polígonos o tablas de puntos), la ventana de visualización se ajustará al sector seleccionado y el área se sombreará en color gris. Cuando se procese información de tipo mapa (ver tipos de información a entregar en Capítulo [3\)](#page-51-0), el mapa de base se enfocará al área seleccionada, el mapa resultado se graficará por encima del mapa de base con una transparencia del 5 % (para poder observar hitos geográficos). En el sector inferior derecho se graficará su leyenda correspondiente, y en el sector superior derecho se imprimirá el metadato del producto calculado (ver sección [3.5\)](#page-68-0). En la figura [4.4](#page-75-0) se puede ver un ejemplo de la visualización para un producto calculado.

<span id="page-77-0"></span>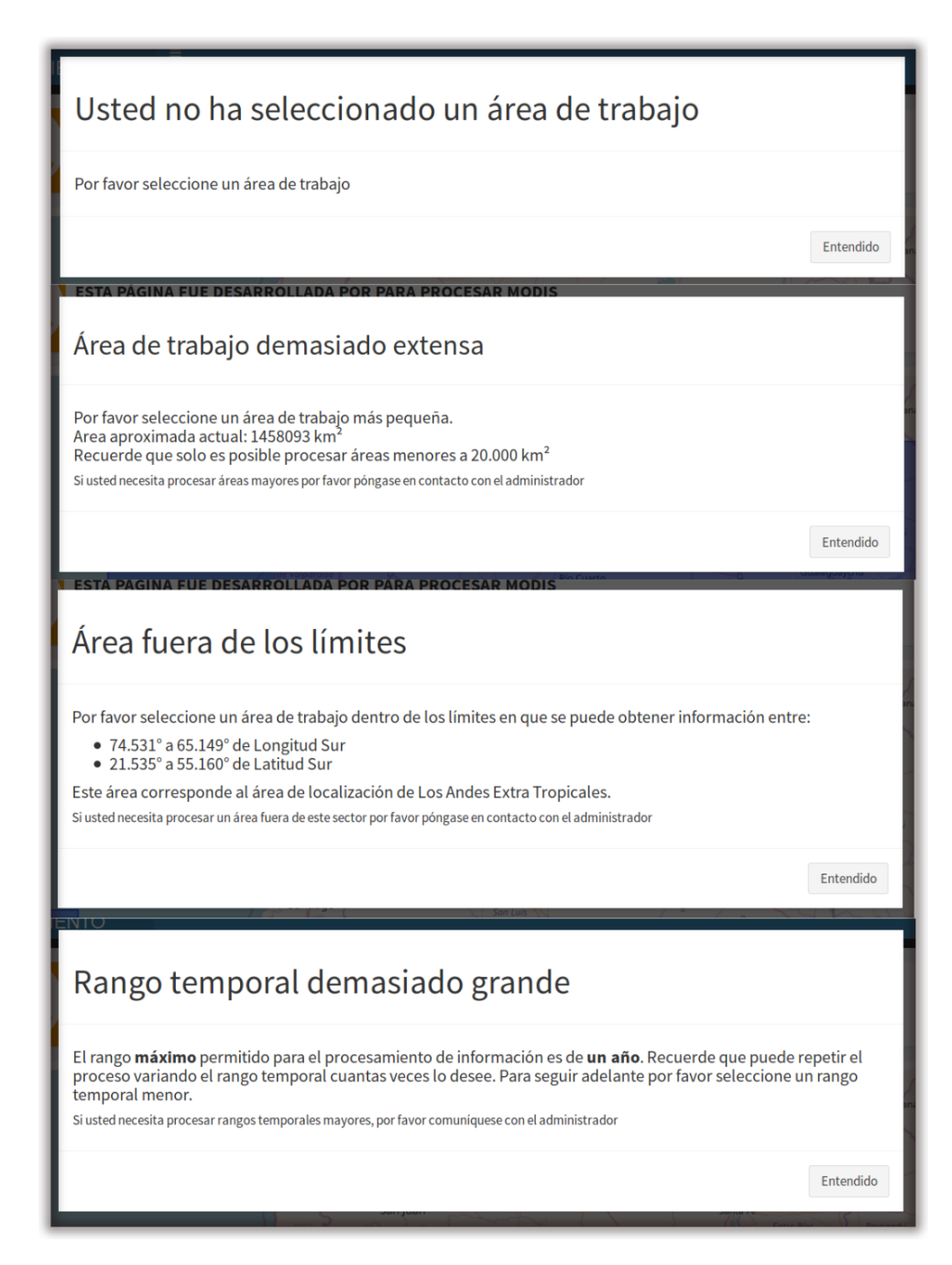

Figura 4.6: Ventanas modales de control que se despliegan cuando la selección de filtros en la barra de herramientas ha sido realizado en forma errónea o excediendo los límites impuestos en la plataforma, tales como superficie no mayor a 20.000 km<sup>2</sup> o un período mayor a un año. Su función es alertar al usuario, evitar procesamientos muy largos, y evitar bugs en el sistema.

<span id="page-78-0"></span>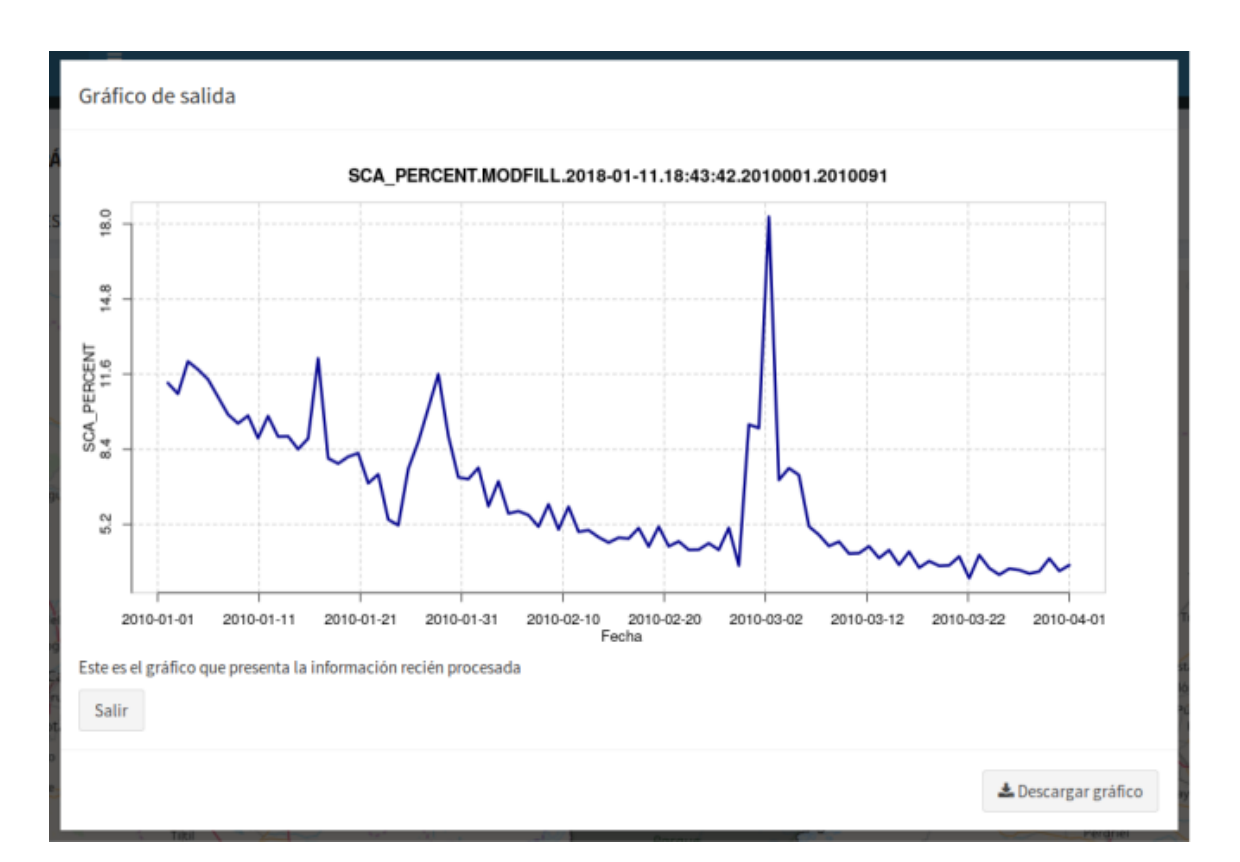

Figura 4.7: Ventana modal que despliega información gráfica de series temporales. Esta ventana modal presenta la posibilidad de descargar el gráfico, a través del botón Descargar gráfico.

#### <span id="page-78-1"></span>4.2.4. Ventanas modales

Una ventana modal es una ventana que se encuentra sobre todas las demás ventanas de una misma aplicación y que restringe el acceso a otras funcionalidades de la p´agina hasta que se cierre, o hasta que una nueva ventana modal sea abierta. La página web de la plataforma de procesamiento cuenta con diferentes tipos de ventanas modales.  $(1)$ Al inicio de la página para mostrar información importante sobre el licenciamiento de los productos, las direcciones web de los proveedores de información satelital, links de referencia para el tutorial de uso de la página y el documento de tesis, y un deslinde de responsabilidades sobre uso y distribución de la información. (ver figura [4.5\)](#page-76-0). (2)Como estructuras de control, para ayudar al usuario a no cometer errores en la selección de filtros. (ver figura [4.6\)](#page-77-0). (3) Cuando se mues-tran resultados de tipo serie (ver tipos de información a entregar en Capítulo [3\)](#page-51-0), para mostrar resultados temporales de forma gr´afica, como se puede observar en el ejemplo de la figura [4.7\)](#page-78-0).

### 4.3. Procesamiento desde el servidor

Todas las funcionalidades tales como filtros, o navegación en el mapa de base, explicadas previamente, son ejecutadas desde el servidor. Esto quiere decir que todas las órdenes enviadas desde la IU, serán recibidas por una o varias funciones desde el servidor las cuales procesarán el pedido del usuario y retornarán una respuesta que ser´a visible en la IU. Este proceso se conoce como reactividad, y en algunos casos es automática y en otros se encuentra encapsulada, es decir que el pedido del usuario solo se resolverá al accionar un disparador (por ejemplo el botón **Procesar**). Dentro del servidor se encuentran diferentes tipos de funciones, algunas de ellas corresponden al framework y sus extensiones, [\[5,](#page-94-0) [6,](#page-94-1) [8,](#page-95-1) [12–](#page-95-2)[14,](#page-95-0) [30,](#page-97-0) [50\]](#page-99-1) y otras de R no necesariamente vinculadas a la visualización web [\[25,](#page-97-1) [28,](#page-97-2) [47\]](#page-99-2).

#### <span id="page-79-0"></span>4.3.1. Funciones reactivas

Estas funciones se ejecutan automáticamente con la IU cada vez que el usuario realiza un cambio en los valores seleccionados, entregando un nuevo resultado. Para la programación de la plataforma fue necesario desarrollar dos grupos de funciones reactivas:

(1) las que sirven información a las primeras tres listas desplegables " $Sensor$ ", "Tipo" de producto" y "Producto a calcular" y,

 $(2)$  las que activan los cuadros condicionales a partir de la lista desplegable "Acotar" ´area".

El primer grupo corresponde a funciones de indexación, para lo cual se utiliza una tabla de apoyo donde se encuentran todas las posibles opciones para las listas desplegables (ver tablas [1.2,](#page-27-0) [1.3\)](#page-28-0). Esta tabla es muy importante pues en ella se encuentran el nombre de cada rutina de procesamiento para cada producto (ver [3\)](#page-51-0) que el sistema utilizará para la obtención de los productos. Las listas son pobladas consecutivamente con los valores posibles para las opciones seleccionadas, es decir que la segunda lista no podrá contener valores que no se encuentren indexados en la primera y así sucesivamente.

En el caso del segundo grupo de funciones reactivas, se utiliza una serie de estructuras de control que responden a la selección en la IU del ítem Acotar área, y activarán y desactivarán los paneles condicionales de la IU. La función ejecutada desde Acotar rango temporales una función de Shiny es considerada reactiva también ya que cada selección que el usuario realice en el calendario muestra un cambio en la IU.

Todas estas funciones colectan la información de su selección la cual será usada posteriormente por otras funciones encapsuladas mas complejas. Cada vez que se modifica la IU, las variables que guardan la información para el procesamiento se modifican, pero esta información sólo es utilizada cuando se pulsa el botón *Procesar*.

#### 4.3.2. Funciones encapsuladas

Las funciones encapsuladas son aquellas que sólo se ejecutan cuando un disparador es accionado, por lo cual se encuentran aisladas de la mayor parte de las acciones que pueda realizar el usuario desde la IU. Este tipo de funciones se utilizan cuando las tareas a realizar conlleva un volumen de procesamiento muy elevado y su respuesta no es instantánea. Tal es el caso de aquéllas que procesan la información satelital en la plataforma (ver capítulo [3\)](#page-51-0).

La plataforma utiliza una función encapsulada como eje principal de interacción IU-servidor. denominada como observeEvent del paquete Shiny [\[13\]](#page-95-3). Dentro de ella se ejecutan un gran n´umero de subfunciones o funciones de apoyo tales como estructuras de control para evitar posibles bugs del sistema, procesamiento de las imágenes, etc. La cadena de ejecución de esta función es descripta en la figura [4.8.](#page-81-0)

<span id="page-81-0"></span>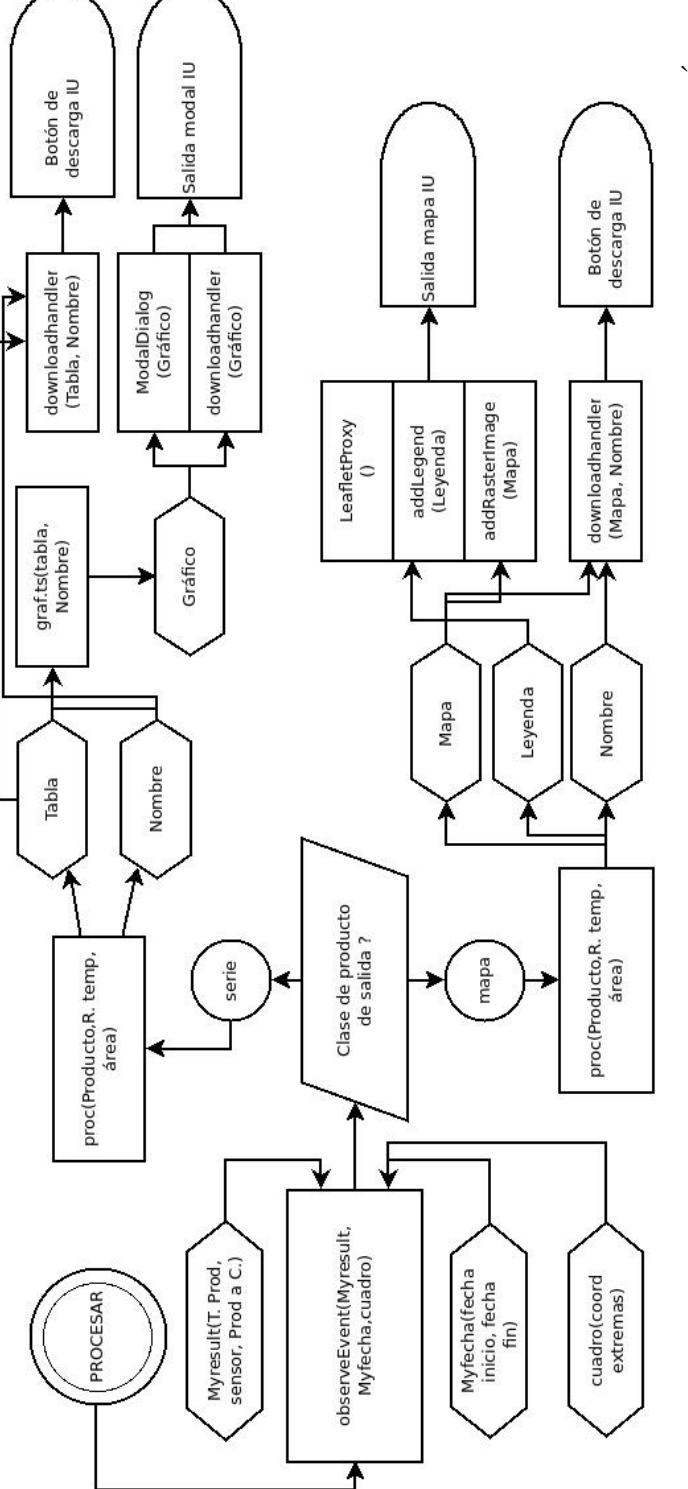

modal con el gráfico de la serie temporal resultado y la posibilidad de descargarlo desde la misma ventana, y Esta consulta si en la IU dependiendo la clase de producto seleccionada. Para (I) se graficará el mapa resultado en el mapa de base y un raster descargable desde la IU a través del botón descargar; y para (II) se generará una ventana encuentra formado por una función encapsulada la cual ejecuta diversas funciones de apoyo. Es posible observar que la cadena de procesamiento se activa a través de la orden procesar proveniente de la IU. Ésta consulta si o inconsistencia en los filtros seleccionados, se ejecuta una estructura lógica para chequear cuál es el tipo de resultado se compondrá de: (I) mapa, leyenda, y nombre, si la clase de producto resultado es mapa, o (II) una resultado se compondr´a de: (I) mapa, leyenda, y nombre, si la clase de producto resultado es mapa, o (II) una tabla y un nombre, si el producto resultado es de clase *serie*. Los productos obtenidos son puestos a disposición modal con el gráfico de la serie temporal resultado y la posibilidad de descargarlo desde la misma ventana, y ´Este se encuentra formado por una función encapsulada la cual ejecuta diversas funciones de apoyo. Es posible observar existe inconsistencia en los filtros seleccionados, si en efecto la selección de filtros posee alguna inconsistencia, existe inconsistencia en los filtros seleccionados, si en efecto la selección de filtros posee alguna inconsistencia, se activa una ventana modal con el error encontrado y finaliza el procesamiento. Si no existe ningún error se activa una ventana modal con el error encontrado y finaliza el procesamiento. Si no existe ningún error o inconsistencia en los filtros seleccionados, se ejecuta una estructura lógica para chequear cuál es el tipo de producto de salida. luego se ejecuta la rutina específica para el producto seleccionado (ver Capítulo 3). El producto de salida. luego se ejecuta la rutina específica para el producto seleccionado (ver Capítulo [3\)](#page-51-0). El tabla y un nombre, si el producto resultado es de clase *serie.* Los productos obtenidos son puestos a disposición en la IU dependiendo la clase de producto seleccionada. Para (I) se graficará el mapa resultado en el mapa de base y un raster descargable desde la IU a través del botón descargar; y para (II) se generará una ventana Figura 4.8: Diagrama flujo de procesamiento para la obtención de información en la plataforma web. que la cadena de procesamiento se activa a trav´es de la orden procesar proveniente de la IU. ma tabla descargable desde la IU a través del botón Descargar. una tabla descargable desde la IU a través del botón  $D$ es*cargar*.

#### 4.3.3. Funciones de apoyo

Las funciones de apoyo, usadas generalmente para no repetir código y hacer más efectivo el procesamiento y mas limpias las rutinas, son ejecutadas dentro de otras funciones principales. Muchas de estas funciones han sido desarrolladas por el autor, específicamente para la construcción de la plataforma, y muchas otras son genéricas y han sido desarrolladas por terceros. Algunas de las funciones desarrolladas por terceros no se encuentran en el software de base sino en repositorios de librerías de  $R$ , estos repositorios son de público acceso y su licenciamiento es de tipo  $GPL$  o similar. El propio framework Shiny es una librería que se encuentra en los repositorios oficiales de R, en este trabajo además se utilizaron las siguientes librerías:

- $\blacksquare$  shiny, shinydashboard, shinyis, yhtmlwidgets:, las cuales proporcionan herramientas para darle al lenguaje soporte web y otras funcionalidades, tales como embeber lenguaje javascript o HTML dentro del código de R  $[6, 12, 13, 50]$  $[6, 12, 13, 50]$  $[6, 12, 13, 50]$  $[6, 12, 13, 50]$  $[6, 12, 13, 50]$  $[6, 12, 13, 50]$  $[6, 12, 13, 50]$ .
- $raster$  esta librería es la que le da al software el soporte espacial. Las herramientas que provee son las utilizadas para todo el procesamiento en el álgebra de imágenes espaciales, tanto en el procesamiento de los scripts de producción como en los de pre procesamiento de las imágenes crudas (sección [2\)](#page-35-0) [\[25\]](#page-97-1).
- leaflet, maptools, y leaflet. extras: Estas librerías son las encargadas de dar visualización web al mapa de base y a las imágenes raster, y también de la lectura de archivos de tipo kml. Leafleat Es una librería Open Source, que tiene como principal ventaja y característica la creación de mapas interactivos para dispositivos móviles. Luego, también es utilizada para desarrollo de aplicaciones de mapas para la Web, compitiendo con Openlayers en ambos aspectos. Leafleat está diseñada con simplicidad y facilidad de uso, funciona de manera eficiente con las principales plataformas de escritorio y m´oviles y se puede ampliar con una gran cantidad de plugins como por ejemplo la librería leaflet. Extras. Fue

dise˜nada por Vladimir Agafonkin de MapBox y mejorada por un equipo de contribuyentes de diversas partes del mundo [\[2\]](#page-94-2).

chron: esta librería fue desarrollada con el objetivo de manipular información de tipo fecha y hora [\[28\]](#page-97-2).

Si bien carece de sentido mencionar todas las funciones, algunas de las más importantes para entender el funcionamiento de la plataforma son las siguientes:

modalDialog: Función de la librería Shiny, es la encargada de crear una salida de tipo modal para la IU.

renderUI: Función de la librería *Shiny*, utilizada en las funciones reactivas (sec-ción [4.3.1\)](#page-79-0) para generar las listas desplegables en la IU de *Tipo de producto, Sensor*, Producto a calcular, y Acotar área, nombradas como p1,p2,p3,p4.

reactive: Función de la librería *Shiny* dedicada a aislar los valores, para ser luego ejecutados en funciones encapsuladas. En la plataforma esta función guarda los valores de las listas desplegables p1,p2,p3, y p4 en una variable nombrada "Myresult", y . Y los valores seleccionados en Rango temporal en una variable denominada "Myfecha".

cuadro: Construye un objeto de clase data.frame con las coordenadas extremas del área seleccionada, utilizadas para ajustar el zoom del mapa de base.

downloadHandler: Función del paquete Shiny, desarrollada para almacenar variables de todo tipo, y ponerlas a disposición del usuario en la IU a través del botón Descargar.

renderLeaflet: Función del paquete leaflet, renderiza el mapa que se visualiza al iniciar la plataforma.

leafletProxy: Función del paquete leaflet, agrega información al mapa. Esta se ejecuta cuando ya existe un mapa desplegado y permite cargar nueva información sobre él y reajustando el nivel de zoom del mapa de base. En la plataforma esta función es utilizada tanto para graficar los polígonos de selección de área como los resultados de los productos de tipo mapa (ver Capítulo [3\)](#page-51-0).

**addLegend:** Función del paquete *leaflet.extras*, permite generar y visualizar una leyenda sobre el mapa base. En la plataforma dicha leyenda se desprende del mapa resultado.

addRasterImage: Función del paquete leaflet.extras, permite visualizar información de clase *raster* sobre el mapa base. Esta función es utilizada para desplegar en el mapa de base los diferentes mapas resultado.

graf.ts: Esta función ha sido desarrollada con el fin de mejorar la salida gráfica de series temporales, toma como argumentos una serie temporal, la fecha correspondiente a cada valor, un título y los nombres de los ejes x e y.

check: Esta función ha sido desarrollada para evitar posibles inconsistencias a la hora de realizar el procesamiento, colecta un gran número de estructuras de control. Utiliza como argumentos el rango temporal, el área espacial, y el producto a obtener, chequea que la información sea válida y de no ser así inhibe el procesamiento y genera una ventana modal con la inconsistencia encontrada. Las inconsistencias posibles se representan en ventanas modales y se encuentran graficadas en la figura [4.6.](#page-77-0) Esta función cuenta con la posibilidad de ser escalable ante nuevos errores o inconsistencias que se puedan presentar en la página

proc: Función que lee una rutina de procesamiento de imágenes (ver sección [3\)](#page-51-0), la carga en memoria y la ejecuta. Sus argumentos corresponden a: (I) el producto a calcular (definido por p1,p2,y p3; y aislado en Myresult), (II) el rango temporal en el que se va a calcular el producto (definido en la IU y asilado en Myfecha), y (III) el

área en el que se va a calcular el producto seleccionado (definido en la IU y guardado en *cuadro*). Durante su ejecución *proc* llama a diversas funciones de apoyo, entre ellas una serie de estructuras de control para chequear que la información ingresada sea válida. De no ser así, se ejecutan una serie de ventanas modales como se muestra en la sección [4.2.4.](#page-78-1) Si las pruebas de control son superadas, la función llama a la rutina específica para procesar el producto seleccionado, como se detalla en el Capítulo [3.](#page-51-0) Esta función es de gran importancia para la plataforma y fue desarrollada para cumplir con el Requerimiento [1.3.](#page-17-0) La misma permite evitar cargar en memoria todas las rutinas que procesan las im´agenes, pero adem´as permite agregar nuevos productos al procesamiento de forma muy sencilla, ya que busca el algoritmo a procesar definido en sus argumentos- en la dirección física donde se encuentran todos los algoritmos. Esto da la posibilidad de generar nuevas rutinas de procesamiento (como las explicadas en las secciones  $3.1, y, 3.2$  $3.1, y, 3.2$ , e indexarlos en la página simplemente guardándolo en la dirección física donde se encuentran los demás, y colocando los datos del nuevo procesamiento en la tabla [1.2.](#page-27-0)

## Capítulo 5

# Conclusiones y consideraciones finales

Los objetivos planteados para este trabajo fueron abordados en los diferentes capítulos y cumplidos satisfactoriamente, en distintas etapas a saber:

- Se analizaron fuentes potenciales de información proveniente de sensado remoto para la obtención de productos hidroclimáticos, y las herramientas de desarrollo más importantes que existen actualmente para su procesamiento y publicación vía web.
- Se desarrolló y describió el pre procesamiento para las imágenes MODIS correspondientes a los productos de nieve y temperatura de suelo diarios, el cual fue separado en bloques (4 bloques para cobertura de nieve, 4 para cobertura de nubes, y 8 para temperatura de suelos).
- Se realizó y describió el procesamiento de productos a obtener a partir de la información de base MODIS pre procesada, (4 productos para cobertura nival, 4 productos para cobertura de nubes, 5 para temperatura de suelos).
- Se construyó una plataforma web con la posibilidad de procesar a demanda los productos detallados, siendo posible calcular para cada bloque sus productos

correspondientes, lo que da un total de 76 productos diferentes que pueden ser obtenidos de la plataforma.

• Se describió el modo en que fue construída la plataforma, detallando su funcionamiento interno a nivel de funciones, su interfaz gráfica y su modo de uso.

## 5.1. Pre procesamiento de imágenes MODIS

El pre procesamiento de la información disponible de SCA y LST en los servido-res LPDAAC Y NSDIC (ver sección [1.5.4\)](#page-26-0) es de gran importancia y forma parte de uno de los eslabones principales de la plataforma. Esto es as´ı ya que sin este procesamiento inicial, ofrecer productos pensados para la plataforma en tiempo real sería prácticamente imposible. El pre procesamiento es realizado a través de funciones programadas en el tiempo, y al ser puesto en marcha todos los d´ıas, brinda la posibilidad de encontrar en la plataforma la información mas actualizada que se encuentre presente en dichos servidores. A su vez también fue necesaria la optimización de los algoritmos de pre procesamiento, dado el volumen inicial de información (ver sección [2.2.1\)](#page-36-0).

### 5.2. Subproductos derivados de imágenes MODIS

Como se indicó en el capítulo inicial de la tesis (ver capítulo [1\)](#page-15-0) El objetivo fundamental de este trabajo fue el de obtener información hidroclimática de forma sencilla y sin necesidad de poseer conocimientos de teledetección o SIG específicos. Es a partir de este objetivo que se desprende la necesidad de construir productos derivados para nieve, temperatura de suelos y nubes. Los algoritmos para obtener los sub-productos mencionados en el Capítulo [3](#page-51-0) presentan información de gran importancia para el desarrollo de estudios cient´ıficos del hidroclima en todo el sector Sur de la Cordillera de los Andes. A su vez, y dado por el modo en que fueron planteados, esta información es también de suma utilidad en los campos de la educación y la toma de decisiones. Para un mejor y más eficiente manejo de los recursos hídricos cordilleranos.

### 5.3. Operatividad de la plataforma

Para poder servir los productos de nieve y temperatura de suelos en el sector Sur de la Cordillera de los Andes, fue necesario desarrollar una plataforma web que permi ta el acceso a dichos productos. Se desarrollaron entonces una serie de requerimientos mínimos a cumplir en su construcción. La plataforma además fue desarrollada a trav´es del llamado de funciones y tablas, lo que permite que la misma pueda ser ampliable a nuevos productos relacionados al hidro-clima o no, y que sea capaz de soportar diferentes productos satelitales de diferentes sensores remotos, y que sea además ampliable a nuevas áreas de trabajo. La plataforma posee la capacidad de generar información a demanda alcanzando velocidades inferiores al minuto de procesamiento por año, para el máximo tamaño de área permitido, y dada la sencillez de su interfaz gráfica, se pueden comparar diferentes productos para una misma zona realizando un par de clicks del *mouse* (Ver Apéndice [B\)](#page-104-0).

#### 5.3.1. Análisis de debilidades y fortalezas de la plataforma

La plataforma en su conjunto posee ciertas características destacables que pueden ser identificadas como fortalezas aunque también existen puntos de mejora u oportunidades a futuro.

#### Características intrínsecas

Todos los desarrollos que pueden ser modificados, eliminados, o mejorados, y que representan una fortaleza u oportunidad de mejora en el sistema, se consideran características intrínsecas y han sido identificadas y clasificadas como positivas y negativas:

#### Positivas

- Plataforma ampliable a nuevos productos.
- Interfaz de uso sencilla.
- Procesamiento a demanda.
- Posibilidad de descarga de datos.
- $\bullet$  Área de cobertura para toda la región Oeste del país.

#### Negativas

- Ausencia de productos procesados fijos.
- Sin desarrollo de protocolos para productos tipo WMS, WCF, etc.
- Falta de funcionalidades de GIS.
- Ausencia de logueo de usuario y preservación del historial de procesos.

El hecho de que la plataforma haya sido diseñada con una interfaz sencilla para el requerimiento de productos a demanda y dando la oportunidad de descargar los datos generados en formatos que, si bien pueden verse como de productos finales, permiten seguir siendo analizados y post procesados, es sin dudas la mayor fortaleza de todo el sistema. También podrían requerirse productos no a demanda, accesibles a trav´es de los protocolos desarrollados por el Open Geospatial Consortium (OGC), tales como WMS, WFS, etc [\[42\]](#page-98-1), la falta de los mismos ha sido identificada como una oportunidad de mejora del sistema, siendo la raz´on por la cual este tipo de productos no han sido incluidos en el formato de interfaz optado para la plataforma. Sin embargo es factible incluir productos no a demanda que puedan ser servidos a trav´es de los protocolos de la OGC, para lo cual existen variadas herramientas desarrolladas en el lenguaje R. Tambi´en aparece como una oportunidad de mejora el poder contar con un mayor n´umero de herramientas de GIS en la plataforma, tales como herramientas para medir ´areas, o la posibilidad de tener cargadas capas múltiples en la ventana espacial. Este tipo de herramientas han sido planteadas por desarrolladores externos como los de la API Leaflet [\[14\]](#page-95-0), quienes las proveen, las cuales se espera implementar en la próxima versión de la plataforma.

Uno de los aspectos que actualmente no se encuentran desarrollados, es la falta de logueo en la misma y la capacidad de generar un historial de productos requeridos. Estas funcionalidades son una importante herramienta en este tipo de sistemas, dado que si no se conoce quiénes son los usuarios es imposible realizar estadísticas de uso por individuo, restringir el acceso de bots, restringir el uso malicioso, etc. Debido a la falta de este tipo de herramienta en el servidor *Shini-server* de versión libre, esta debilidad sólo puede ser salvada a través del uso externo de servidores y proxy's webs, tales como  $Apache$ ,  $Nginx$ , etc. Este registro y control de acceso será implementado en la próxima versión de la plataforma.

#### Características extrínsecas

Existen ciertas propiedades para las cuales no es posible realizar modificaciones o cambios en la plataforma para potenciar aspectos positivos o disminuir los negativos de forma directa. Dichas propiedades se encuentran relacionadas al lenguaje de programación en sí, al framework, o a las aplicaciones de terceros, y son denominadas características extrínsecas al sistema. Aquí también se identificaron las positivas y negativas.

#### Positivas

- Lenguaje de programación sencillo y de alto nivel.
- Mismo lenguaje para procesamiento y desarrollo web.
- Compatibilidad con aplicaciones externas (API's).
- Interfaz gráfica limpia y acabada.
- Licenciamiento tipo GPL.

#### Negativas

- Imposibilidad para detener procesos iterativos.
- Servidor de aplicaciones específico.
- Tiempos de respuesta elevados.

La mayor fortaleza del sistema es el hecho de que la programación del mismo pueda ser desarrollado en todas sus etapas bajo el mismo lenguaje de programación. Esta característica junto con las propias del lenguaje (Lenguaje de alto nivel, interpretado, orientado a objetos [\[47\]](#page-99-2)), fueron determinantes al momento de decidir entre entornos para desarrollar todo el sistema. Otro aspecto importante es el hecho de que todas las herramientas utilizadas para el sistema completo poseen un licenciamiento del tipo GPL lo cual se ajusta al requerimiento [REQ-11.](#page-17-0)

Sin embargo existen debilidades extrínsecas a tener en cuenta, como el modo en que se relacionan las funciones de procesamientos a demanda con la interacción del usuario. Una vez que un proceso ha sido puesto en ejecución, no existen herramientas desarrolladas dentro del framework para interactuar con dicho proceso, es decir que una vez que se acciona un pedido, el servidor lo ejecuta hasta finalizarlo, independientemente de lo que el usuario haga en este tiempo de espera (incluyendo su salida del sitio web). Esto conlleva en algunas ocasiones un gasto innecesario de recursos por parte del servidor y posiblemente una experiencia de uso negativa para el usuario ya que debe esperar a que su pedido acabe, sin poder abortarlo antes de finalizar.

Los tiempos de procesamiento de la plataforma evidencian otra debilidad, ya que según los test de performance realizados, el costo en tiempo es aproximadamente de 0.11 segundos por ciclo (un ciclo equivale a un d´ıa/una imagen) (Ver Apendice A), Sin embargo, dependiendo de las aplicaciones y extensión temporal y espacial que requiera el usuario, estos podrian ser tiempos razonables teniendo en cuenta el tipo de procesos realizados.

Por el momento el único modo de minimizar el impacto negativo de estas debilidades ha sido el de reducir el período temporal máximo para realizar un pedido de procesamiento al servidor. En la actualidad el límite es de un año (equivalente a 365 ciclos), lo que permite que la interacción entre el usuario y el servidor sea más constante.

### 5.4. Usuarios y aplicaciones potenciales

Los productos puestos a disposición a través de la plataforma apuntan a un grupo de destinatarios de características muy diversas. Muchos de los estudios científicotécnicos de base física y enfocados al clima e hidrología realizados en la Cordillera de Los Andes requieren como información de base, datos ambientales de alta de calidad, fiables, y que presenten series largas. Dentro de los campos específicos de investigación, la información de cobertura de nieve es ampliamente utilizada para calibrar modelos hidrológicos en estudios de balances de masa de glaciares, y en estudios hidrológicos y nivológicos en general. La información referida a cobertura de nubes junto con la temperatura de suelo también es altamente valorada en estudios clim´aticos de monta˜na. A su vez, el rango temporal de los productos MODIS, permite que esta información ya pueda ser utilizada en estudios de detección de cambios climáticos en zonas de montaña.

La plataforma plantea el pedido de productos a través de herramientas más cercanas a los entornos web que a los entornos GIS, y la presenta con un marcado impacto visual, lo que abre la posibilidad a que usuarios fuera del ámbito científico hagan uso de la misma. Esto lleva a que dicha información pueda ser utilizada por diversos actores en el ámbito de la toma de decisión de los recursos naturale y la gestión, por ejemplo en ordenamiento territorial, manejo y gestión de cuencas hidrológicas de tipo nivales, manejo y análisis de pronósticos para uso de presas hidroeléctricas, o distribución del agua de riego. En el ámbito educativo esta información puede ser utilizada para contar con material didáctico en la enseñanza de tópicos como la geomática, la climatología e hidrología andina, etc.

### 5.5. Desafíos futuros

El desarrollo de todo el sistema – partiendo de la captura de información, hasta la presentación en la plataforma web – ha requerido un intenso trabajo en los ámbitos de investigaci´on y desarrollo. Este es el punto de inicio de este proyecto, y existen un sinnúmero de posibilidades de ampliación y mejoras que quedan planteadas como desafíos futuros.

Entre los desafíos a futuro más importantes se encuentra el de conseguir financiamiento para poner en funcionamiento de forma totalmente operativa la plataforma web, que hasta el momento sólo puede ser accedida de forma local. Por otra parte existe un gran número de productos tanto de los sensores MODIS como de otros sensores remotos, los cuales se planea incorporar a la plataforma en sus próximas versiones. Entre ellos se encuentran los productos relacionados a vegetación, agua, radiación, albedo, etc, los cuales son ampliamente requeridos por profesionales de diversos ámbitos públicos y privados. El sensor MODIS provee índices en formatos similares a los productos de nieve [\[29\]](#page-97-3), por lo cual incluir este tipo de información no requiere de un gran esfuerzo. El área que presenta actualmente información el sistema se encuentra acotada por los objetivos de este estudio. Sin embargo, al pensar en la incorporación de nuevos productos, (como por ejemplo aquellos relacionados al ámbito agrícola) será posible ampliar el área de oferta de productos en versiones futuras de la plataforma.

Actualmente la plataforma sólo procesa pedidos de información a demanda, y a través de una interacción con el usuario. Una posible proyección de la plataforma sería anexar productos ya calculados, con actualizaciones regulares, y sin intervención del usuario desde la plataforma, servidos bajo los protocolos del OGC, tales como WMS, WFS, etc.

## **Bibliografía**

- [1] Se dio a conocer la nueva altura oficial del cerro aconcagua. [http://www.ign.](http://www.ign.gob.ar/node/479) [gob.ar/node/479](http://www.ign.gob.ar/node/479). Accedido: 10-04-2018.
- <span id="page-94-2"></span>[2] Vladimir Agafonkin. Leaflet, an open-source javascript library for mobilefriendly interactive maps. 2017. URL <http://leafletjs.com/>.
- [3] Marco Aiello, Ian Pratt-Hartmann, y Johan van Benthem, eds. Handbook of Spatial Logics. Springer, 2007. ISBN 978-1-4020-5586-7.
- [4] z. Akyurek y A.Ü. Sorman. Monitoring snow-covered areas using NOAA-AVHRR data in the eastern part of Turkey. Hydrological Sciences, 47:243–252, 2002.
- <span id="page-94-0"></span>[5] Tim Appelhans, Florian Detsch, Christoph Reudenbach, y Stefan Woellauer. mapview: Interactive Viewing of Spatial Objects in R, 2017. URL [https://](https://CRAN.R-project.org/package=mapview) [CRAN.R-project.org/package=mapview](https://CRAN.R-project.org/package=mapview). R package version 2.1.4.
- <span id="page-94-1"></span>[6] Dean Attali. shinyjs: Easily Improve the User Experience of Your Shiny Apps in Seconds, 2017. URL <https://CRAN.R-project.org/package=shinyjs>. R package version 0.9.1.
- [7] Jean Bergeron, Alain Royer, Richard Turcotte, y Alexandre Roy. Snow cover estimation using blended MODIS and AMSR-E data for improved watershedscale spring streamflow simulation in Quebec, Canada. Hydrological Processes, 28(16):4626–4639, 2014. ISSN 08856087. doi:10.1002/hyp.10123. URL [http:](http://doi.wiley.com/10.1002/hyp.10123) [//doi.wiley.com/10.1002/hyp.10123](http://doi.wiley.com/10.1002/hyp.10123).
- <span id="page-95-1"></span>[8] Roger Bivand y Nicholas Lewin-Koh. maptools: Tools for Reading and Handling Spatial Objects, 2017. URL [https://CRAN.R-project.org/package=](https://CRAN.R-project.org/package=maptools) [maptools](https://CRAN.R-project.org/package=maptools). R package version 0.9-2.
- [9] Enrique D. Bruniard y Clelia O. Moro. Los regímenes fluviales de alimentación sólida en la República Argentina : ensayo de elaboración de un modelo hidroclimático de la vertiente oriental de los Andes. En Academia Nacional de Geografía Buenos Aires, Argentina. (Publicación especial ; 7), pág. 81. 1994.
- [10] J. T. Bunting y R. P. dEntremont. Improved cloud detection utilizing De- ´ fense Meteorological Satellite Program near infrared measurements. Air Force Geophysics Laboratory, Environmental Research Papers, No. 765, AFGL-TR-82-0027, 27 January, 91:127–140, 1982.
- [11] L. Cara, M. Masiokas, M. Viale, y R. Villalba. Snow cover analysis in the upper Mendoza river basin, using MODIS — An´alisis de la cobertura nival de la cuenca superior del río Mendoza a partir de imágenes MODIS. *Meteorologica*,  $41(1)$ , 2016. ISSN 1850468X 0325187X.
- <span id="page-95-2"></span>[12] Winston Chang y Barbara Borges Ribeiro. shinydashboard: Create Dashboards with 'Shiny', 2017. URL [https://CRAN.R-project.org/package=](https://CRAN.R-project.org/package=shinydashboard) [shinydashboard](https://CRAN.R-project.org/package=shinydashboard). R package version 0.6.1.
- <span id="page-95-3"></span>[13] Winston Chang, Joe Cheng, JJ Allaire, Yihui Xie, y Jonathan McPherson. shiny: Web Application Framework for R, 2017. URL [https://CRAN.](https://CRAN.R-project.org/package=shiny) [R-project.org/package=shiny](https://CRAN.R-project.org/package=shiny). R package version 1.0.5.
- <span id="page-95-0"></span>[14] Joe Cheng, Bhaskar Karambelkar, y Yihui Xie. leaflet: Create Interactive Web Maps with the JavaScript 'Leaflet'Library, 2017. URL [https://CRAN.](https://CRAN.R-project.org/package=leaflet) [R-project.org/package=leaflet](https://CRAN.R-project.org/package=leaflet). R package version 1.1.0.
- [15] E Chuvieco. Fundamentos De Teledeteccion Espacial. 1995. doi:23.304-1995.
- [16] O. Conrad, B. Bechtel, M. Bock, H. Dietrich, E. Fischer, L. Gerlitz, J. Wehberg, V. Wichmann, y J. Böhner. System for Automated Geoscientific Analyses

(SAGA) v. 2.1.4. Geoscientific Model Development, 8(7):1991–2007, 2015. ISSN 19919603. doi:10.5194/gmd-8-1991-2015.

- [17] R. G. Crane y M. R. Anderson. Satellite discrimination of snow/cloud surfaces. International Journal of Remote Sensing, 5(1):213–223, 1984.
- [18] Andreas Juergen Dietz, Claudia Kuenzer, Ursula Gessner, y Stefan Dech. Remote sensing of snow – a review of available methods. International Journal of Remote Sensing, 33(13):4094–4134, 2012. ISSN 0143-1161. doi:10.1080/01431161.2011.640964. URL [http://apps.](http://apps.webofknowledge.com/full{_}record.do?product=UA{&}search{_}mode=GeneralSearch{&}qid=15{&}SID=U1YWnlHbvvgYVqidLfx{&}page=17{&}doc=165{&}cacheurlFromRightClick=no{%}5Cnhttp://www.tandfonline.com/doi/abs/10.1080/01431161.2011.640964) [webofknowledge.com/full{\\_}record.do?product=UA{&}search{\\_}mode=](http://apps.webofknowledge.com/full{_}record.do?product=UA{&}search{_}mode=GeneralSearch{&}qid=15{&}SID=U1YWnlHbvvgYVqidLfx{&}page=17{&}doc=165{&}cacheurlFromRightClick=no{%}5Cnhttp://www.tandfonline.com/doi/abs/10.1080/01431161.2011.640964) [GeneralSearch{&}qid=15{&}SID=U1YWnlHbvvgYVqidLfx{&}page=17{&}doc=](http://apps.webofknowledge.com/full{_}record.do?product=UA{&}search{_}mode=GeneralSearch{&}qid=15{&}SID=U1YWnlHbvvgYVqidLfx{&}page=17{&}doc=165{&}cacheurlFromRightClick=no{%}5Cnhttp://www.tandfonline.com/doi/abs/10.1080/01431161.2011.640964) [165{&}cacheurlFromRightClick=no{%}5Cnhttp://www.tandfonline.com/](http://apps.webofknowledge.com/full{_}record.do?product=UA{&}search{_}mode=GeneralSearch{&}qid=15{&}SID=U1YWnlHbvvgYVqidLfx{&}page=17{&}doc=165{&}cacheurlFromRightClick=no{%}5Cnhttp://www.tandfonline.com/doi/abs/10.1080/01431161.2011.640964) [doi/abs/10.1080/01431161.2011.640964](http://apps.webofknowledge.com/full{_}record.do?product=UA{&}search{_}mode=GeneralSearch{&}qid=15{&}SID=U1YWnlHbvvgYVqidLfx{&}page=17{&}doc=165{&}cacheurlFromRightClick=no{%}5Cnhttp://www.tandfonline.com/doi/abs/10.1080/01431161.2011.640964).
- [19] J. Dozier. Spectral signature of Alpine snow cover fromthe Landsat Thematic Mapper. Remote Sensing of Environment, 28:9–22, 1989.
- [20] Dk Hall y Ga Riggs. Algorithm theoretical basis document (ATBD) for the MO-DIS snow and sea ice-mapping algorithms. Nasa Gsfc, ..., (September):1–45, 2001. URL [https://eospso.gsfc.nasa.gov/sites/default/files/atbd/](https://eospso.gsfc.nasa.gov/sites/default/files/atbd/atbd{_}mod10.pdf) [atbd{\\_}mod10.pdf](https://eospso.gsfc.nasa.gov/sites/default/files/atbd/atbd{_}mod10.pdf).
- [21] D.K. Hall, G.A. Riggs, y V.V. Salomonson. Development of methods formapping global snow cover using moderate resolution imaging spectroradiometer data. Remote Sensing of Environment, 54:127–140, 1995.
- [22] Dorothy K. Hall y J. Martinec. Remote Sensing of Ice and Snow . 1985.
- [23] Dorothy K. Hall, G.A. Riggs, V.V. Salomonson, N.E. Digirolamo, y K.J. Bayr. MODIS snow-cover products. Remote Sensing of Environment, 83:181–194, 2002.
- [24] Dorothy K. Hall y George a. Riggs. Normalized-Difference Snow Index (NDSI). págs. 70–71, 2010. doi:10.1007/978-90-481-2642-2.376. URL [http:](http://hdl.handle.net/2060/20100031195) [//hdl.handle.net/2060/20100031195](http://hdl.handle.net/2060/20100031195).
- <span id="page-97-1"></span>[25] Robert J. Hijmans. raster: Geographic Data Analysis and Modeling, 2016. URL <https://CRAN.R-project.org/package=raster>. R package version 2.5-8.
- [26] K. Hyvarinen O.and Eerola, N. Sijamo, y J. Koskein. Comparison of snow cover from satellite and numerical weather prediction models in the Northern Hemisphere and Northern Europe. Journal of Applied Meteorology and Climatology, 48:1199–1216, 2009.
- [27] S. K. Jain, A Goswami, y A. K. Saraf. Accuracy assessment of MODIS,NOAA and IRS data in snow cover mapping under Himalayan conditions. International Journal of Remote Sensing, 29:5863–5878, 2008.
- <span id="page-97-2"></span>[28] David James y Kurt Hornik. chron: Chronological Objects which Can Handle Dates and Times, 2017. URL <https://CRAN.R-project.org/package=chron>. R package version 2.3-50. S original by David James, R port by Kurt Hornik.
- <span id="page-97-3"></span>[29] C. O. Justice, J. R G Townshend, E. F. Vermote, E. Masuoka, R. E. Wolfe, N. Saleous, D. P. Roy, y J. T. Morisette. An overview of MODIS Land data processing and product status. Remote Sensing of Environment, 83(1-2):3–15, 2002. ISSN 00344257. doi:10.1016/S0034-4257(02)00084-6.
- <span id="page-97-0"></span>[30] Bhaskar Karambelkar. leaflet.extras: Extra Functionality for 'leaflet'Package, 2017. URL <https://CRAN.R-project.org/package=leaflet.extras>. R package version 0.2.
- [31] A.G. Klein, Dorothy K. Hall, y A.W. Nolin. Development of a prototype snow albedo algorithm for the NASAMODIS instrument. 2000.
- [32] Andrew G. Klein y Ann C. Barnett. Validation of daily MODIS snow cover maps of the Upper Rio Grande River Basin for the 2000-2001 snow year. Remote Sensing of Environment, 86(2):162–176, 2003. ISSN 00344257. doi:10.1016/ S0034-4257(03)00097-X.
- [33] Max König, Jan-Gunnar Winther, y Elisabeth Isaksson. Measuring snow and glacier ice properties from satellite. Reviews of Geophysics, 39:1–27, 2001.
- [34] H.L. Kyle, R.J. Curran, W.L. Barnes, y D. Escoe. A cloud physics radiometer. Third Conference on Atmospheric Radiation, Davis, CA:107– 109, 1978.
- [35] Zhao Liang Li, Bo Hui Tang, Hua Wu, Huazhong Ren, Guangjian Yan, Zhengming Wan, Isabel F. Trigo, y José A. Sobrino. Satellite-derived land surface temperature: Current status and perspectives. Remote Sensing of Environment, 131:14–37, 2013. ISSN 00344257. doi:10.1016/j.rse.2012.12.008. URL <http://dx.doi.org/10.1016/j.rse.2012.12.008>.
- [36] McMillin L. M. Estimation of sea surface temperature from two infrared window measurements with different absorptions. Journal of Geophysical Research, 80:5113–5117, 1978.
- [37] M. H. Masiokas, R. Villalba, B. H. Luckman, C. Le Quesne, y J. C. Aravena. Snowpack Variations in the Central Andes of Argentina and Chile , 1951 – 2005 : Large-Scale Atmospheric Influences and Implications for Water Resources in the Region. Journal of Climate, 19:6334–6352, 2006. ISSN 0894-8755. doi: 10.1175/JCLI3969.1.
- [38] S.D. Miller y T.F. Lee. Satellite-based imagery techniques for daytime cloud/snow delineation from MODIS. Journal of Applied Meteorology, 44:987–997, 2005.
- [39] Syams Nashrrullah y Project Researcher. Modis reprojection tools.
- [40] M Neteler. Estimating daily land surface temperatures in mountainous environments by reconstructed MODIS LST Data. Remote Sensing, 2:333–351, 2010.
- [41] J.M. Norman y F. Becker. Agricultural and Forest Meteorology. Remote Sensing of Environment, 77:153–166, 2002.
- <span id="page-98-1"></span>[42] Ogc. Open Geospatial Consortium Corrigendum 1 for OGC Web Services Common Standard v2.0.0 - Multilingual. OGC 11-157. 2011.
- <span id="page-98-0"></span>[43] O. OpenGIS KML. Ogc kml. Technical Report 07-147r2. 2008.
- [44] M. Pepe, P.A. Brivio, A. Rampini, F. Rota Nodary, y M. Boschetti. Snow cover monitoring in Alpine regions using ENVISAT optical data. International Journal of Remote Sensing, 26:4661–4667, 2005.
- [45] A. J. Prata, V. Caselles, C. Coll, J. A. Sobrino, y C. Ottlé. Thermal remote sensing of land surface temperature from satellites: Current status and future prospects. Remote Sensing Reviews,, 12:175–224, 1995.
- [46] Valovcin F. R. Snow&cloud discrimination. 1976.
- <span id="page-99-2"></span>[47] R Development Core Team. R: A Language and Environment for Statistical Computing. R Foundation for Statistical Computing, Vienna, Austria, 2008. URL <http://www.R-project.org>. ISBN 3-900051-07-0.
- [48] Alexandre Roy, Alain Royer, y Richard Turcotte. Improvement of springtime streamflow simulations in a boreal environment by incorporating snow-covered area derived from remote sensing data. Journal of Hydrology, 390(1-2):35–44, 2010. ISSN 00221694. doi:10.1016/j.jhydrol.2010.06.027. URL [http://dx.doi.](http://dx.doi.org/10.1016/j.jhydrol.2010.06.027) [org/10.1016/j.jhydrol.2010.06.027](http://dx.doi.org/10.1016/j.jhydrol.2010.06.027).
- <span id="page-99-0"></span>[49] Y. Shafranovich. Common Format and MIME Type for Comma-Separated Values (CSV) Files, 2005. URL <https://tools.ietf.org/html/rfc4180>. Solid-Matrix Technologies, Inc.
- <span id="page-99-1"></span>[50] Ramnath Vaidyanathan, Yihui Xie, JJ Allaire, Joe Cheng, y Kenton Russell. htmlwidgets: HTML Widgets for R, 2017. URL [https://CRAN.R-project.org/](https://CRAN.R-project.org/package=htmlwidgets) [package=htmlwidgets](https://CRAN.R-project.org/package=htmlwidgets). R package version 0.9.
- [51] F. R. Valovcin. Spectral radiance of snow and clouds in the near infrared spectral region. AFGL-TR-78-0289, ADA 063761., 1978.
- [52] L. Wang, M. Sharp, R. Brown, y B. Derksen, C.and Rivard. Evaluating of spring snow covered area depletion in the Canadian Arctic from NOAA snow charts. Remote Sensing of Environment, 95:453–463, 2005.
- [53] S. Winther, J.and Gerland, J.B. Örbaek, B. Ivanov, A. Blanco, y J. Boike. Spectral reflectance of melting snow in a high Arctic watershed on Svalbard: some implications for optical satellite remote sensing studies. Hydrological Processes, 13:2033–2049, 1999.
- [54] Q. Zhao, Z. Liu, M. Li, Z. Wei, y S. Fang. The snowmelt runoff forecasting model of coupling WRF and DHSVM. Hydrology and Earth System Sciences Discussions, 6:3335–3357, 2009.
- [55] Wan; Zhengming. MODIS Land-Surface Temperature Algorithm Theoretical Basis Document ( LST ATBD ). Contract, (April):1–77, 1999.

## Apéndice A

## Rutinas de procesamiento

En este apéndice se muestra la organización de los scripts desarrollados para hacer operativo el sistema completo, tanto los algoritmos de descarga y pre proceso de la información de base, como los algoritmos que conforman la plataforma web. Todos los algoritmos se encuentran dentro del repositorio [https://gitlab.com/lcara/](https://gitlab.com/lcara/msc.tesis_plataforma.git) [msc.tesis\\_plataforma.git](https://gitlab.com/lcara/msc.tesis_plataforma.git) para que puedan ser descargados.

## SCA y CCA Preprocesamiento

**Demonio.sh** (Rutina principal, dentro llama subrutinas, es ejecutada por cron)

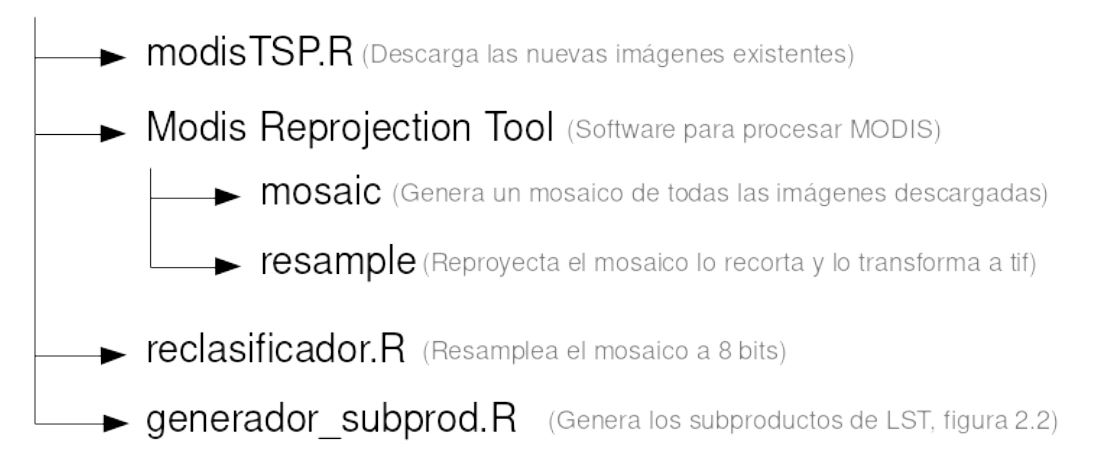

Figura A.1: Descripción de rutina y sub rutinas de descarga y pre procesamiento para los productos de temperatura de suelos

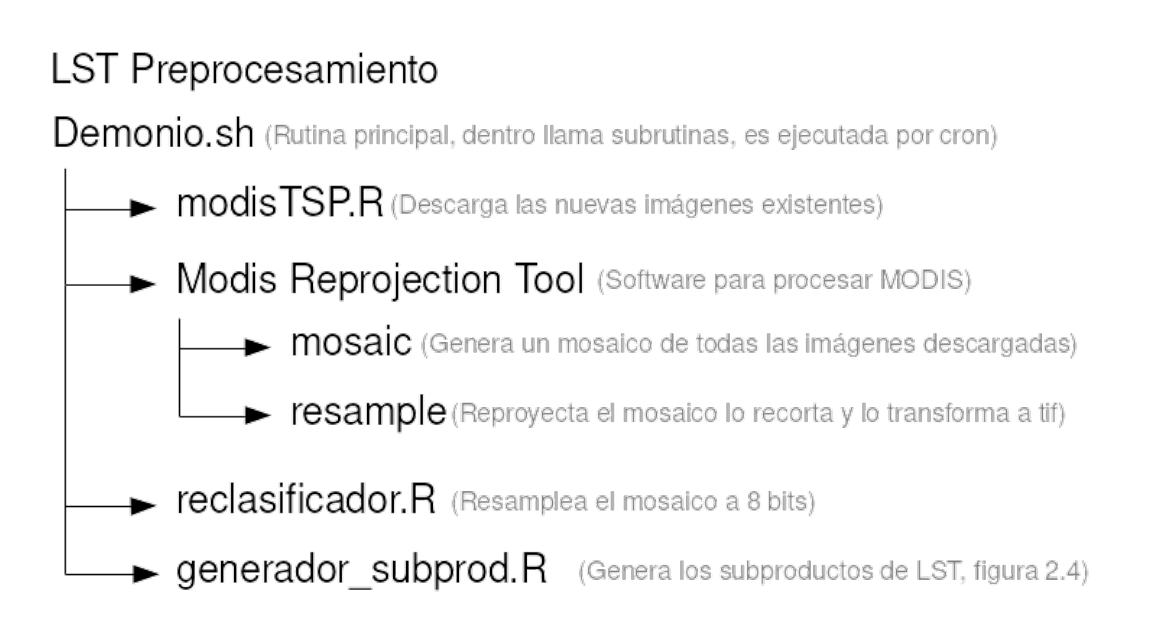

Figura A.2: Descripción de rutina y sub rutinas de descarga y pre procesamiento para los productos de cobertura de nieve y cobertura de nubes

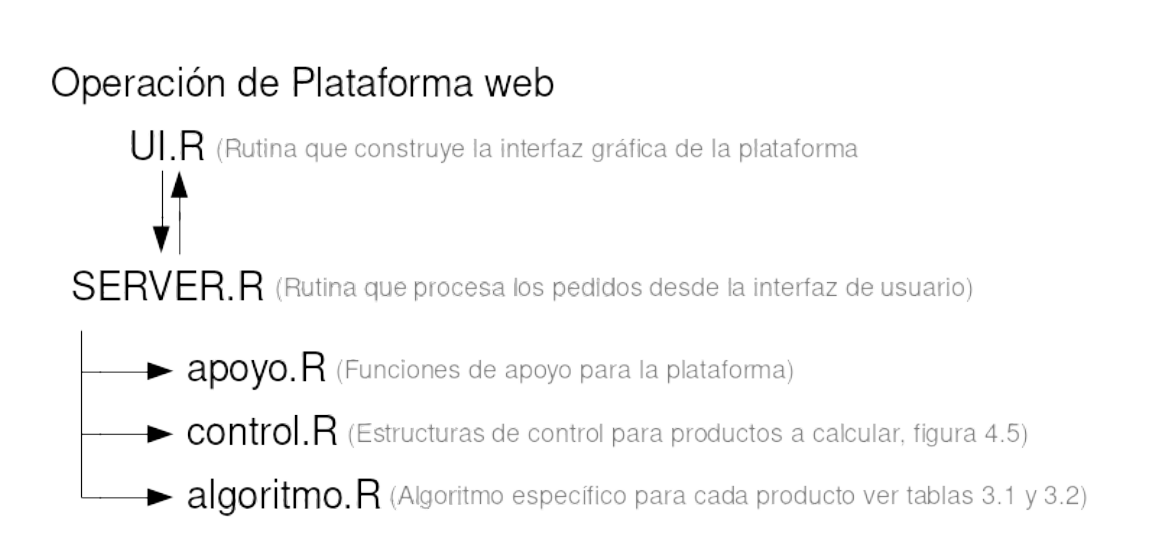

Figura A.3: Descripción de operación de rutinas de y sub rutinas de la plataforma web

## <span id="page-104-0"></span>Apéndice B

## Funcionamiento de la Plataforma

## B.1. Introducción

Identificación de objetos presentes en la dentro de la plataforma web de procesamiento de imágenes satelitales y ejemplos de obtención de diferentes productos para sus dos clases clases (Serie y Mapa).

## B.2. Clase de producto a obtener

#### B.2.1. Mapa

En este apartado se explicará paso a paso la obtención de un producto de tipo mapa, se utilizará como ejemplo el producto Mapa de duración de nieve en porcentaje para la combinación de sensores Terra & Aqua Combinados y rellenados.

Al abrir La p´agina web de la plataforma, el usuario se encuentra con la ventana modal de ingreso presentada en la figura [B.1.](#page-105-0)

Para salir de la ventana modal es necesario presionar el botón *Entendido*, acción que dará acceso a la plataforma con sus elementos: Banner de presentación, Barra de herramientas, y Ventana de visualización gráfica, figura [B.2](#page-105-1) (ver sección [4.2\)](#page-72-1)

Una vez accedida, la plataforma muestra a su izquierda la barra de herramientas explicada en la sección [4.2.2.](#page-72-2) Para obtener el producto Mapa de duración de nieve en

<span id="page-105-0"></span>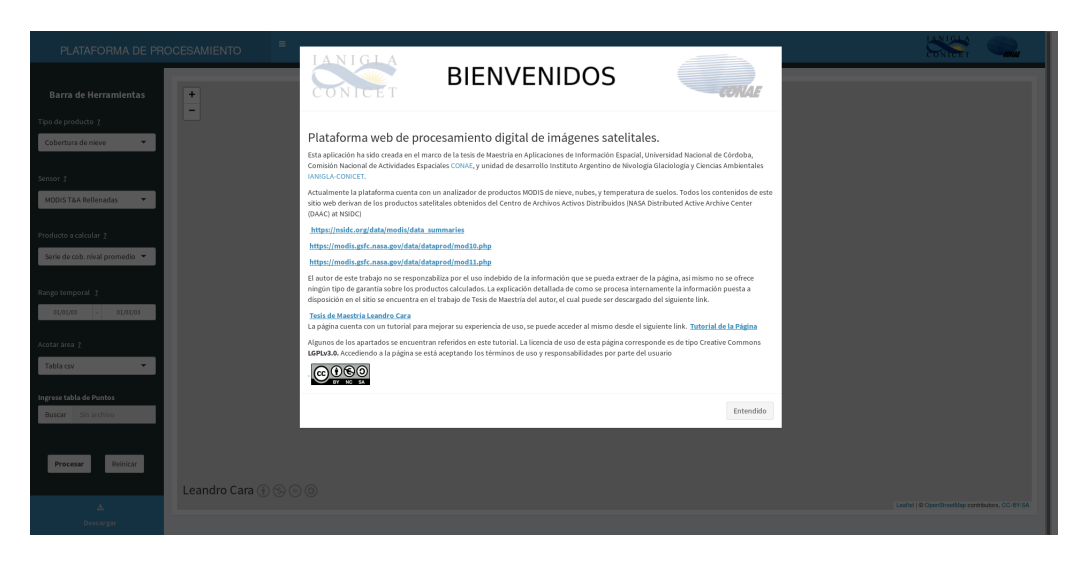

Figura B.1: Primera vista de ingreso a la página en la cual se encuentra una ventana modal con enlaces de importancia y descargos sobre la información presentada

<span id="page-105-1"></span>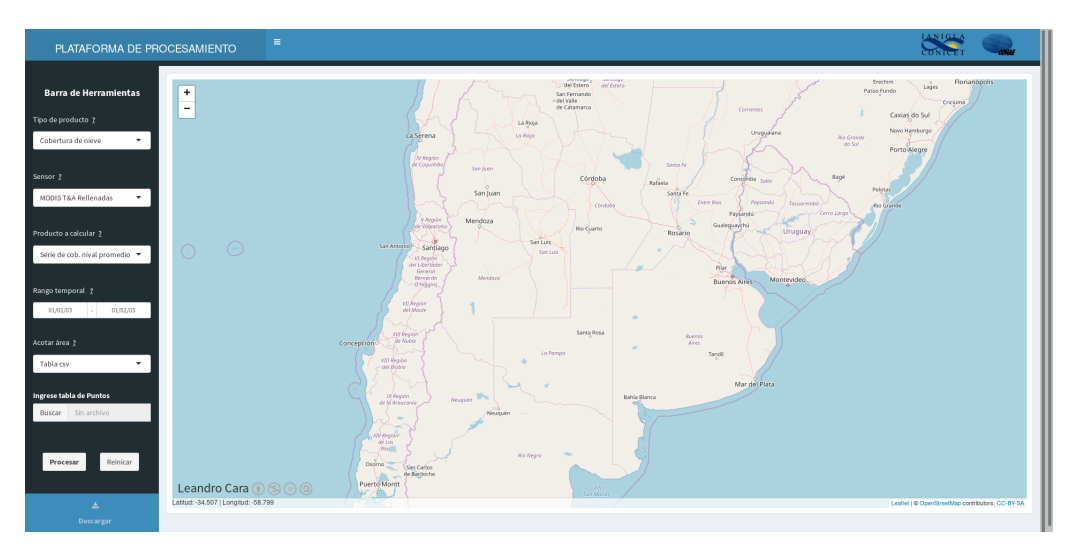

Figura B.2: Visualización de ingreso de la plataforma de procesamiento, antes de realizar pedidos de productos.

porcentaje, se debe seleccionar el mismo desde las primeras tres listas desplegables Tipo de producto, Sensor, y Producto a calcular. Se selecciona en la lista Tipo de producto Cobertura de nieve ver figura [B.3.](#page-106-0)

En la plataforma se encuentran implementados 3 tipos de producto:

- 1. Cobertura de nieve
- 2. Cobertura de nubes
- 3. Temperatura de suelos

Las primeras tres listas se encuentran vinculadas entre sí, por lo que será necesario ingresar los valores deseados en las primeras dos para alcanzar un producto requerido en la tercer lista, por ejemplo no se podrá acceder a un producto de Temperatura de suelos, si en la lista *Tipo de producto* se encuentra seleccionada la opción **Cobertura** de nieve.

<span id="page-106-0"></span>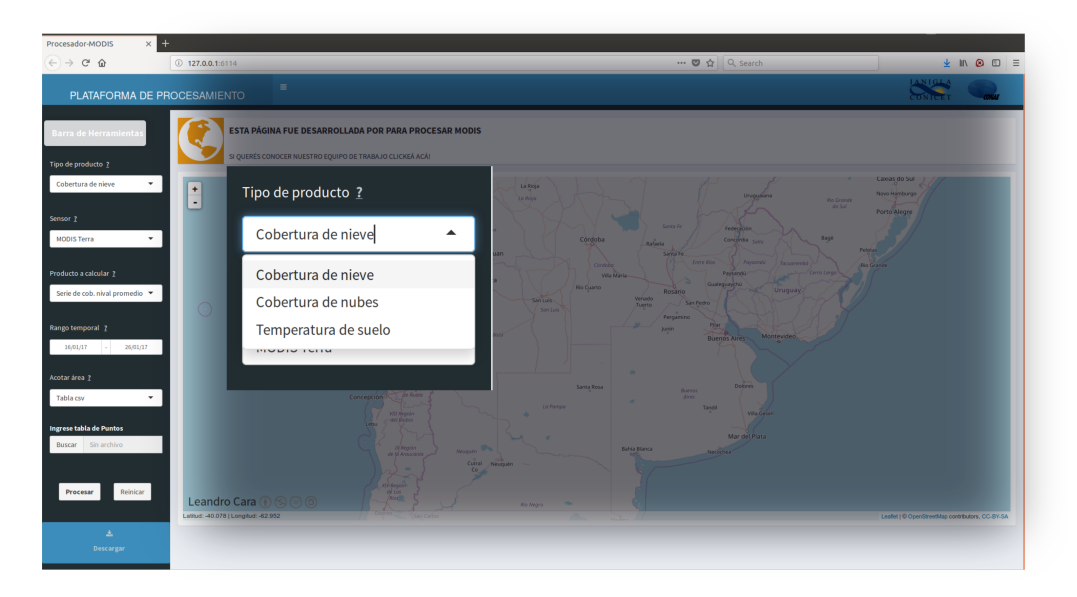

Figura B.3: En esta figura es posible observar la lista desplegable en la cual se selecciona el tipo de producto, en este caso la selección será Cobertura de Nieve

Una vez seleccionado el Tipo de producto: cobertura de nieve, es posible elegir a el tipo de sensor a utilizar. Por defecto siempre se encuentra seleccionado el primero. Para cada uno de los Tipos de productos, la lista presentada de sensores es diferente. Estos se encuentran mencionados en la tablas  $3.1 \times 3.2 \times$  $3.1 \times 3.2 \times$  $3.1 \times 3.2 \times$  $3.1 \times 3.2 \times$  desarrollados en el capítulo [3.](#page-51-0) En este ejemplo seleccionamos MODIS T&A Rellenadas (ver figura [B.4\)](#page-107-0)

Una vez determinado el sensor, es posible seleccionar el Producto a calcular. En

<span id="page-107-0"></span>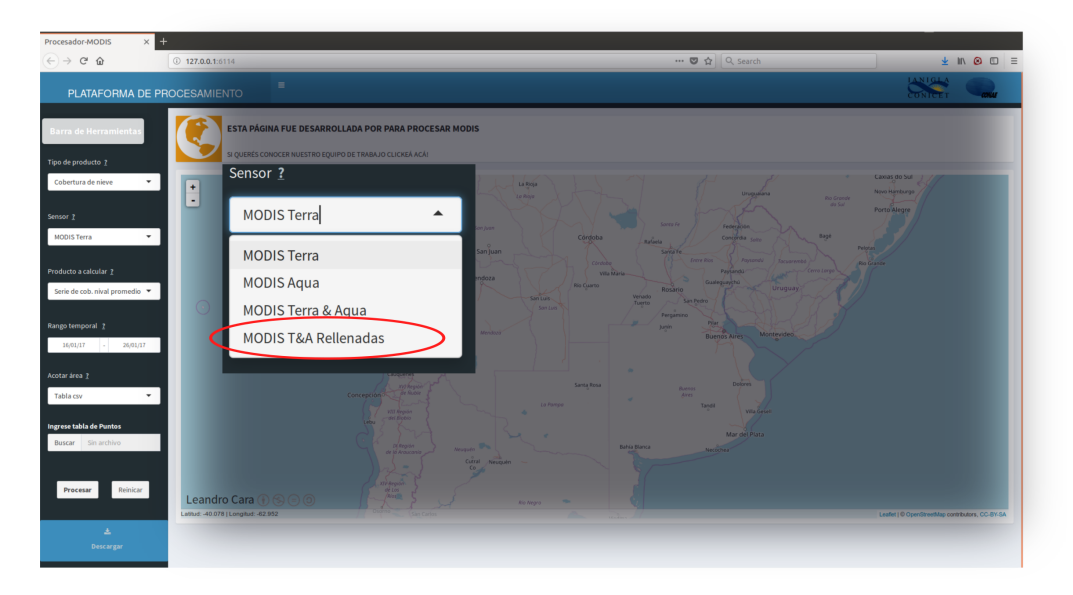

Figura B.4: Lista desplegable con los sensores o combinación de estos capaces de ser seleccionados. Los sensores presentes en esta lista variarán según el producto seleccionado, la correspondencia de los sensores con el tipo de producto se encuentra explicitado en las tablas [3.1](#page-52-0) y [3.2](#page-53-0)

este ejemplo se seleccionó Mapa de duración de nieve en porcentaje (figura [B.5\)](#page-108-0).

Ya seleccionado el producto resta seleccionar el rango temporal y acotar el área espacial. El rango temporal se selecciona a través de dos botones ubicados debajo del selector de producto, al hacer click sobre los mismos, una pestaña se despliega y muestra un selector de fecha, este procedimiento se repite tanto para la fecha de inicio como la de fin de la serie. Como resultado en cada uno de los botones quedará representada la fecha elegida como se muestra en la figura [B.6.](#page-108-1)

Para seleccionar el área de trabajo existen tres opciones presentadas en la lista Acotar área: Tabla csv, polígono kml y rectángulo en el mapa. Estas se encuentran explicadas en la sección [4.2.2.](#page-72-2) En el ejemplo se utilizó la opción **Rectángulo en** el mapa. Al seleccionar esta opción cuatro campos de texto reemplazan al campo existente de carga de archivo en la barra de herramientas, estos aparecen en posición de cruz, que representan la Latitudes y Longitudes extremas. Estos campos se rellenarán automáticamente cuando se dibuje un rectángulo con la herramienta
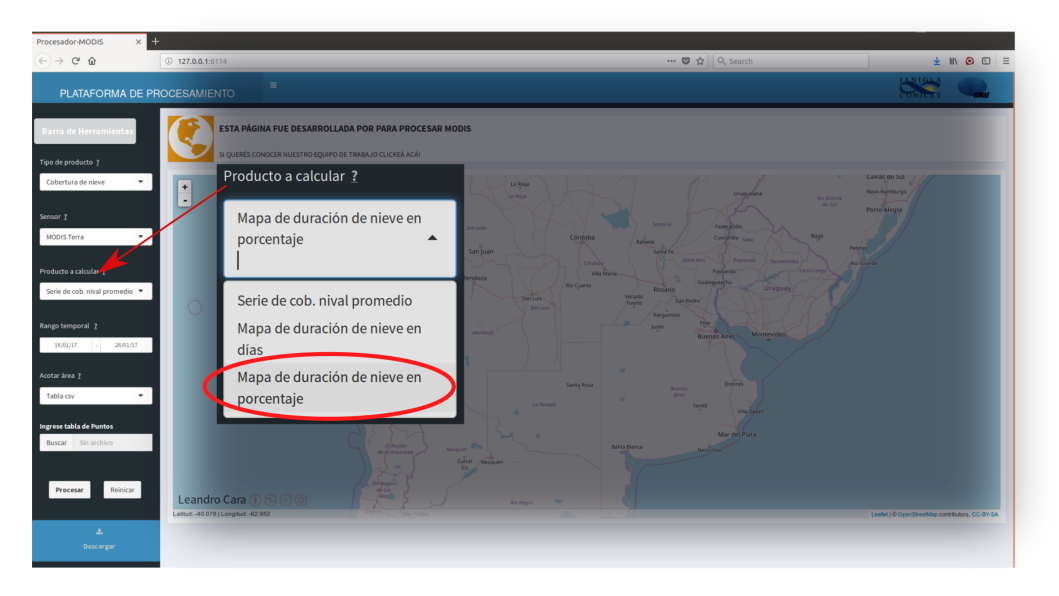

Figura B.5: La selección del Producto a calcular se realiza sobre la lista que se presenta ampliada en esta figura.

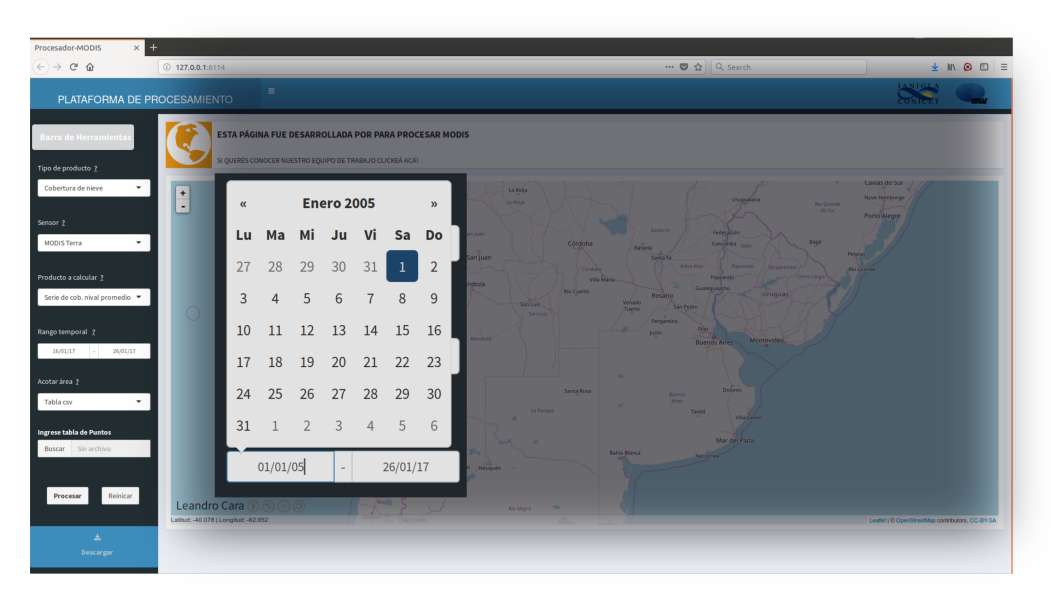

Figura B.6: Ampliación del cuadro desplegado cuando se presiona en alguno de los botones presentes debajo del t´ıtulo rango temporal (inicio y fin de serie).

ubicada sobre la ventana mapa que solo se encuentra disponible cuando se selecciona

<span id="page-109-0"></span>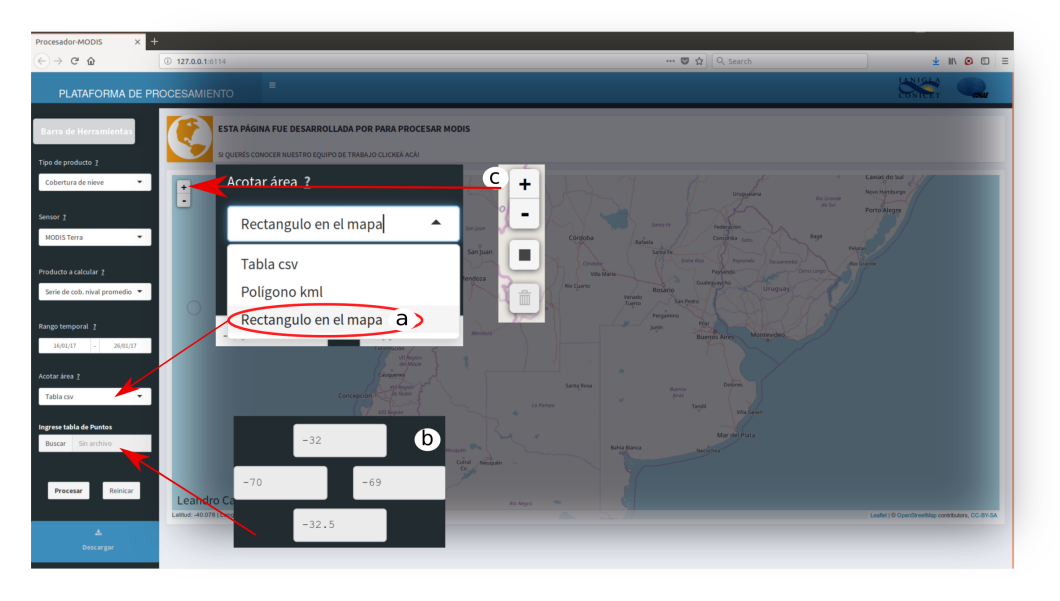

la opción Rectángulo en el mapa de la lista Acotar área. (ver figura  $B.7$ )

Figura B.7: La selección realizada en la lista desplegable Acotar área muestra herramientas distintivas en la barra de herramientas, en el caso de selección de rectángulo en el mapa(a), se presentan cuatro cuadros de texto con las coordenadas extremas(b), del cuadro que se dibuje sobre el mapa a través del botón que se habilita en la ventana mapa para esta opción $(c)$ 

por último el botón *procesar* es el que inicia la construcción de la información requerida para el área y período de tiempo seleccionados ver figura [B.8.](#page-110-0)

Cuando se ha iniciado el procesamiento, una barra de progreso aparecerá en el sector inferior izquierdo de la pantalla, con una breve información del producto que se está calculando (ver figura [B.9\)](#page-110-1).

Cuando finaliza el procesamiento la información generada se presenta en el centro de la ventana mapa con el zoom de la misma ajustado al ´area calculada. En el sector superior izquierdo aparece un cuadro que presenta el dato del nombre del producto, la fecha y hora en la que fue calculada y el rango temporal utilizado para calcular el producto. En el sector inferior izquierdo aparecerá la leyenda de la capa generada (figura [B.10\)](#page-111-0).

La nueva capa generada, puede ser descargada como una imagen georreferenciada en formato GeoTiff, a través del botón descargar de la barra de herramientas (ver

<span id="page-110-0"></span>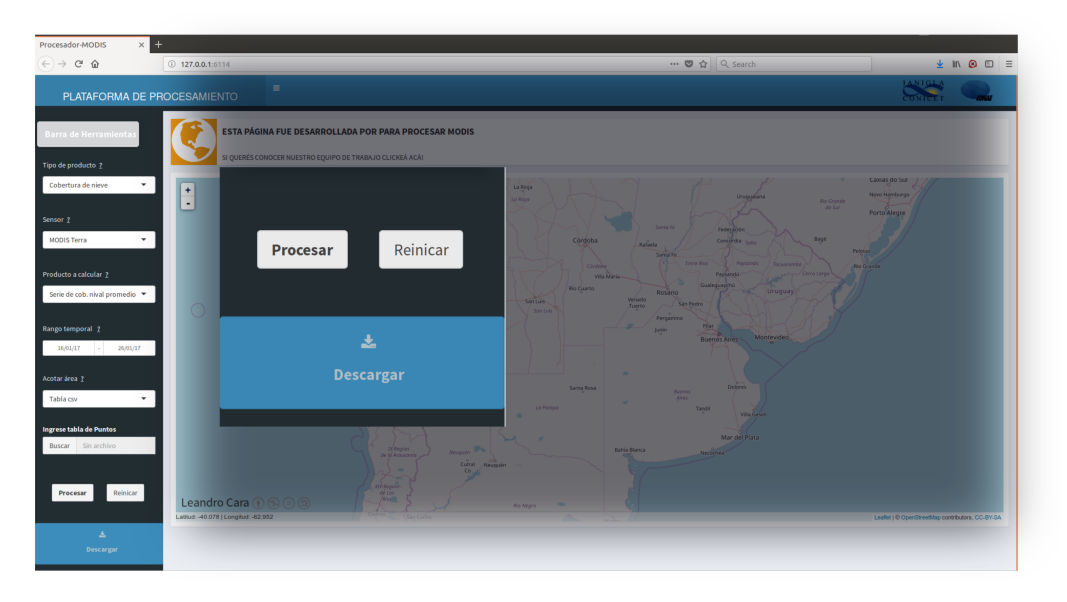

Figura B.8: Aquí se observa una ampliación de la barra de herramientas donde se muestra el botón  $Processar(a)$  que será el que iniciará el proceso de construcción de la información seleccionada,  $Reiniciar(b)$  que retornará la plataforma a su estado inicial, y *Descargar* (c) que accionará una descarga del producto calculado

<span id="page-110-1"></span>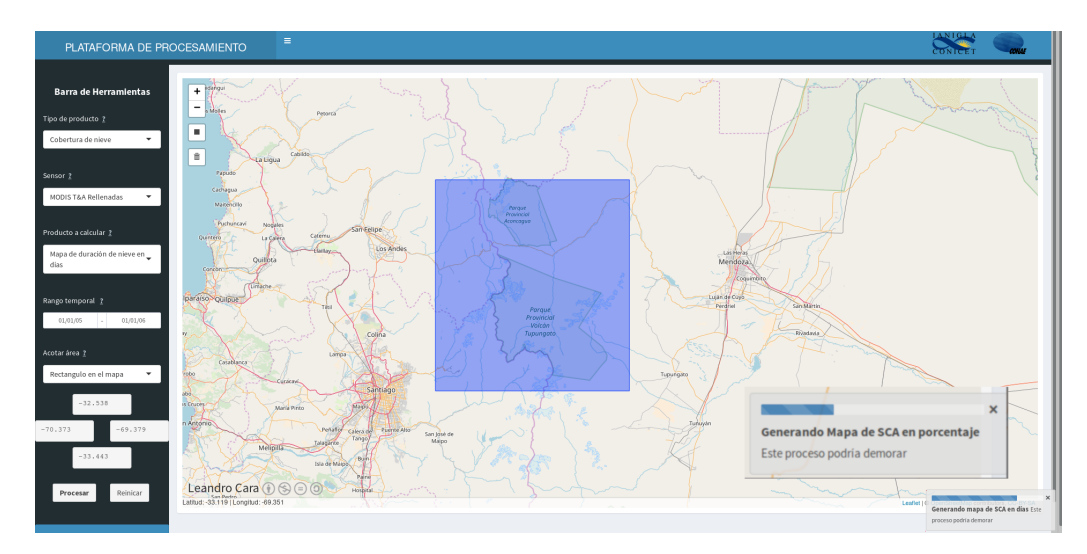

Figura B.9: Se observa en sector inferior izquierdo una ampliación de la barra de progreso que aparece cuando un producto está siendo calculado.

<span id="page-111-0"></span>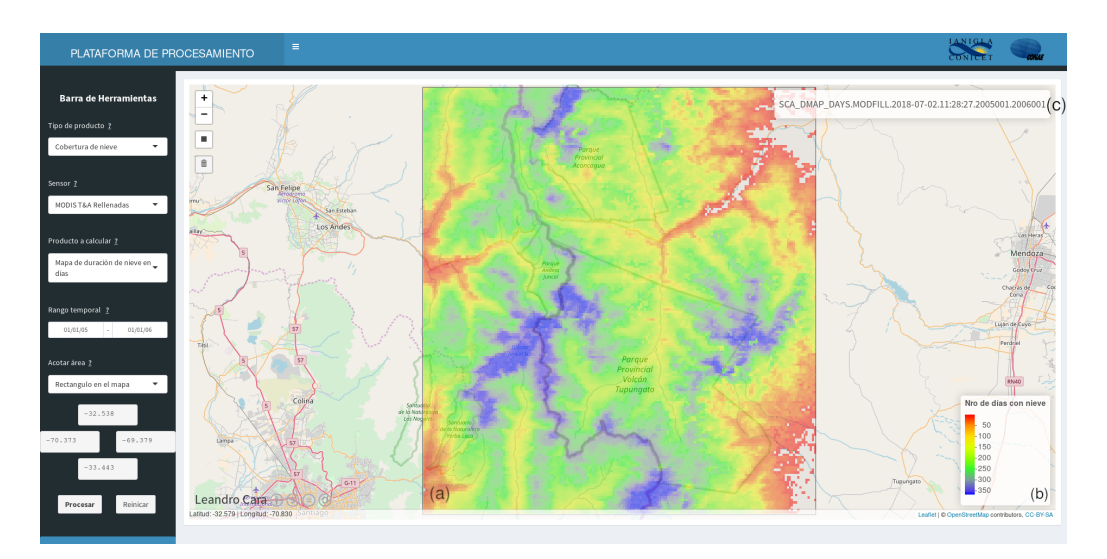

Figura B.10: La presentación de los productos de tipo Mapa poseen tres nuevos cuadros de información. La información espacial calculada que es sobreimpuesta al mapa de base en el centro de la ventana mapa(a), El título de esta información(b), y su leyenda(c)

figura [B.8\)](#page-110-0).

## B.2.2. Serie

Serie de cobertura nival promedio para los sensores Terra & Aqua Combinados y rellenados.

El procedimiento inicial es igual al anterior, con la diferencia que en la lista Producto a calcular se selecciona la opción Serie de cob. nival promedio. Luego se procede de forma idéntica.

El resultado de los productos te tipo Serie solo poseen componente temporal y son presentados a través de una ventana modal en forma gráfica. La ventana modal se abre de forma automática cuando el procesamiento ha concluido. El título del gr´afico presenta el dato del nombre del producto, la fecha y hora en la que fue calculada y el rango temporal utilizado para calcular el producto. Este gráfico puede ser descargado con mayor resolución a través de la misma ventana modal. La serie se descarga fuera de la ventana a través del botón general de descarga, ubicado en

<span id="page-112-0"></span>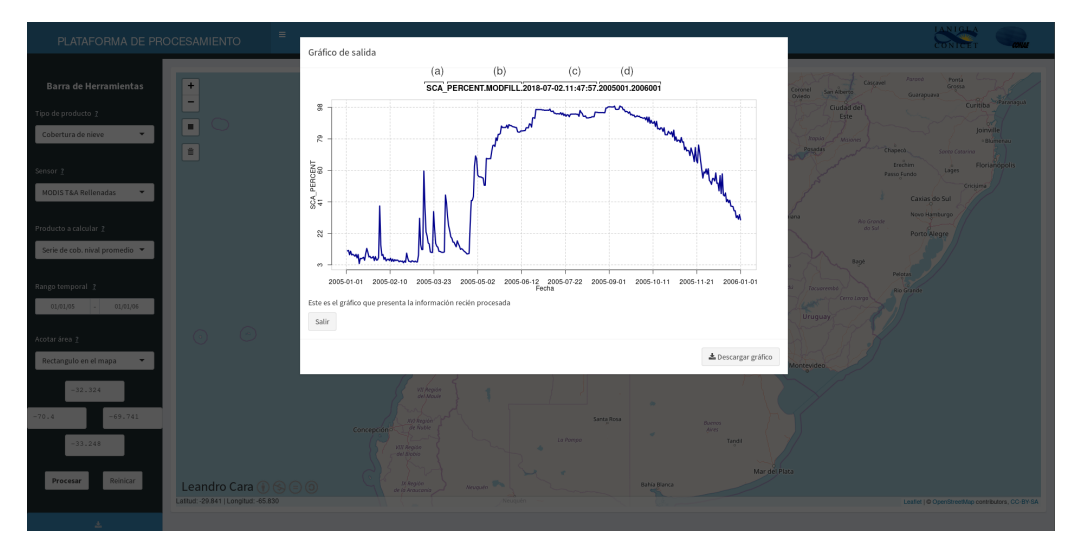

la barra de herramientas ver figura [B.11.](#page-112-0)

Figura B.11: Los productos de tipo serie se presentan en una ventana modal y son representados primeramente por un gráfico de la serie temporal. El título del gráfico corresponde a la información de Tipo de producto(a),Sensor(b), Producto a calcu $lar(c)$ , Fecha y hora en la que se solicitó el producto(d), e inicio y fin de la serie solicitada(f)